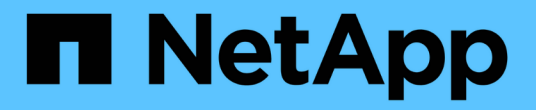

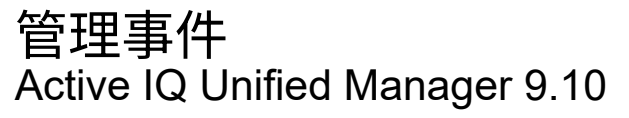

NetApp December 18, 2023

This PDF was generated from https://docs.netapp.com/zh-cn/active-iq-unified-manager-910/events/concept\_what\_active\_iq\_platform\_events\_are.html on December 18, 2023. Always check docs.netapp.com for the latest.

# 目录

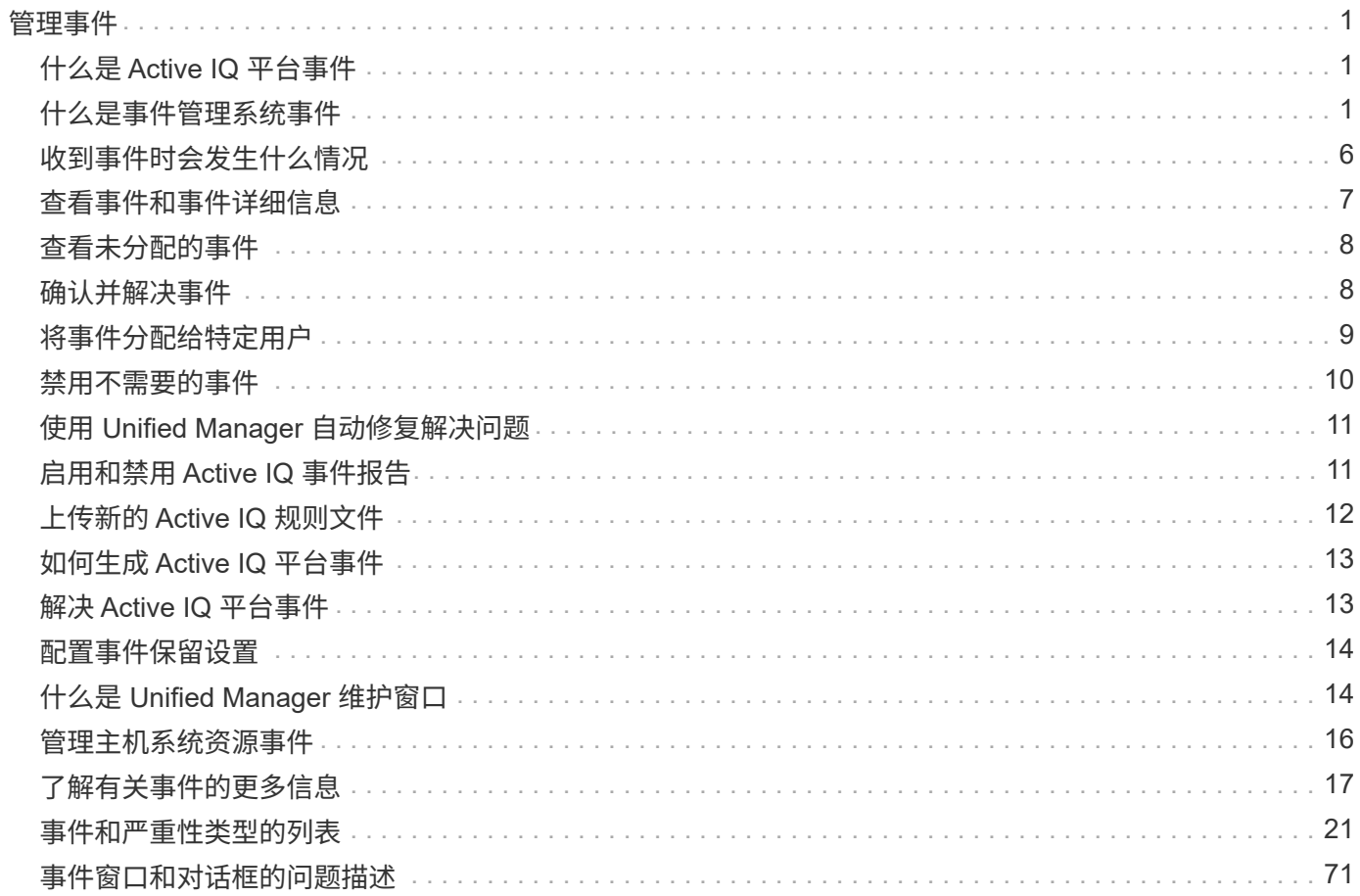

# <span id="page-2-0"></span>管理事件

事件可帮助您确定受监控集群中的问题。

# <span id="page-2-1"></span>什么是 **Active IQ** 平台事件

Unified Manager 可以显示 Active IQ 平台发现的事件。这些事件是通过对 Unified Manager 所监控的所有存储系统生成的 AutoSupport 消息运行一组规则来创建的。

有关详细信息,请参见 ["](#page-14-0)[如何生成](#page-14-0) [Active IQ](#page-14-0) [平台事件](#page-14-0)["](#page-14-0)

Unified Manager 会自动检查新规则文件,只有在存在较新规则时才会下载新文件。在无法访问外部网络的站点 中,您需要从 \* 存储管理 \* > \* 事件设置 \* > \* 上传规则 \* 手动上传规则。

这些 Active IQ 事件不会与现有 Unified Manager 事件重叠,它们可确定与系统配置,布线,最佳实践和可用性 问题相关的意外事件或风险。

有关启用平台事件的详细信息,请参见 ["](https://docs.netapp.com/zh-cn/active-iq-unified-manager-910/config/concept_active_iq_platform_events.html)[启用](https://docs.netapp.com/zh-cn/active-iq-unified-manager-910/config/concept_active_iq_platform_events.html) [Active IQ](https://docs.netapp.com/zh-cn/active-iq-unified-manager-910/config/concept_active_iq_platform_events.html) [门户事件](https://docs.netapp.com/zh-cn/active-iq-unified-manager-910/config/concept_active_iq_platform_events.html)["](https://docs.netapp.com/zh-cn/active-iq-unified-manager-910/config/concept_active_iq_platform_events.html)有关上传规则文件的详细信息,请参见 ["](#page-13-0)[上传](#page-13-0) [新的](#page-13-0) [Active IQ](#page-13-0) [规则文件](#page-13-0)["](#page-13-0)

NetApp Active IQ 是一项基于云的服务,可提供预测性分析和主动式支持,以优化 NetApp 混合云中的存储系统 操作。请参见 ["NetApp Active IQ"](https://www.netapp.com/us/products/data-infrastructure-management/active-iq.aspx) 有关详细信息 …

# <span id="page-2-2"></span>什么是事件管理系统事件

事件管理系统( EMS )从 ONTAP 内核的不同部分收集事件数据,并提供事件转发机制。 这些 ONTAP 事件可以在 Unified Manager 中报告为 EMS 事件。集中式监控和管理可简化 根据这些 EMS 事件配置关键 EMS 事件和警报通知的过程。

将集群添加到 Unified Manager 时, Unified Manager 地址将作为通知目标添加到集群中。一旦集群中发生 EMS 事件,就会报告该事件。

在 Unified Manager 中接收 EMS 事件的方法有两种:

- 系统会自动报告一定数量的重要 EMS 事件。
- 您可以订阅以接收单个 EMS 事件。

根据 Unified Manager 生成 EMS 事件的方法, 报告此事件的方式会有所不同:

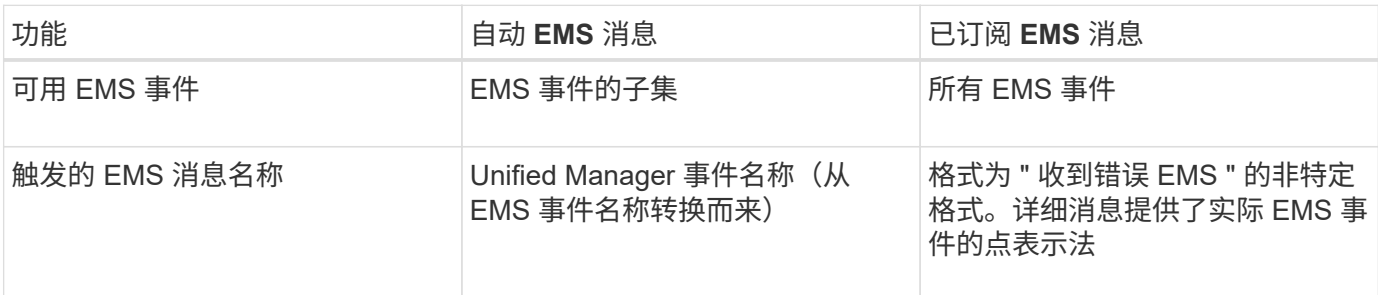

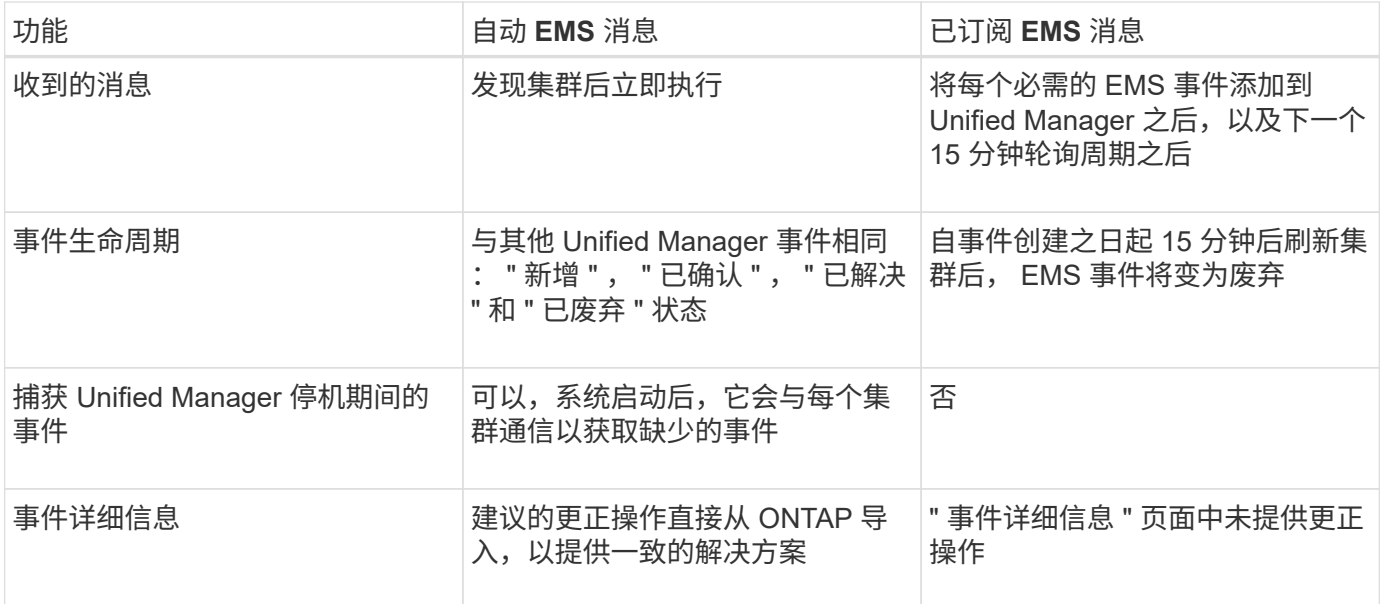

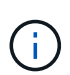

某些新的自动 EMS 事件属于信息性事件,表示先前的事件已解决。例如, " FlexGroup 成分卷空 间状态一切正常 " 信息事件表示 " FlexGroup 成分卷存在空间问题 " 错误事件已解决。无法使用 与其他事件严重性类型相同的事件生命周期来管理信息性事件,但是,如果同一卷收到另一个 " Space issues "错误事件,则此事件将自动废弃。

### 自动添加到 **Unified Manager** 的 **EMS** 事件

以下 ONTAP EMS 事件将自动添加到 Unified Manager 中。如果在 Unified Manager 监控 的任何集群上触发这些事件,则会生成这些事件。

在监控运行 ONTAP 9.5 或更高版本软件的集群时,可以使用以下 EMS 事件:

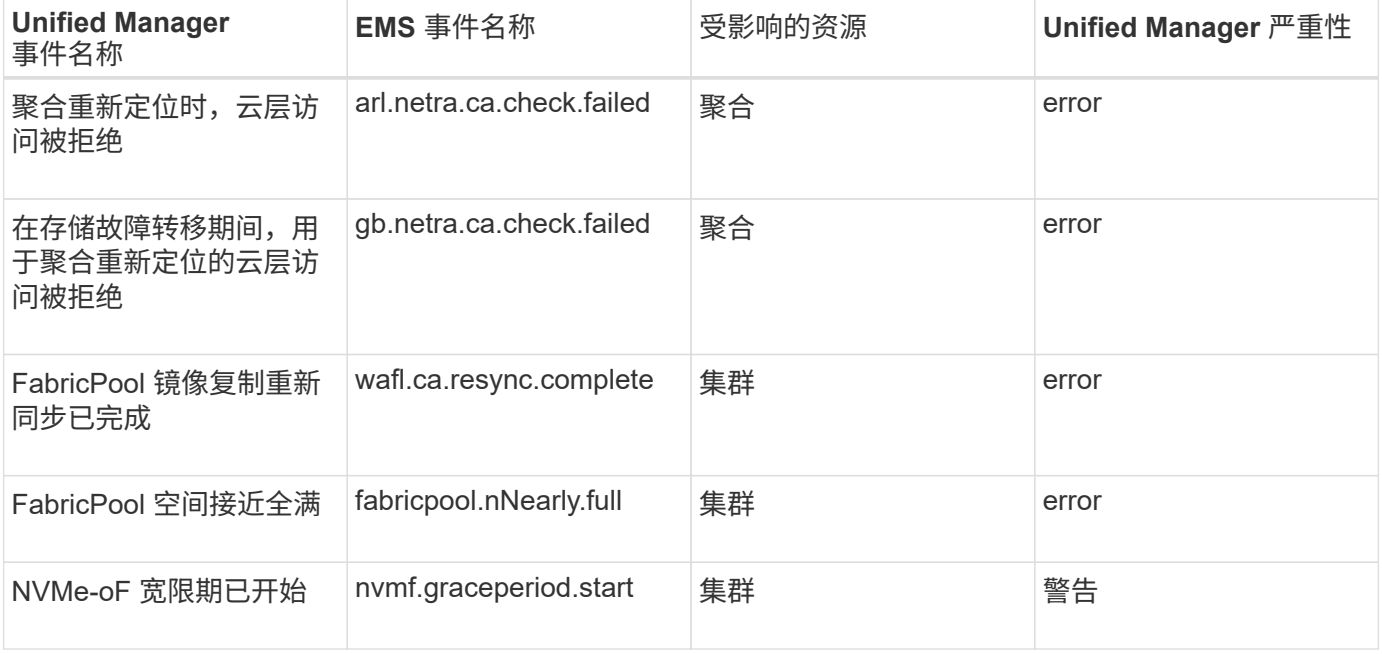

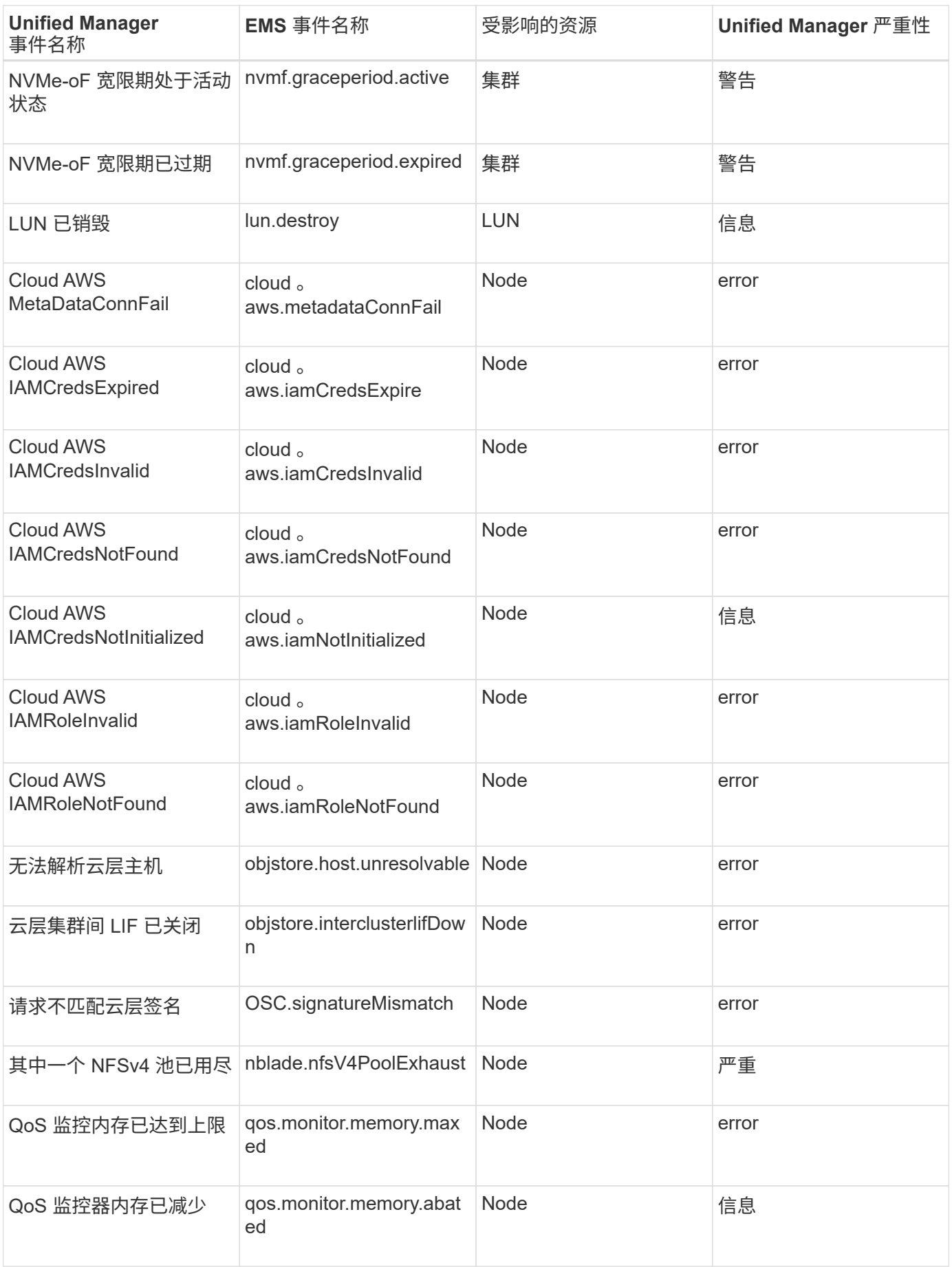

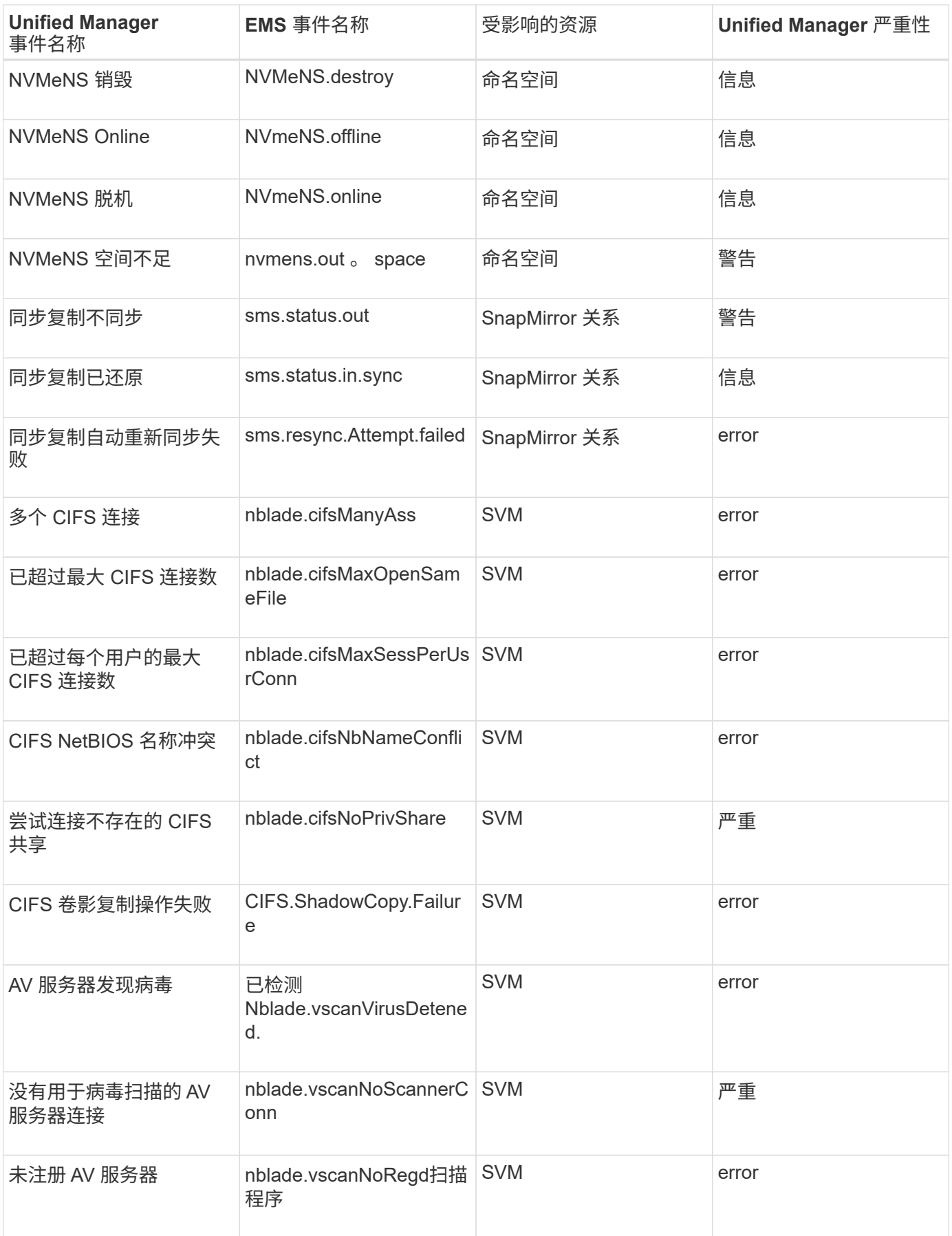

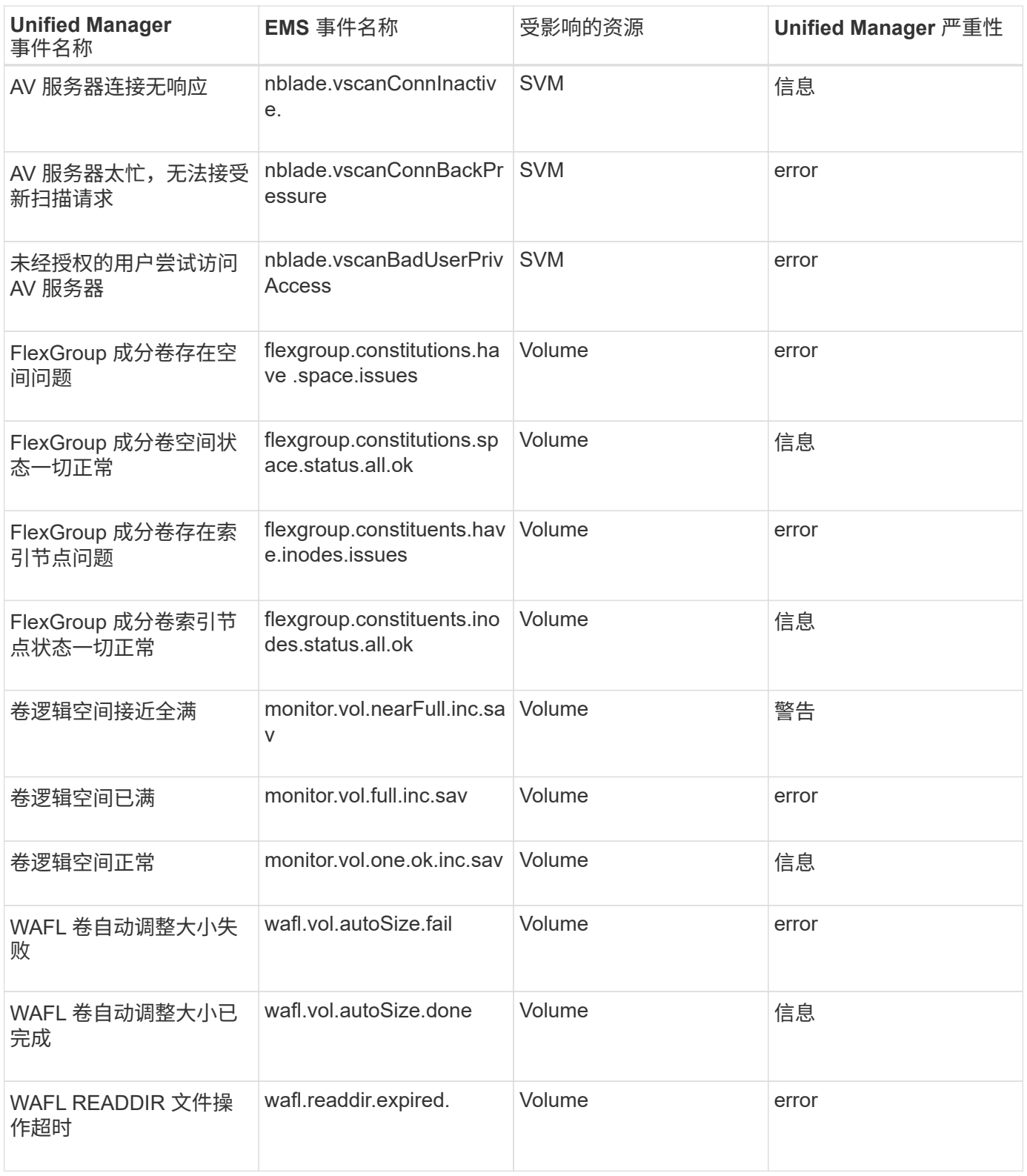

### 订阅 **ONTAP EMS** 事件

您可以订阅接收由安装了 ONTAP 软件的系统生成的事件管理系统 ( EMS ) 事件。系统会 自动向 Unified Manager 报告一部分 EMS 事件, 但只有在订阅这些事件后, 才会报告其他 EMS 事件。

• 您需要的内容 \*

请勿订阅已自动添加到 Unified Manager 的 EMS 事件,因为这可能会在收到同一问题描述的两个事件时造成发 生原因混淆。

您可以订阅任意数量的 EMS 事件。您订阅的所有事件都会经过验证,并且只有经过验证的事件才会应用于您在 Unified Manager 中监控的集群。 EMS ONTAP 9 事件目录 提供指定版本 ONTAP 9 软件的所有 EMS 消息的 详细信息。有关适用事件的列表,请从 ONTAP 9 产品文档页面找到 \_EMS 事件目录 \_ 的相应版本。

#### ["ONTAP 9](https://mysupport.netapp.com/documentation/productlibrary/index.html?productID=62286) [产品库](https://mysupport.netapp.com/documentation/productlibrary/index.html?productID=62286)["](https://mysupport.netapp.com/documentation/productlibrary/index.html?productID=62286)

您可以为订阅的 ONTAP EMS 事件配置警报,也可以为这些事件创建要执行的自定义脚本。

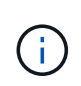

如果您未收到订阅的 ONTAP EMS 事件,则可能存在具有集群 DNS 配置的问题描述,从而阻止 集群访问 Unified Manager 服务器。要解决此问题描述,集群管理员必须更正集群的 DNS 配置, 然后重新启动 Unified Manager 。这样做会将待定 EMS 事件刷新到 Unified Manager 服务器。

#### 步骤

- 1. 在左侧导航窗格中,单击 \* 存储管理 \* > \* 事件设置 \* 。
- 2. 在 Event Setup 页面中,单击 \* 订阅 EMS 事件 \* 按钮。
- 3. 在订阅 EMS 事件对话框中,输入要订阅的 ONTAP EMS 事件的名称。

要查看可订阅的 EMS 事件的名称,可以从 ONTAP 集群 Shell 使用 event route show 命令 (ONTAP 9 之前的版本)或 event catalog show 命令 (ONTAP 9 或更高版本)。

["](https://kb.netapp.com/Advice_and_Troubleshooting/Data_Infrastructure_Management/OnCommand_Suite/How_to_configure_and_receive_alerts_from_ONTAP_EMS_Event_Subscription_in_Active_IQ_Unified_Manager)[如何在](https://kb.netapp.com/Advice_and_Troubleshooting/Data_Infrastructure_Management/OnCommand_Suite/How_to_configure_and_receive_alerts_from_ONTAP_EMS_Event_Subscription_in_Active_IQ_Unified_Manager) [Active IQ Unified Manager](https://kb.netapp.com/Advice_and_Troubleshooting/Data_Infrastructure_Management/OnCommand_Suite/How_to_configure_and_receive_alerts_from_ONTAP_EMS_Event_Subscription_in_Active_IQ_Unified_Manager) [中配置和接收](https://kb.netapp.com/Advice_and_Troubleshooting/Data_Infrastructure_Management/OnCommand_Suite/How_to_configure_and_receive_alerts_from_ONTAP_EMS_Event_Subscription_in_Active_IQ_Unified_Manager) [ONTAP EMS](https://kb.netapp.com/Advice_and_Troubleshooting/Data_Infrastructure_Management/OnCommand_Suite/How_to_configure_and_receive_alerts_from_ONTAP_EMS_Event_Subscription_in_Active_IQ_Unified_Manager) [事件订阅的警报](https://kb.netapp.com/Advice_and_Troubleshooting/Data_Infrastructure_Management/OnCommand_Suite/How_to_configure_and_receive_alerts_from_ONTAP_EMS_Event_Subscription_in_Active_IQ_Unified_Manager)["](https://kb.netapp.com/Advice_and_Troubleshooting/Data_Infrastructure_Management/OnCommand_Suite/How_to_configure_and_receive_alerts_from_ONTAP_EMS_Event_Subscription_in_Active_IQ_Unified_Manager)

4. 单击 \* 添加 \* 。

EMS 事件将添加到 " 已订阅 EMS 事件 " 列表中,但 " 适用于集群 " 列会将您添加的 EMS 事件的状态显示 为 "未知` "。

- 5. 单击 \* 保存并关闭 \* 向集群注册 EMS 事件订阅。
- 6. 再次单击 \* 订阅 EMS 事件 \* 。

对于您添加的 EMS 事件, 状态 "`是` " 将显示在 " 适用于集群 " 列中。

如果状态不是 "`是` " ,请检查 ONTAP EMS 事件名称的拼写。如果输入的名称不正确,则必须删除不正确 的事件,然后重新添加此事件。

发生 ONTAP EMS 事件时,事件将显示在事件页面上。您可以选择事件以在事件详细信息页面中查看有关 EMS 事件的详细信息。您还可以管理事件的处理方式或为事件创建警报。

# <span id="page-7-0"></span>收到事件时会发生什么情况

Unified Manager 收到事件后,该事件将显示在 " 信息板 " 页面, " 事件管理 " 清单页面, "集群 / 性能 " 页面的 " 摘要 " 和 " 资源管理器 " 选项卡以及对象特定的清单页面(例如 " 卷 / 运行状况 " 清单页面) 中。

如果 Unified Manager 检测到同一集群组件多次连续出现相同的事件条件,则会将所有发生的事件视为单个事件 ,而不是单独的事件。事件持续时间将递增,表示事件仍处于活动状态。

根据您在 "Alert Setup" 页面中配置设置的方式,您可以向其他用户通知这些事件。此警报将启动以下操作:

- 可以向所有 Unified Manager 管理员用户发送有关此事件的电子邮件。
- 可以将此事件发送给其他电子邮件收件人。
- SNMP 陷阱可以发送到陷阱接收方。
- 可以执行自定义脚本以执行操作。

下图显示了此工作流。

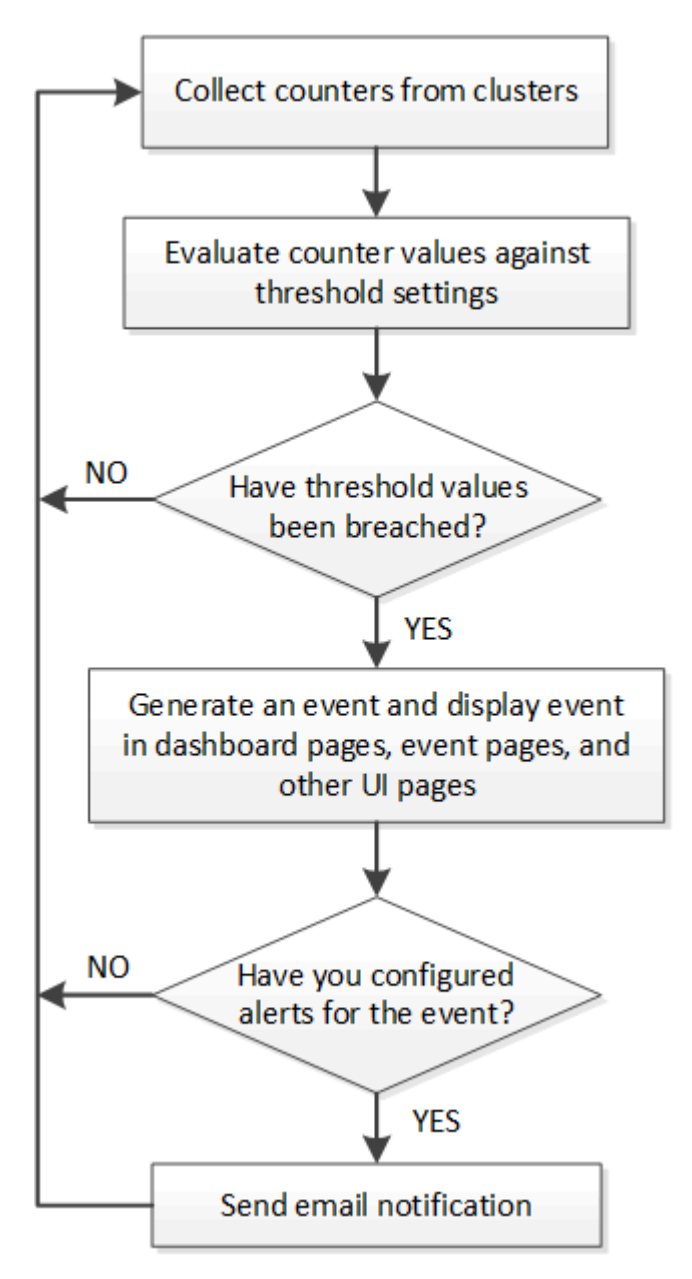

# <span id="page-8-0"></span>查看事件和事件详细信息

您可以查看有关 Unified Manager 触发的事件的详细信息以采取更正操作。例如,如果存

在运行状况事件 " 卷脱机 " ,则可以单击该事件以查看详细信息并执行更正操作。

• 您需要的内容 \*

您必须具有操作员,应用程序管理员或存储管理员角色。

事件详细信息包括事件源,事件的发生原因以及与事件相关的任何注释等信息。

#### 步骤

1. 在左侧导航窗格中,单击 \* 事件管理 \* 。

默认情况下,所有活动事件视图会显示过去 7 天内生成的影响级别为 " 意外事件 " 或 " 风险 " 的 " 新增 " 和 " 已确认 " (活动)事件。

- 2. 如果要查看特定类别的事件,例如容量事件或性能事件,请单击 \* 查看 \* 并从事件类型菜单中选择。
- 3. 单击要查看其详细信息的事件名称。

事件详细信息将显示在事件详细信息页面中。

## <span id="page-9-0"></span>查看未分配的事件

您可以查看未分配的事件,然后将每个事件分配给可以解决这些事件的用户。

• 您需要的内容 \*

您必须具有操作员,应用程序管理员或存储管理员角色。

#### 步骤

1. 在左侧导航窗格中, 单击 \* 事件管理 \* 。

默认情况下, " 新建 " 和 " 已确认 " 事件将显示在 " 事件管理 " 清单页面上。

2. 从 \* 筛选器 \* 窗格的 \* 已分配给 \* 区域中选择 \* 未分配 \* 筛选器选项。

## <span id="page-9-1"></span>确认并解决事件

在开始处理生成事件的问题描述之前,您应确认某个事件,这样您就不会继续收到重复的 警报通知。对特定事件采取更正操作后,应将此事件标记为已解决。

• 您需要的内容 \*

您必须具有操作员,应用程序管理员或存储管理员角色。

您可以同时确认和解决多个事件。

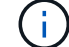

您无法确认信息事件。

步骤

1. 在左侧导航窗格中,单击 \* 事件管理 \* 。

2. 从事件列表中,执行以下操作以确认事件:

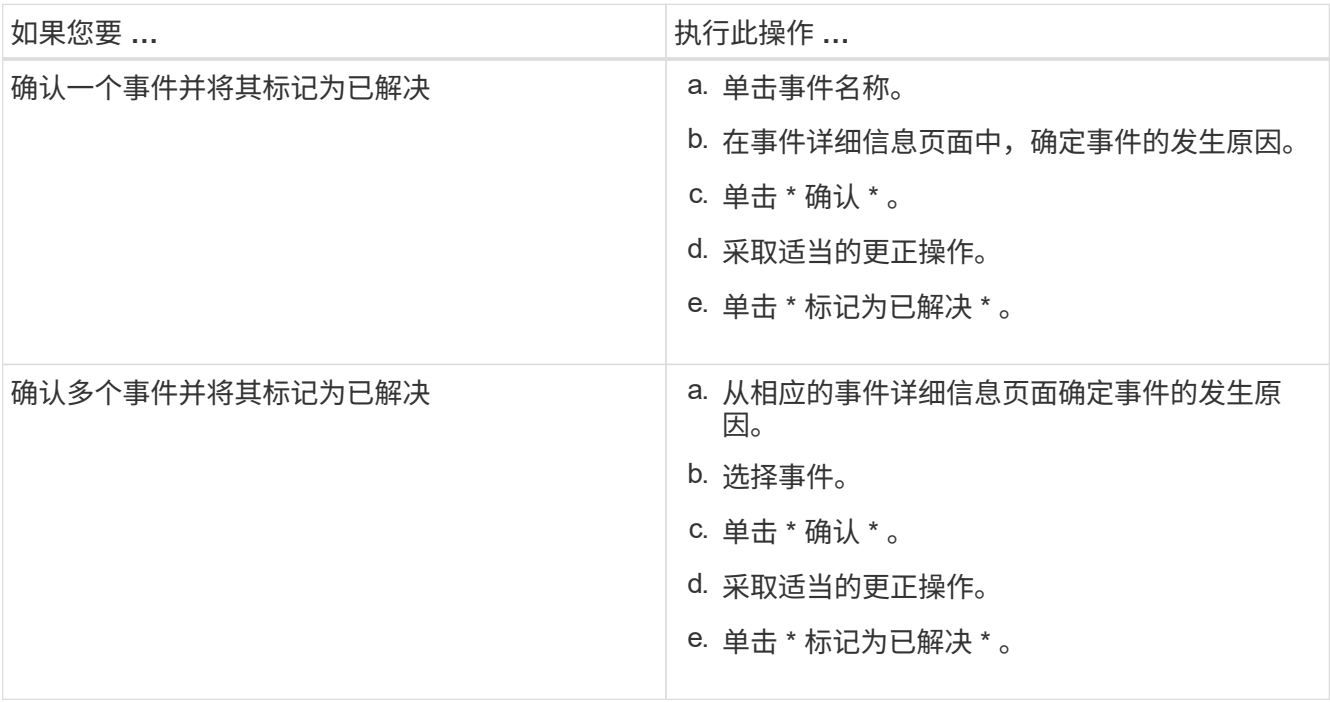

将事件标记为已解决后,此事件将移至已解决事件列表。

3. \* 可选 \*: 在 \* 备注和更新 \* 区域中, 添加有关如何处理此事件的注释, 然后单击 \* 发布 \* 。

## <span id="page-10-0"></span>将事件分配给特定用户

您可以将未分配的事件分配给自己或其他用户,包括远程用户。如果需要,您可以将分配 的事件重新分配给其他用户。例如,当存储对象经常出现问题时,您可以将这些问题的事 件分配给管理该对象的用户。

- 您需要的内容 \*
- 必须正确配置用户的名称和电子邮件 ID 。
- 您必须具有操作员,应用程序管理员或存储管理员角色。

#### 步骤

1. 在左侧导航窗格中,单击 \* 事件管理 \* 。

- 2. 在 \* 事件管理 \* 清单页面中,选择要分配的一个或多个事件。
- 3. 选择以下选项之一来分配事件:

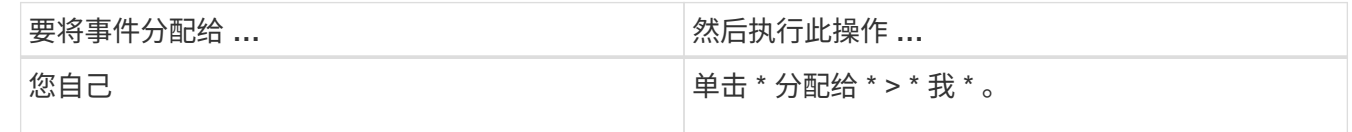

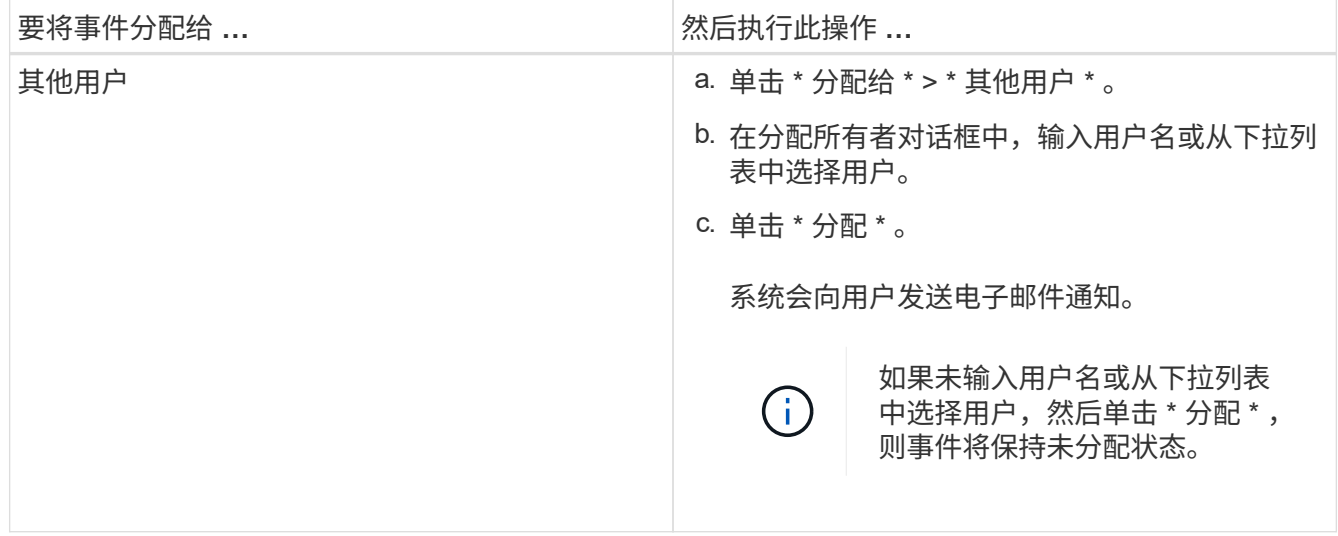

# <span id="page-11-0"></span>禁用不需要的事件

默认情况下,所有事件均处于启用状态。您可以全局禁用事件,以防止为环境中不重要的 事件生成通知。如果要恢复接收已禁用事件的通知,您可以启用这些事件。

#### • 您需要的内容 \*

您必须具有应用程序管理员或存储管理员角色。

禁用事件时,系统中先前生成的事件将标记为已废弃,并且不会触发为这些事件配置的警报。启用已禁用的事件 后,将从下一个监控周期开始生成这些事件的通知。

如果您禁用某个对象的事件(例如, vol offline event ),然后再启用该事件,则 Unified Manager 不会为 该事件处于禁用状态时脱机的对象生成新事件。只有在重新启用事件后对象状态发生更改时, Unified Manager 才会生成新事件。

步骤

1. 在左侧导航窗格中,单击 \* 存储管理 \* > \* 事件设置 \* 。

2. 在 \* 事件设置 \* 页面中, 通过选择以下选项之一禁用或启用事件:

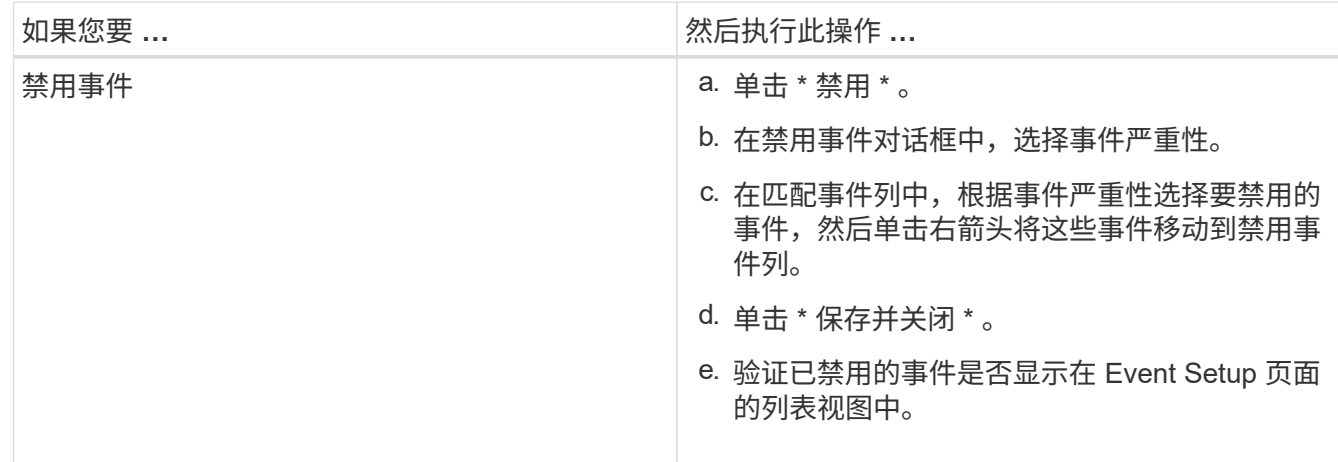

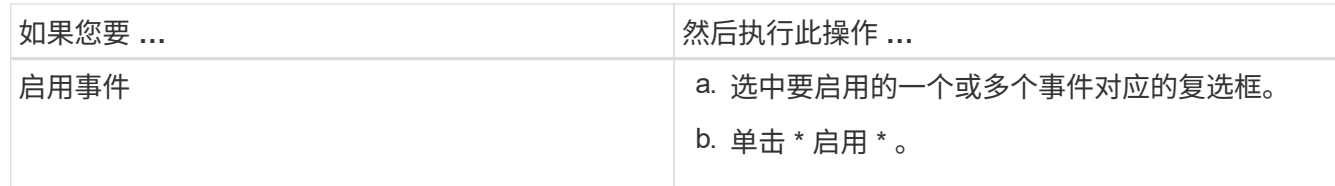

# <span id="page-12-0"></span>使用 **Unified Manager** 自动修复解决问题

Unified Manager 可以对某些事件进行全面诊断,并使用 \* 修复它 \* 按钮提供单一解决方 案。如果可用,这些解决方案将显示在信息板,事件详细信息页面以及左侧导航菜单上的 工作负载分析选项中。

大多数事件都有各种可能的解决方案,这些解决方案显示在事件详细信息页面中,因此您可以使用 ONTAP System Manager 或 ONTAP 命令行界面实施最佳解决方案。如果 Unified Manager 已确定修复问题描述需要一 个解决方案,并且可以使用 ONTAP 命令行界面命令解决此问题,则可以执行 \* 修复它 \* 操作。

#### 步骤

1. 要查看可通过 \* 信息板 \* 修复的事件, 请单击 \* 信息板 \* 。

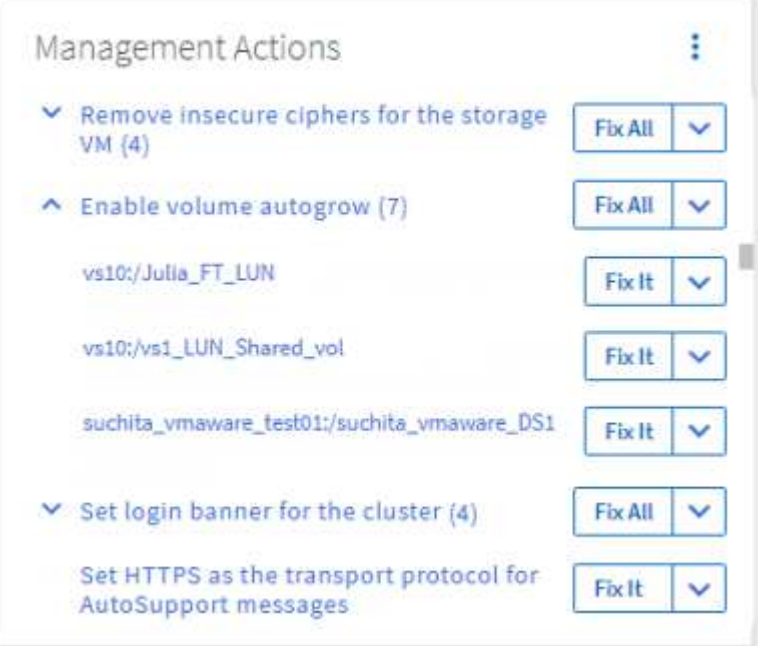

2. 要解决 Unified Manager 可以修复的任何问题,请单击 \* 修复它 \* 按钮。要修复多个对象上的问题描述,请 单击 \* 全部修复 \* 按钮。

有关可通过自动修复修复修复的问题的信息,请参见 ["Unified Manager](https://docs.netapp.com/zh-cn/active-iq-unified-manager-910/storage-mgmt/reference_what_ontap_issues_can_unified_manager_fix.html) [可以](https://docs.netapp.com/zh-cn/active-iq-unified-manager-910/storage-mgmt/reference_what_ontap_issues_can_unified_manager_fix.html)[修](https://docs.netapp.com/zh-cn/active-iq-unified-manager-910/storage-mgmt/reference_what_ontap_issues_can_unified_manager_fix.html)[复](https://docs.netapp.com/zh-cn/active-iq-unified-manager-910/storage-mgmt/reference_what_ontap_issues_can_unified_manager_fix.html)[哪](https://docs.netapp.com/zh-cn/active-iq-unified-manager-910/storage-mgmt/reference_what_ontap_issues_can_unified_manager_fix.html)[些问题](https://docs.netapp.com/zh-cn/active-iq-unified-manager-910/storage-mgmt/reference_what_ontap_issues_can_unified_manager_fix.html)["](https://docs.netapp.com/zh-cn/active-iq-unified-manager-910/storage-mgmt/reference_what_ontap_issues_can_unified_manager_fix.html)

# <span id="page-12-1"></span>启用和禁用 **Active IQ** 事件报告

默认情况下, Active IQ 平台事件会生成并显示在 Unified Manager 用户界面中。如果发现 这些事件太 " 干扰 ", 或者您不想在 Unified Manager 中查看这些事件, 则可以禁止生成 这些事件。如果您稍后要恢复接收这些通知,可以启用它们。

• 您需要的内容 \*

您必须具有应用程序管理员角色。

禁用此功能后, Unified Manager 将立即停止接收 Active IQ 平台事件。

启用此功能后, Unified Manager 将根据集群的时区在午夜后不久开始接收 Active IQ 平台事件。开始时间取决 于 Unified Manager 何时从每个集群接收 AutoSupport 消息。

#### 步骤

1. 在左侧导航窗格中,单击 \* 常规 \* > \* 功能设置 \* 。

2. 在 \* 功能设置 \* 页面中,通过选择以下选项之一禁用或启用 Active IQ 平台事件:

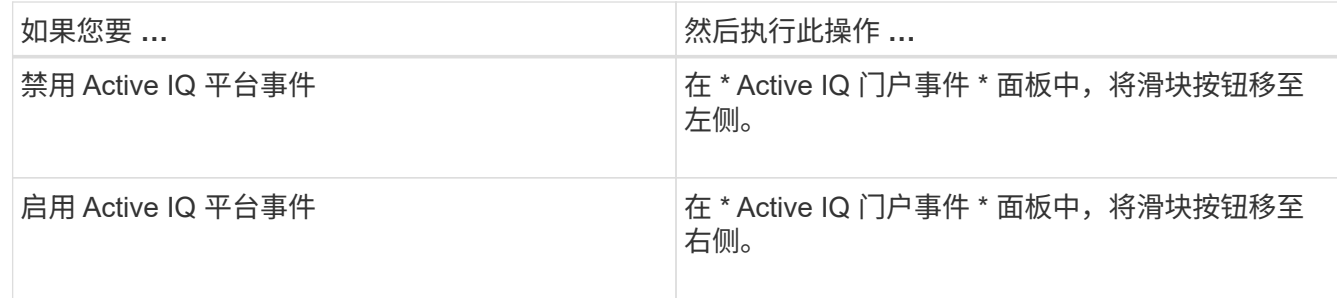

# <span id="page-13-0"></span>上传新的 **Active IQ** 规则文件

Unified Manager 会自动检查新的 Active IQ 规则文件,并在存在较新规则时下载新文件。 但是,在无法访问外部网络的站点中,您需要手动上传规则文件。

- 您需要的内容 \*
- 必须启用 Active IQ 事件报告。
- 您必须从 NetApp 支持站点下载规则文件。

建议您大约每月下载一次新的规则文件,以确保存储系统受到保护并以最佳方式运行。规则文件位于: [http://mysupport.netapp.com/NOW/public/unified\\_manager/bin/secure\\_rules.zip](http://mysupport.netapp.com/NOW/public/unified_manager/bin/secure_rules.zip)

### 步骤

- 1. 在可访问网络的计算机上,导航到 NetApp 支持站点并下载当前规则 ` .zip` 文件。
- 2. 将规则文件传输到可带入安全区域的某些介质,然后将其复制到安全区域的系统。
- 3. 在左侧导航窗格中,单击 \* 存储管理 \* > \* 事件设置 \* 。
- 4. 在 \* 事件设置 \* 页面中, 单击 \* 上传规则 \* 按钮。
- 5. 在 \* 上传规则 \* 对话框中,导航到您下载的规则 ` .zip` 文件并选择该文件,然后单击 \* 上传 \* 。

此过程可能需要几分钟时间。

规则文件将在 Unified Manager 服务器上解压缩。在受管集群午夜后生成 AutoSupport 文件后, Unified Manager 将根据规则文件检查集群,并根据需要生成新的风险和意外事件。

有关详细信息、请参见此知识库(KB)文章:["](https://kb.netapp.com/Advice_and_Troubleshooting/Data_Infrastructure_Management/Active_IQ_Unified_Manager/How_to_update_AIQCASecure_rules_manually_in_Active_IQ_Unified_Manager)[如何在](https://kb.netapp.com/Advice_and_Troubleshooting/Data_Infrastructure_Management/Active_IQ_Unified_Manager/How_to_update_AIQCASecure_rules_manually_in_Active_IQ_Unified_Manager)[Active IQ Unified Manager](https://kb.netapp.com/Advice_and_Troubleshooting/Data_Infrastructure_Management/Active_IQ_Unified_Manager/How_to_update_AIQCASecure_rules_manually_in_Active_IQ_Unified_Manager) [中手动](https://kb.netapp.com/Advice_and_Troubleshooting/Data_Infrastructure_Management/Active_IQ_Unified_Manager/How_to_update_AIQCASecure_rules_manually_in_Active_IQ_Unified_Manager)[更](https://kb.netapp.com/Advice_and_Troubleshooting/Data_Infrastructure_Management/Active_IQ_Unified_Manager/How_to_update_AIQCASecure_rules_manually_in_Active_IQ_Unified_Manager)[新](https://kb.netapp.com/Advice_and_Troubleshooting/Data_Infrastructure_Management/Active_IQ_Unified_Manager/How_to_update_AIQCASecure_rules_manually_in_Active_IQ_Unified_Manager)[AIQCASecure](https://kb.netapp.com/Advice_and_Troubleshooting/Data_Infrastructure_Management/Active_IQ_Unified_Manager/How_to_update_AIQCASecure_rules_manually_in_Active_IQ_Unified_Manager)[规则](https://kb.netapp.com/Advice_and_Troubleshooting/Data_Infrastructure_Management/Active_IQ_Unified_Manager/How_to_update_AIQCASecure_rules_manually_in_Active_IQ_Unified_Manager)["](https://kb.netapp.com/Advice_and_Troubleshooting/Data_Infrastructure_Management/Active_IQ_Unified_Manager/How_to_update_AIQCASecure_rules_manually_in_Active_IQ_Unified_Manager)。

# <span id="page-14-0"></span>如何生成 **Active IQ** 平台事件

Active IQ 平台意外事件和风险会转换为 Unified Manager 事件, 如下图所示。

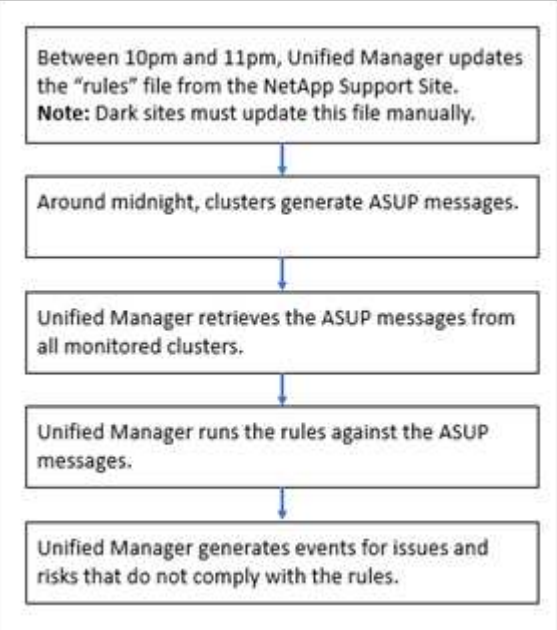

如您所见,在 Active IQ 平台上编译的规则文件将保持最新,并且每天都会生成集群 AutoSupport 消息,并且 Unified Manager 会每天更新事件列表。

# <span id="page-14-1"></span>解决 **Active IQ** 平台事件

Active IQ 平台意外事件和风险与其他 Unified Manager 事件类似, 因为它们可以分配给其 他用户进行解决,并且具有相同的可用状态。但是,使用 \* 修复它 \* 按钮解决这些类型的 事件时,您可以在数小时内验证解决方法。

下图显示了在解决从 Active IQ 平台生成的事件时必须执行的操作(绿色)以及 Unified Manager 执行的操作( 黑色)。

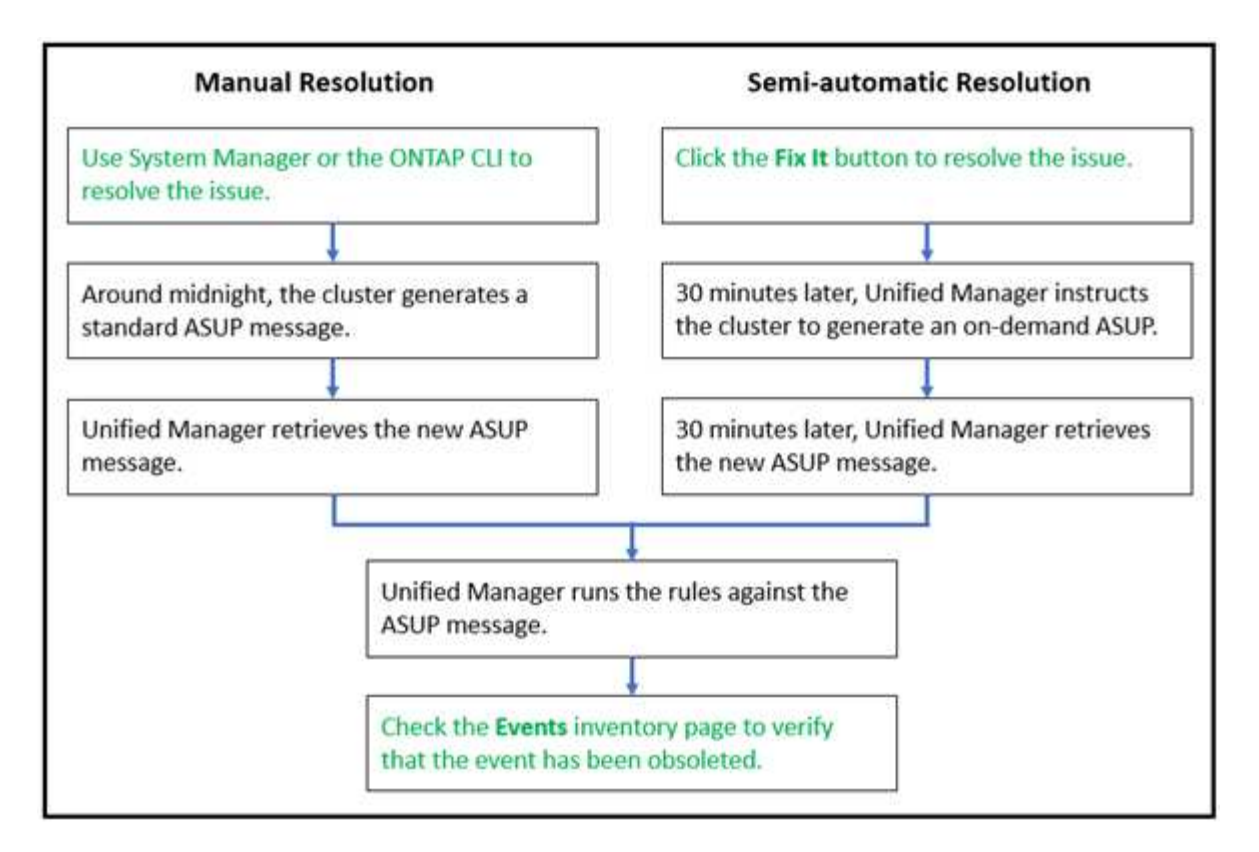

在执行手动解决方案时,您必须登录到 System Manager 或 ONTAP 命令行界面以修复问题描述。只有在集群在 午夜生成新的 AutoSupport 消息后,您才能验证问题描述。

使用 \* 修复它 \* 按钮执行半自动解决方案时,您可以在数小时内验证修复是否成功。

# <span id="page-15-0"></span>配置事件保留设置

您可以指定事件在自动删除之前在 Unified Manager 服务器中保留的月数。

• 您需要的内容 \*

您必须具有应用程序管理员角色。

将事件保留 6 个月以上可能会影响服务器性能,因此不建议这样做。

步骤

1. 在左侧导航窗格中,单击 \* 常规 \* > \* 数据保留 \* 。

2. 在 \* 数据保留 \* 页面中,选择事件保留区域中的滑块并将其移动到事件应保留的月数,然后单击 \* 保存 \* 。

# <span id="page-15-1"></span>什么是 **Unified Manager** 维护窗口

您可以定义 Unified Manager 维护窗口,以便在已计划集群维护且您不希望收到大量不需 要的通知时禁止特定时间范围内的事件和警报。

维护窗口启动后, " 对象维护窗口已启动 " 事件将发布到 " 事件管理 " 清单页面。维护窗口结束时,此事件将自 动废弃。

在维护窗口期间,仍会生成与该集群上的所有对象相关的事件,但这些事件不会显示在任何用户界面页面中,并 且不会针对这些事件发送任何警报或其他类型的通知。但是,您可以通过在事件管理清单页面上选择一个视图选 项来查看维护窗口期间为所有存储对象生成的事件。

您可以计划将来启动维护窗口,更改计划维护窗口的开始和结束时间以及取消计划维护窗口。

计划维护窗口以禁用集群事件通知

如果您为集群计划了停机时间,例如,要升级集群或移动其中一个节点,则可以通过计划 Unified Manager 维护窗口来禁止在该时间段内通常生成的事件和警报。

• 您需要的内容 \*

您必须具有应用程序管理员或存储管理员角色。

在维护窗口期间,仍会生成与该集群上的所有对象相关的事件,但这些事件不会显示在事件页面中,并且不会针 对这些事件发送任何警报或其他类型的通知。

为维护窗口输入的时间取决于 Unified Manager 服务器上的时间。

#### 步骤

- 1. 在左侧导航窗格中,单击 \* 存储管理 \* > \* 集群设置 \* 。
- 2. 在集群的 \* 维护模式 \* 列中,选择滑块按钮并将其移至右侧。

此时将显示日历窗口。

3. 选择维护窗口的开始和结束日期和时间,然后单击 \* 应用 \* 。

滑块按钮旁边会显示消息 "schedule" 。

达到开始时间后,集群将进入维护模式,并生成 " 对象维护窗口已启动 " 事件。

更改或取消计划的维护窗口

如果您已将 Unified Manager 维护窗口配置为将来发生,则可以更改开始和结束时间或取 消维护窗口。

• 您需要的内容 \*

您必须具有应用程序管理员或存储管理员角色。

如果您在计划的维护窗口结束时间之前完成了集群维护,并且希望重新开始从集群接收事件和警报,则取消当前 正在运行的维护窗口非常有用。

#### 步骤

1. 在左侧导航窗格中,单击 \* 存储管理 \* > \* 集群设置 \* 。

2. 在集群的 \* 维护模式 \* 列中:

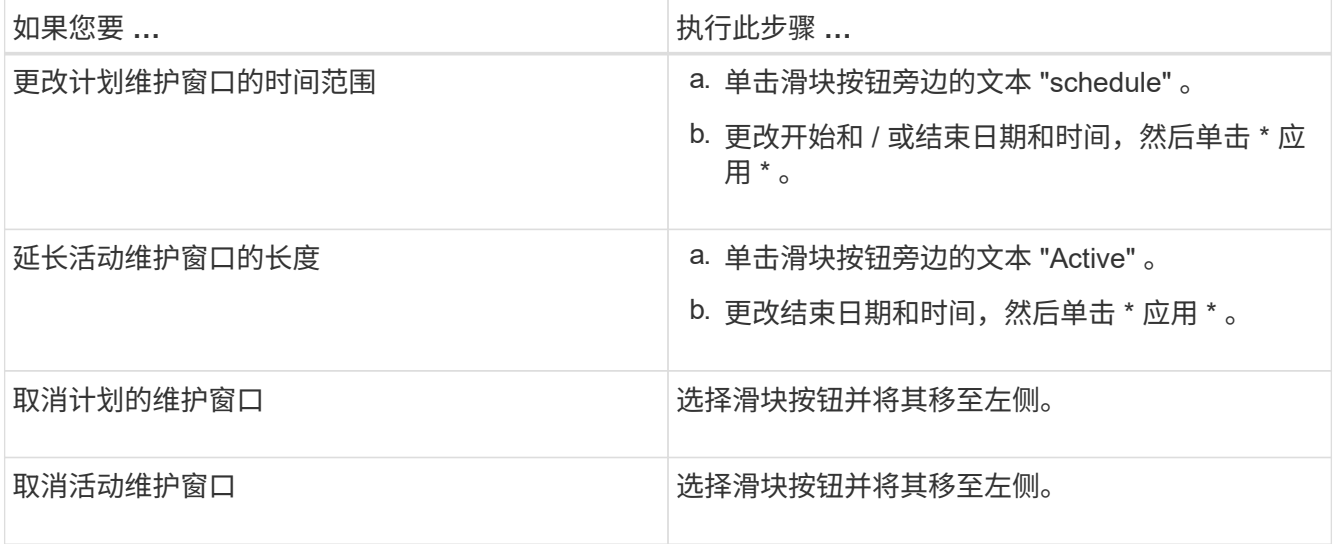

查看维护窗口期间发生的事件

如有必要,您可以查看 Unified Manager 维护窗口期间为所有存储对象生成的事件。维护 窗口完成且所有系统资源均已备份和运行后,大多数事件将显示为 " 已废弃 " 状态。

• 您需要的内容 \*

必须至少完成一个维护窗口,才能显示任何事件。

默认情况下,维护窗口期间发生的事件不会显示在事件管理清单页面上。

步骤

1. 在左侧导航窗格中,单击 \* 事件 \*。

默认情况下,所有活动( " 新增 " 和 " 已确认 " )事件都会显示在 " 事件管理 " 清单页面上。

2. 从视图窗格中,选择 \* 维护期间生成的所有事件 \* 选项。

此时将显示所有维护窗口会话和所有集群在过去 7 天内触发的事件列表。

3. 如果一个集群有多个维护窗口,您可以单击 \* 触发时间 \* 日历图标并选择要查看的维护窗口事件的时间段。

## <span id="page-17-0"></span>管理主机系统资源事件

Unified Manager 包含一项服务,用于监控安装了 Unified Manager 的主机系统上的资源问 题。主机系统上的可用磁盘空间不足或内存不足等问题可能会触发管理工作站事件,这些 事件在用户界面顶部显示为横幅消息。

管理工作站事件表示问题描述与安装 Unified Manager 的主机系统一起运行。管理工作站问题的示例包括:主机 系统上的磁盘空间不足; Unified Manager 缺少常规数据收集周期;以及由于启动了下一次收集轮询,统计信息 分析未完成或延迟完成。

与所有其他 Unified Manager 事件消息不同,这些特定管理工作站警告和严重事件会显示在横幅消息中。

1. 要查看管理工作站事件信息,请执行以下操作:

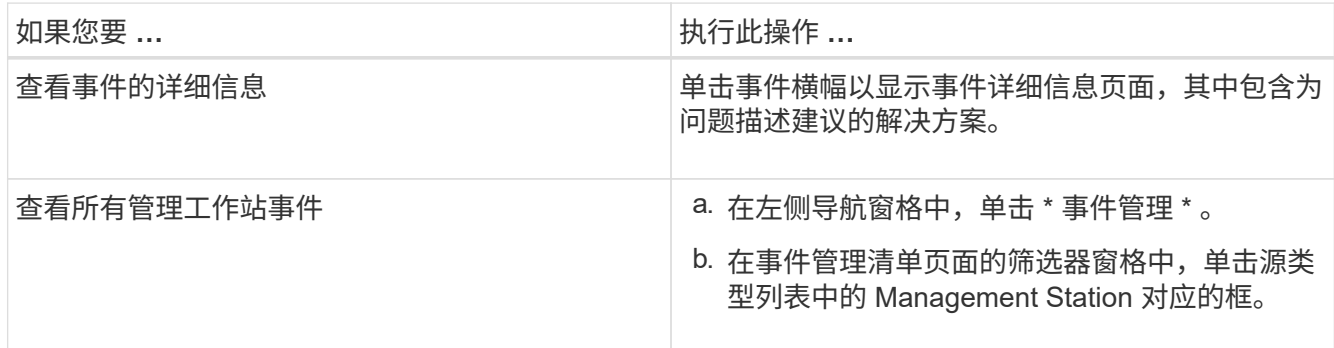

# <span id="page-18-0"></span>了解有关事件的更多信息

了解事件的概念有助于您高效管理集群和集群对象并正确定义警报。

事件状态定义

事件状态有助于确定是否需要采取适当的更正操作。事件可以是 " 新增 " , " 已确认 " , " 已解决 " 或 " 已废弃 " 。请注意,新事件和已确认事件均视为活动事件。

事件状态如下:

• \* 新增 \*

新事件的状态。

• \* 已确认 \*

确认事件后的状态。

• \* 已解决 \*

事件标记为已解决时的状态。

• \* 已废弃 \*

事件在自动更正或事件的发生原因不再有效时的状态。

 $(i)$ 

您无法确认或解决已废弃的事件。

事件的不同状态示例

以下示例说明了手动和自动事件状态更改。

如果触发事件 Cluster not reachable , 则事件状态为 New 。确认事件后,事件状态将更改为 " 已确认 " 。采取 适当的更正操作后,必须将此事件标记为已解决。然后,事件状态将更改为 "Resolved" 。

如果因断电而生成集群不可访问事件,则在恢复供电后,集群将在没有管理员干预的情况下开始运行。因此,集 群不可访问事件不再有效,事件状态将在下一个监控周期更改为 " 已废弃 " 。

当事件处于 " 已废弃 " 或 " 已解决 " 状态时, Unified Manager 将发送警报。警报的电子邮件主题行和电子邮件 内容提供有关事件状态的信息。SNMP 陷阱还包括有关事件状态的信息。

事件严重性类型的问题描述

每个事件都与一个严重性类型相关联,以帮助您确定需要立即采取更正操作的事件的优先 级。

• \* 严重 \*

发生的问题可能会导致服务中断,如果不立即采取更正操作。

性能严重事件仅从用户定义的阈值发送。

• \* 错误 \*

事件源仍在执行;但是,需要采取更正操作以避免服务中断。

• \* 警告 \*

事件源发生了您应注意的情况,或者集群对象的性能计数器超出正常范围,应进行监控以确保其不会达到严 重严重性。此严重性的事件不会中断发生原因服务,因此可能不需要立即采取更正操作。

性能警告事件是从用户定义的阈值,系统定义的阈值或动态阈值发送的。

• \* 信息 \*

发现新对象或执行用户操作时会发生此事件。例如,删除任何存储对象或进行任何配置更改时,将生成严重 性类型为 " 信息 " 的事件。

信息事件在检测到配置更改时直接从 ONTAP 发送。

事件影响级别的问题描述

每个事件都与一个影响级别(意外事件,风险,事件或升级)关联,以帮助您确定需要立 即采取更正操作的事件的优先级。

• \* 意外事件 \*

意外事件是指一组事件,可通过发生原因使集群停止向客户端提供数据并用尽数据存储空间。影响级别为 " 意外事件 " 的事件最严重。应立即采取更正操作,以避免服务中断。

• \* 风险 \*

风险是指一组事件,这些事件可能会通过发生原因使集群停止向客户端提供数据,并用尽用于存储数据的空 间。具有影响风险级别的事件可能会导致发生原因服务中断。可能需要采取更正操作。

• \* 事件 \*

事件是指存储对象及其属性的状态或状态更改。影响级别为 " 事件 " 的事件属于信息性事件,不需要采取更 正操作。

• \* 升级 \*

升级事件是指从 Active IQ 平台报告的特定类型的事件。这些事件确定了需要升级 ONTAP 软件,节点固件 或操作系统软件才能解决的问题(针对安全建议)。您可能希望对其中某些问题立即执行更正操作,而其他 问题则可以等待您的下一次计划维护。

事件影响区域的问题描述

事件分为六个影响区域(可用性,容量,配置,性能,保护, 和安全性)以使您能够集中 精力处理您负责的事件类型。

• \* 可用性 \*

可用性事件用于通知您存储对象是否脱机,协议服务是否关闭,是否发生具有存储故障转移的问题描述或是 否发生具有硬件的问题描述。

• \* 容量 \*

容量事件会通知您聚合,卷, LUN 或命名空间是否接近或已达到大小阈值,或者增长速率对于您的环境而 言是否不正常。

• \* 配置 \*

配置事件用于通知您发现,删除,添加,删除或重命名存储对象。配置事件的影响级别为 " 事件 " ,严重性 类型为 " 信息 " 。

• \* 性能 \*

性能事件用于通知您集群上的资源,配置或活动状况,这些状况可能会对受监控存储对象上的数据存储输入 或检索速度产生不利影响。

• \* 保护 \*

保护事件用于通知您涉及 SnapMirror 关系的意外事件或风险,目标容量问题, SnapVault 关系问题或保护 作业问题。托管二级卷和保护关系的任何 ONTAP 对象(尤其是聚合,卷和 SVM )都会在保护影响区域进 行分类。

• \* 安全性 \*

安全事件会根据中定义的参数通知您 ONTAP 集群, Storage Virtual Machine ( SVM )和卷的安全性 ["](http://www.netapp.com/us/media/tr-4569.pdf)[《](http://www.netapp.com/us/media/tr-4569.pdf) [适](http://www.netapp.com/us/media/tr-4569.pdf)[用于](http://www.netapp.com/us/media/tr-4569.pdf) [ONTAP 9](http://www.netapp.com/us/media/tr-4569.pdf) [的](http://www.netapp.com/us/media/tr-4569.pdf) [NetApp](http://www.netapp.com/us/media/tr-4569.pdf) [安全](http://www.netapp.com/us/media/tr-4569.pdf)[加](http://www.netapp.com/us/media/tr-4569.pdf)[固](http://www.netapp.com/us/media/tr-4569.pdf)[指](http://www.netapp.com/us/media/tr-4569.pdf)[南》](http://www.netapp.com/us/media/tr-4569.pdf)["](http://www.netapp.com/us/media/tr-4569.pdf)。

此外,此区域还包括从 Active IQ 平台报告的升级事件。

#### 如何计算对象状态

对象状态由当前处于 " 新增 " 或 " 已确认 " 状态的最严重事件确定。例如,如果对象状态为 " 错误 " ,则该对象的一个事件的严重性类型为 " 错误 " 。采取更正操作后,事件状态将变

为 "Resolved" 。

动态性能事件图表详细信息

对于动态性能事件,事件详细信息页面的系统诊断部分列出了处于争用状态的集群组件延 迟或使用率最高的前几个工作负载。性能统计信息基于检测到性能事件的时间,直到上次 分析事件为止。这些图表还会显示处于争用状态的集群组件的历史性能统计信息。

例如,您可以确定组件利用率较高的工作负载,以确定要移至利用率较低的组件的工作负载。移动工作负载将减 少当前组件的工作量,从而可能使该组件摆脱争用状态。此部分的是检测到事件并最后分析事件的时间和日期范 围。对于活动事件(新事件或已确认事件),上次分析的时间将继续更新。

将光标悬停在延迟和活动图表上方时,这些图表将显示排名靠前的工作负载的名称。单击图表右侧的工作负载类 型菜单,您可以根据工作负载在事件中的角色(包括 鲨 鱼 *\_* , *\_bulles* 或 *victims* )对这些工作负载进行排序, 并显示有关其延迟及其在争用集群组件上的使用情况的详细信息。您可以将实际值与预期值进行比较,以查看工 作负载何时超出其预期延迟或使用量范围。请参见 *workloads Monitored by Unified Manager* 。

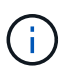

按延迟峰值偏差排序时,表中不会显示系统定义的工作负载,因为延迟仅适用于用户定义的工作 负载。延迟值非常低的工作负载不会显示在表中。

有关动态性能阈值的详细信息,请参见 *What events is* 。有关 Unified Manager 如何对工作负载进行排名并确定 排序顺序的信息,请参见 *How Unified Manager determines the performance impact for an event* 。

图形中的数据显示上次分析事件之前 24 小时的性能统计信息。每个工作负载的实际值和预期值均基于工作负载 参与事件的时间。例如,检测到事件后,工作负载可能会参与事件,因此其性能统计信息可能与检测事件时的值 不匹配。默认情况下,工作负载按延迟峰值(最高)偏差排序。

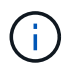

由于 Unified Manager 最多可保留 30 天的 5 分钟历史性能和事件数据,因此,如果事件超过 30 天,则不会显示任何性能数据。

- \* 工作负载排序列 \*
	- \* 延迟图表 \*

显示上次分析期间事件对工作负载延迟的影响。

◦ \* 组件使用情况列 \*

显示有关处于争用状态的集群组件的工作负载使用情况的详细信息。在图中,实际使用量为蓝线。红色 条会突出显示从检测时间到上次分析时间的事件持续时间。有关详细信息,请参见\_\_workload performance measurements 。

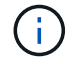

对于网络组件,由于网络性能统计信息来自集群之外的活动,因此不会显示此列。

◦ \* 组件使用情况 \*

显示网络处理,数据处理和聚合组件的利用率历史记录(以百分比表示),或者显示 QoS 策略组组件的 活动历史记录(以百分比表示)。不会显示网络或互连组件的图表。您可以指向统计信息以查看特定时 间点的使用情况统计信息。

◦ \* 总写入 MB/ 秒历史记录 \*

仅对于 MetroCluster 资源组件,显示在 MetroCluster 配置中镜像到配对集群的所有卷工作负载的总写入 吞吐量(以 MB/ 秒( MBps )为单位)。

◦ \* 事件历史记录 \*

显示红色阴影线以指示处于争用状态的组件的历史事件。对于已废弃的事件,此图表将显示检测到选定 事件之前以及解决该事件之后发生的事件。

### **Unified Manager** 检测到配置更改

Unified Manager 可监控集群中的配置更改,以帮助您确定某个更改是否可能导致或影响性 能事件。" 性能资源管理器 " 页面将显示一个更改事件图标 ( ) 以指示检测到更改的日 期和时间。

您可以在性能资源管理器页面和工作负载分析页面中查看性能图表,以查看更改事件是否影响选定集群对象的性 能。如果在性能事件或与性能事件大致相同的时间检测到更改,则此更改可能会影响问题描述,从而导致触发事 件警报。

Unified Manager 可以检测以下变更事件,这些事件归类为信息性事件:

• 卷在聚合之间移动。

Unified Manager 可以检测移动正在进行,已完成或失败的时间。如果 Unified Manager 在卷移动期间关闭 ,则在备份时会检测到卷移动并显示其更改事件。

• 包含一个或多个受监控工作负载的 QoS 策略组的吞吐量( MB/ 秒或 IOPS )限制会发生变化。

更改策略组限制可能会导致延迟(响应时间)出现发生原因间歇性峰值,进而可能会触发策略组的事件。延 迟逐渐恢复正常,峰值引起的任何事件都将过时。

• HA 对中的节点接管或交还其配对节点的存储。

Unified Manager 可以检测接管,部分接管或交还操作何时完成。如果接管是由发生崩溃的节点引起的,则 Unified Manager 不会检测到此事件。

• ONTAP 升级或还原操作已成功完成。

此时将显示先前版本和新版本。

## <span id="page-22-0"></span>事件和严重性类型的列表

您可以使用事件列表更熟悉事件类别,事件名称以及在 Unified Manager 中可能看到的每 个事件的严重性类型。事件按对象类别按字母顺序列出。

聚合事件

聚合事件为您提供聚合状态信息,以便您可以监控潜在问题。事件按影响区域分组,并包

## 括事件和陷阱名称,影响级别,源类型和严重性。

### 影响区域:可用性

星号(\*)表示已转换为 Unified Manager 事件的 EMS 事件。

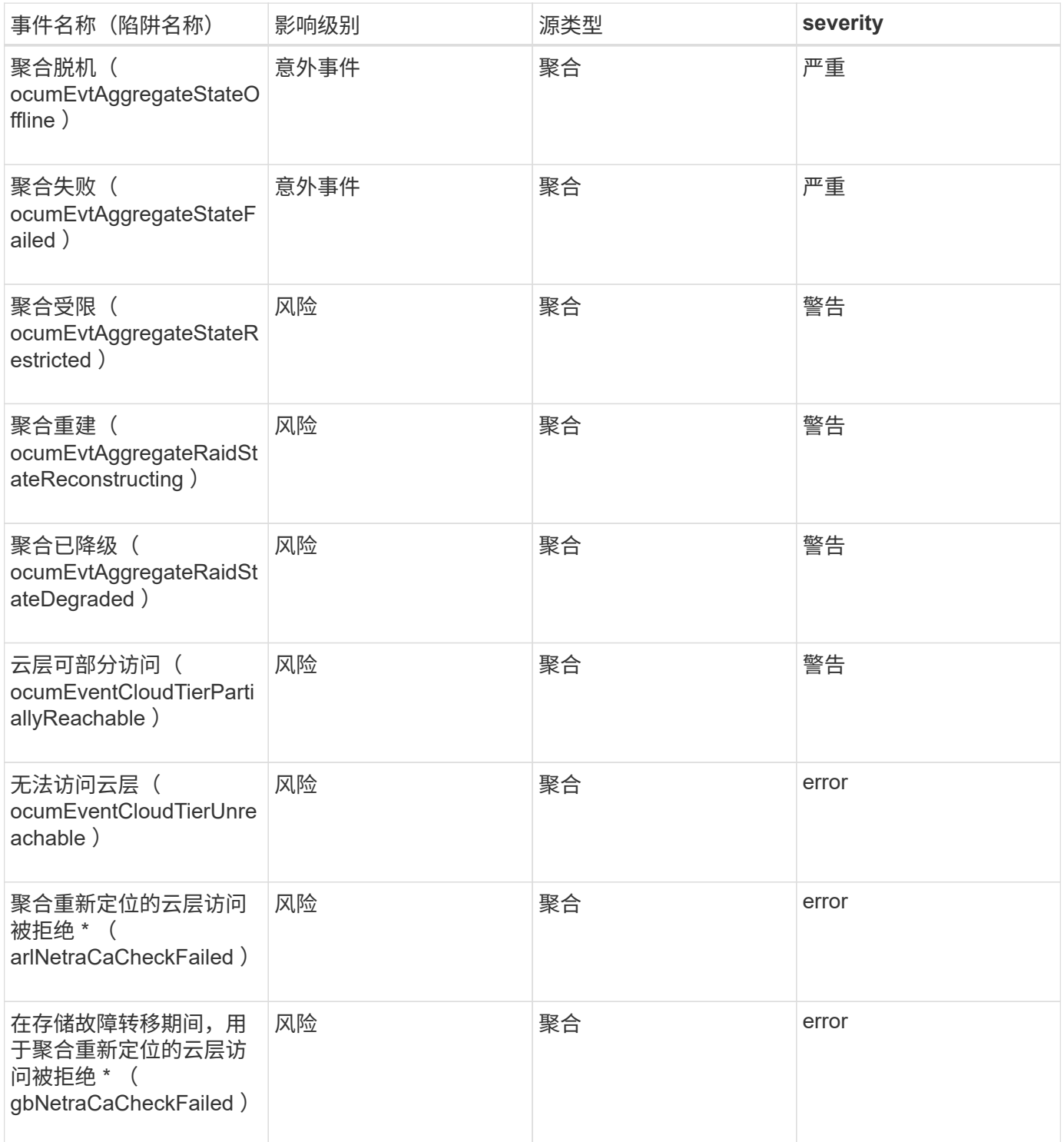

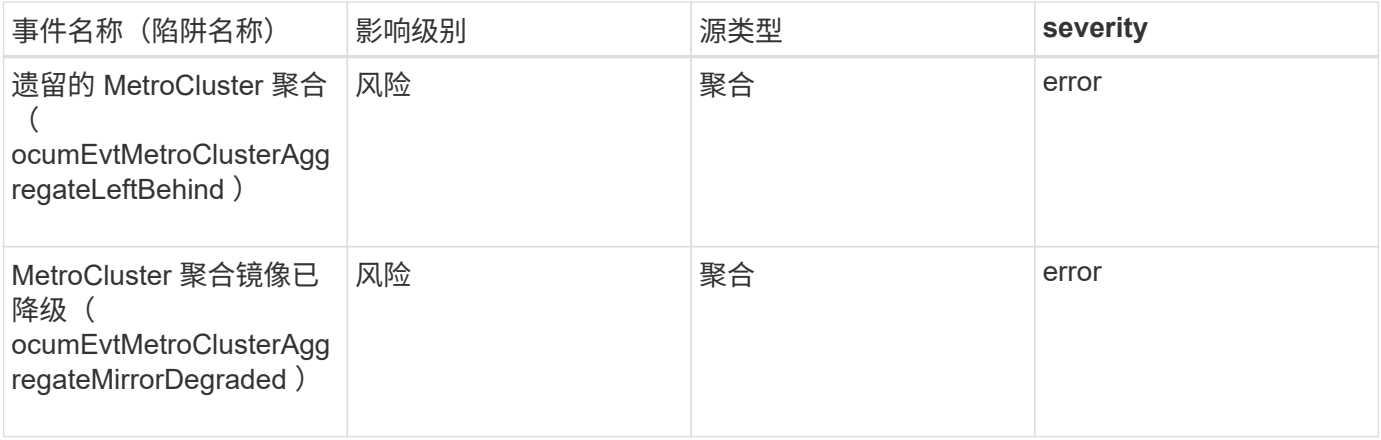

影响区域:容量

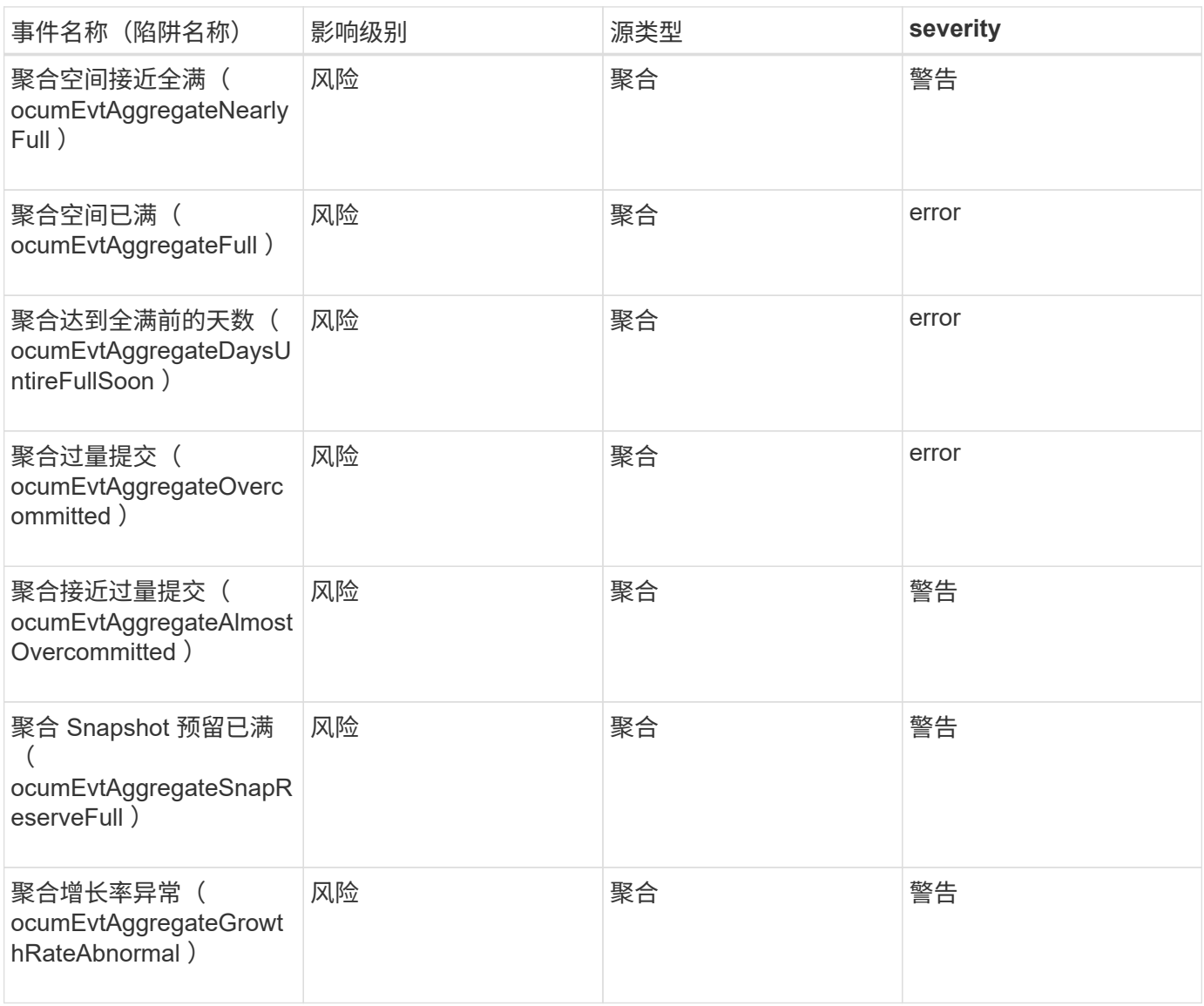

影响区域:配置

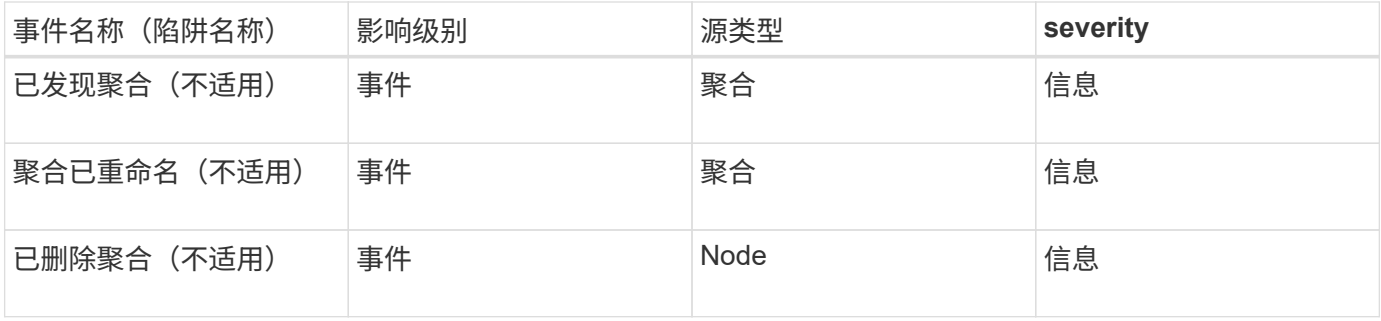

### 影响区域:性能

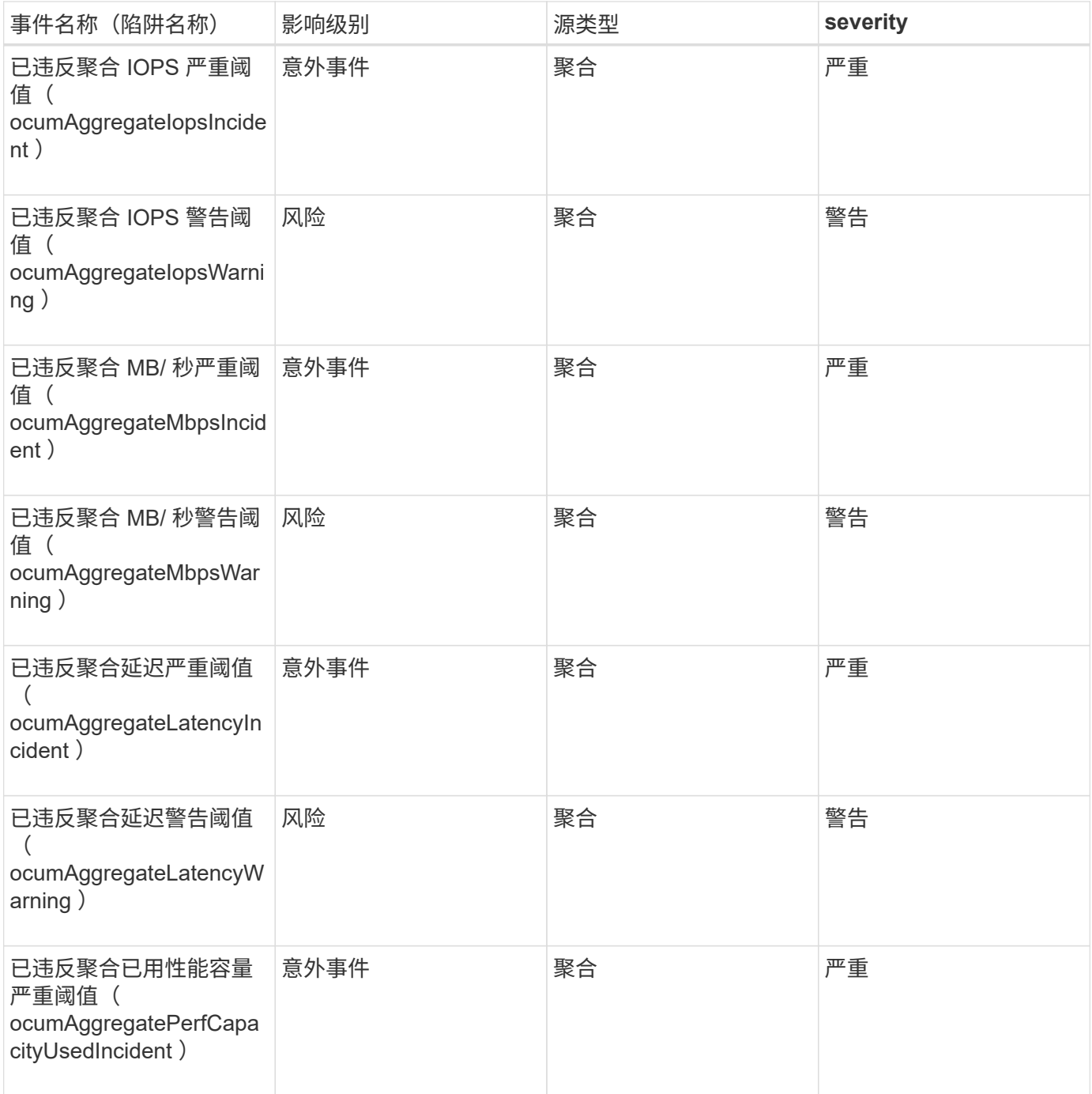

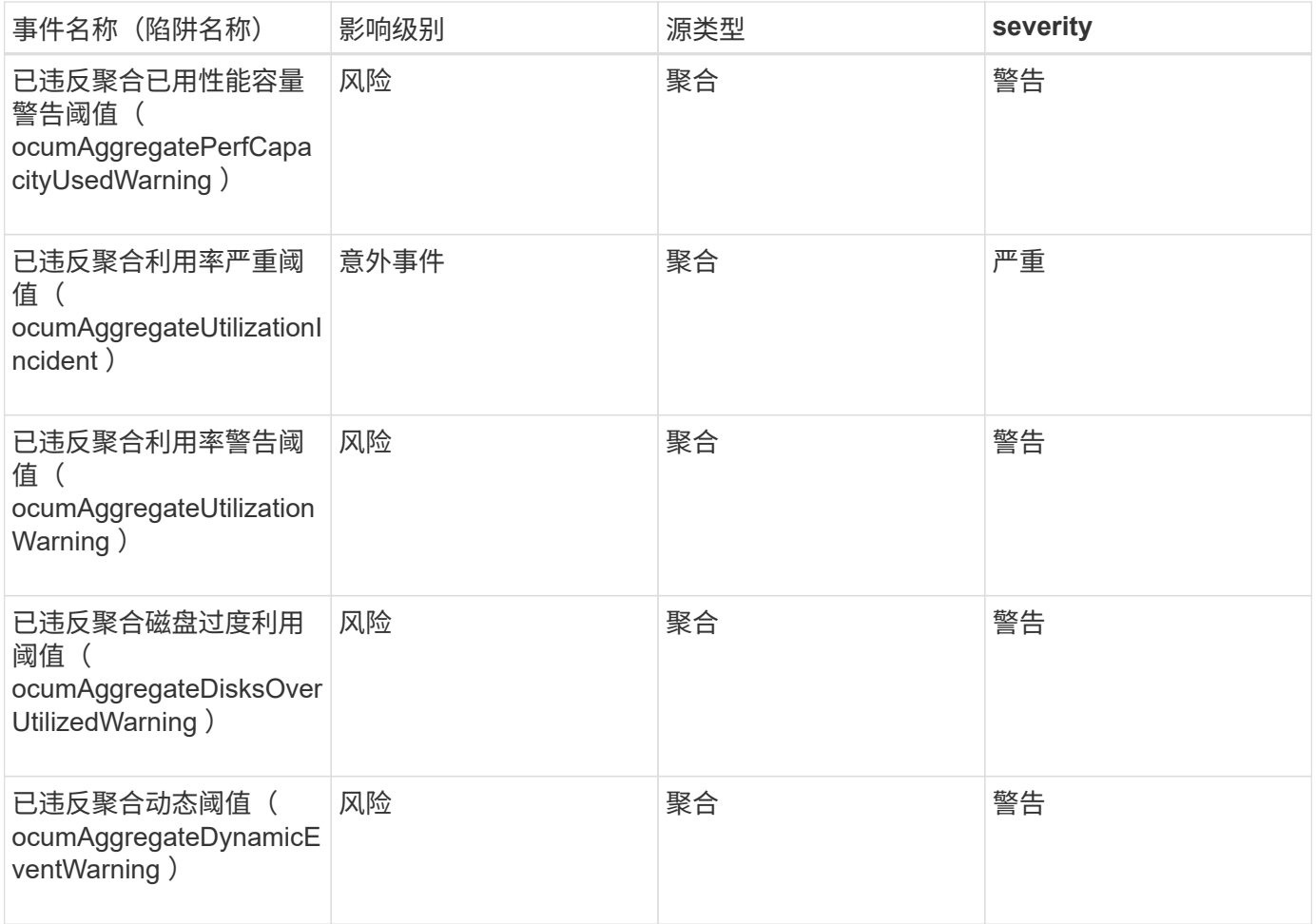

### 集群事件

集群事件提供了有关集群状态的信息,可用于监控集群是否存在潜在问题。事件按影响区 域分组,并包括事件名称,陷阱名称,影响级别,源类型和严重性。

影响区域:可用性

星号(\*)表示已转换为 Unified Manager 事件的 EMS 事件。

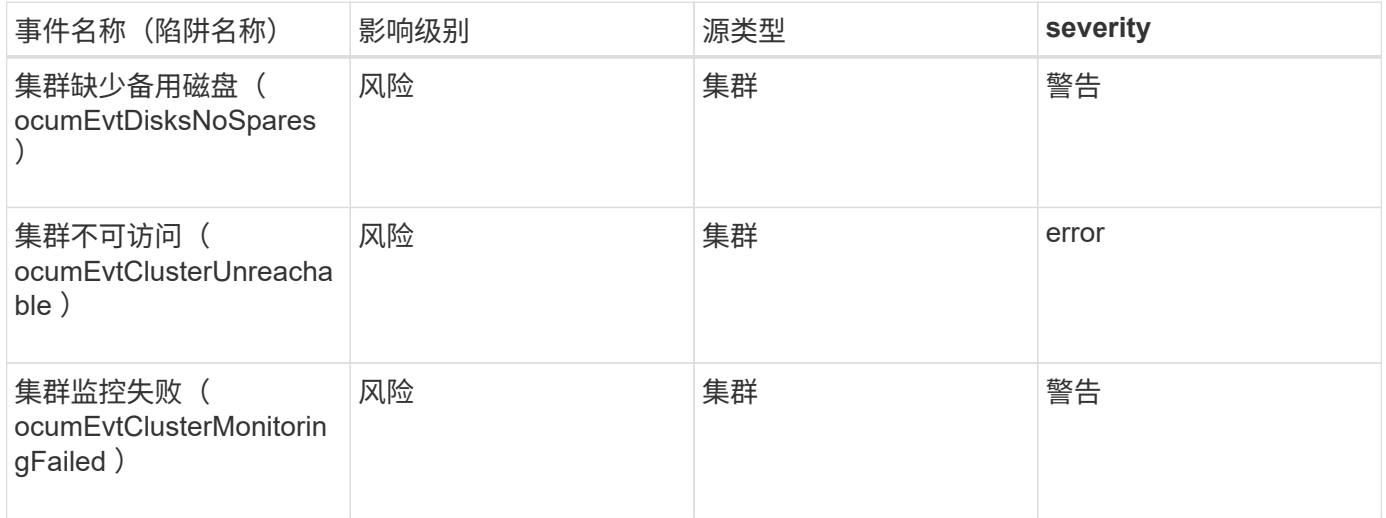

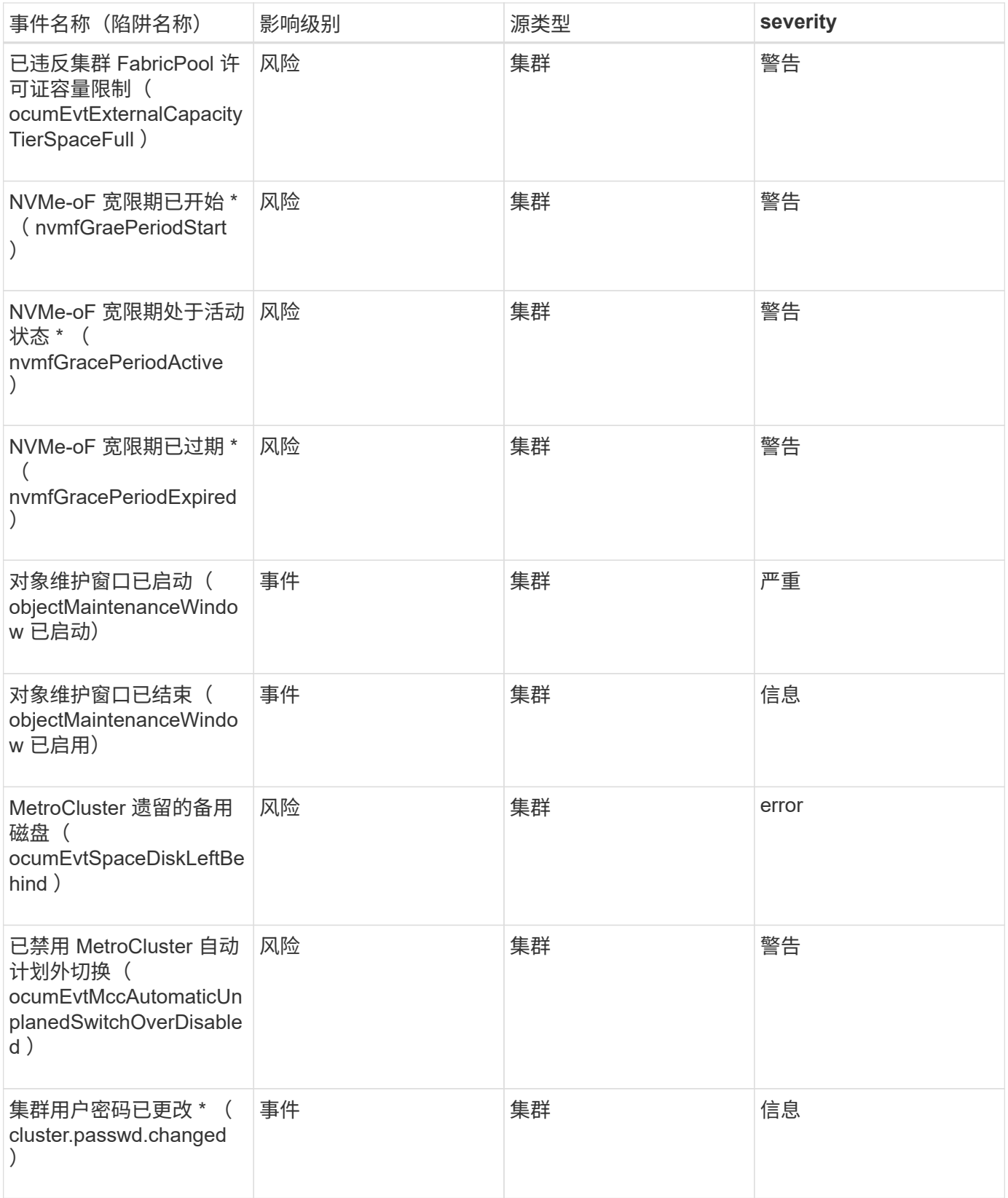

影响区域:容量

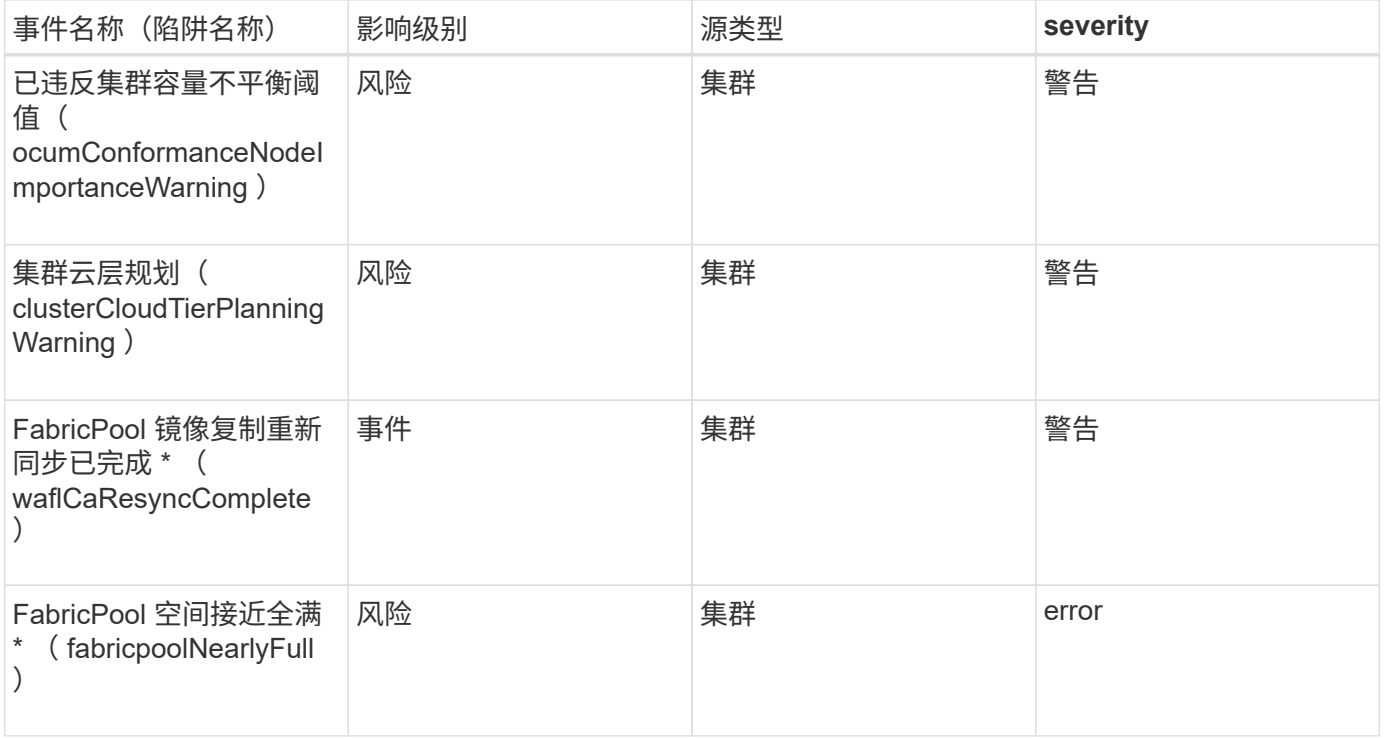

### 影响区域:配置

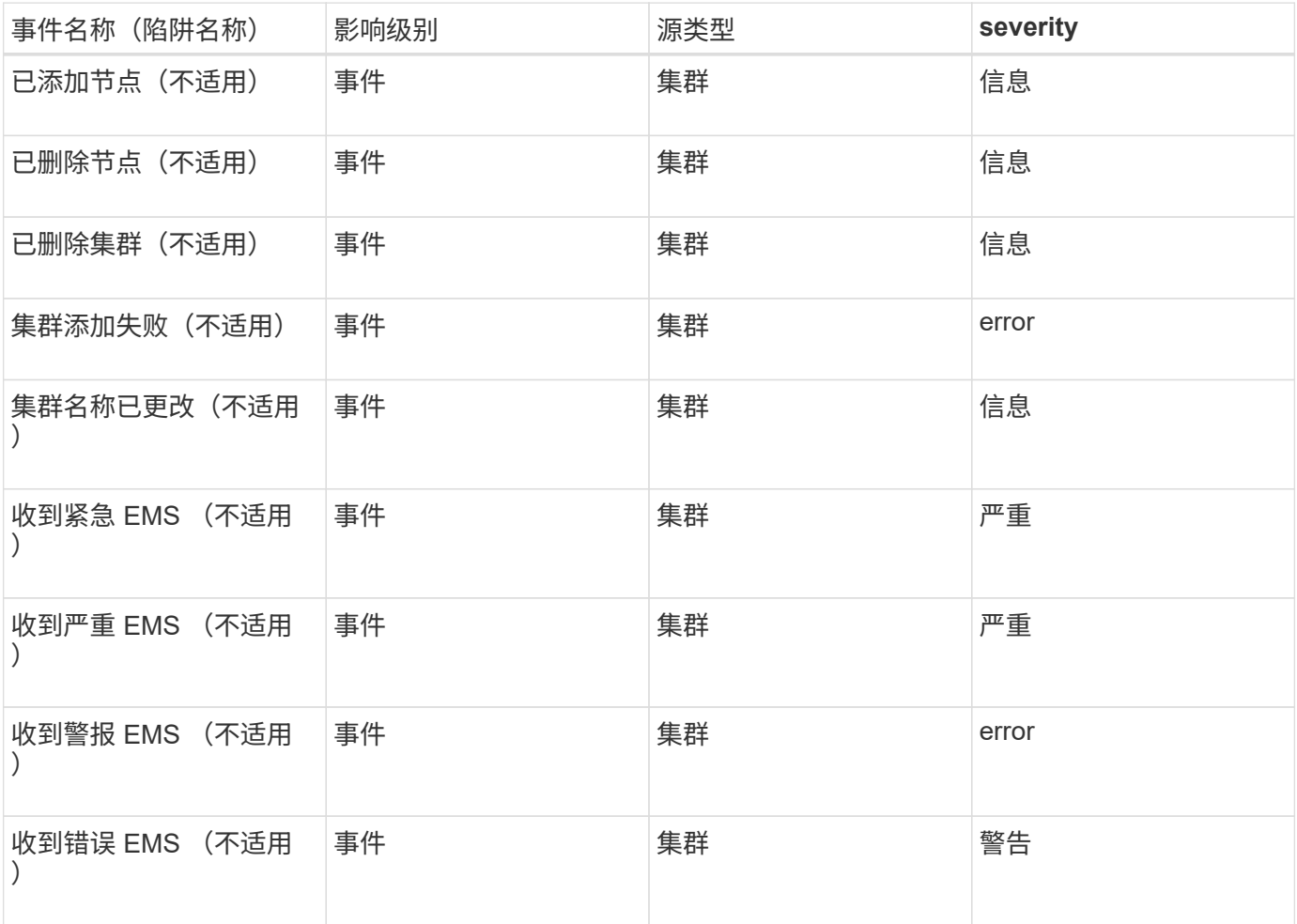

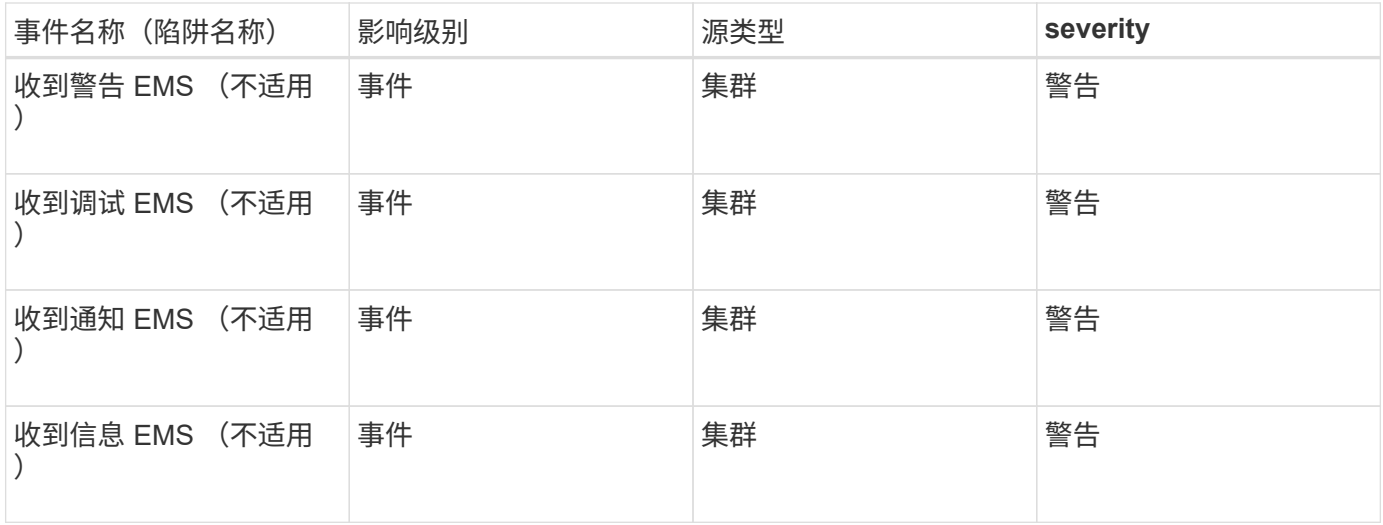

ONTAP EMS 事件分为三个 Unified Manager 事件严重性级别。

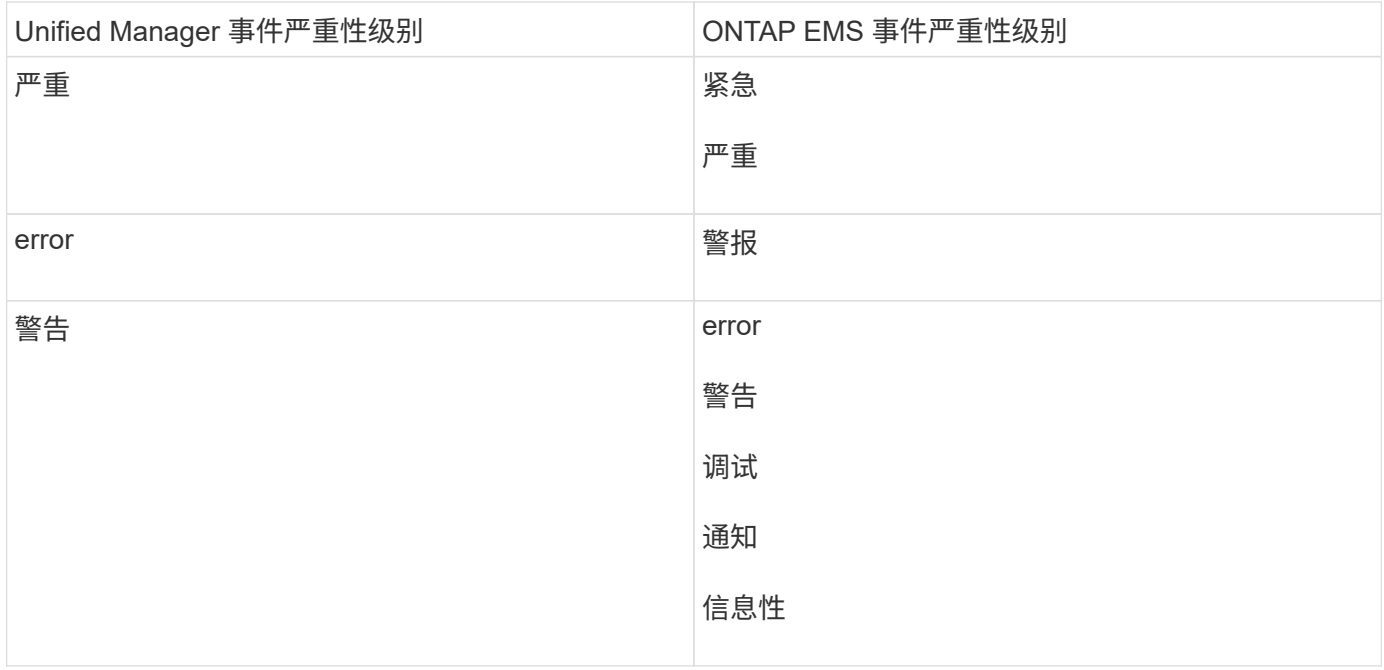

### 影响区域:性能

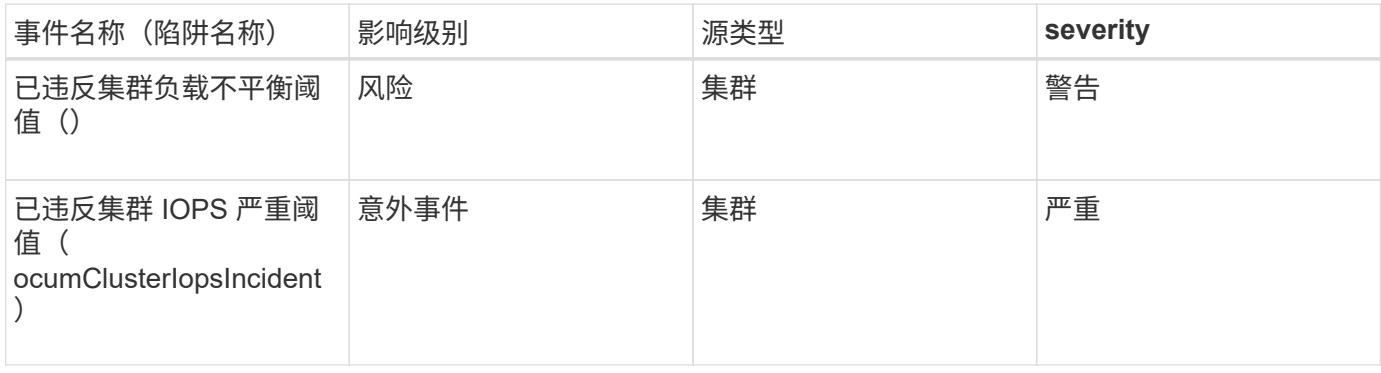

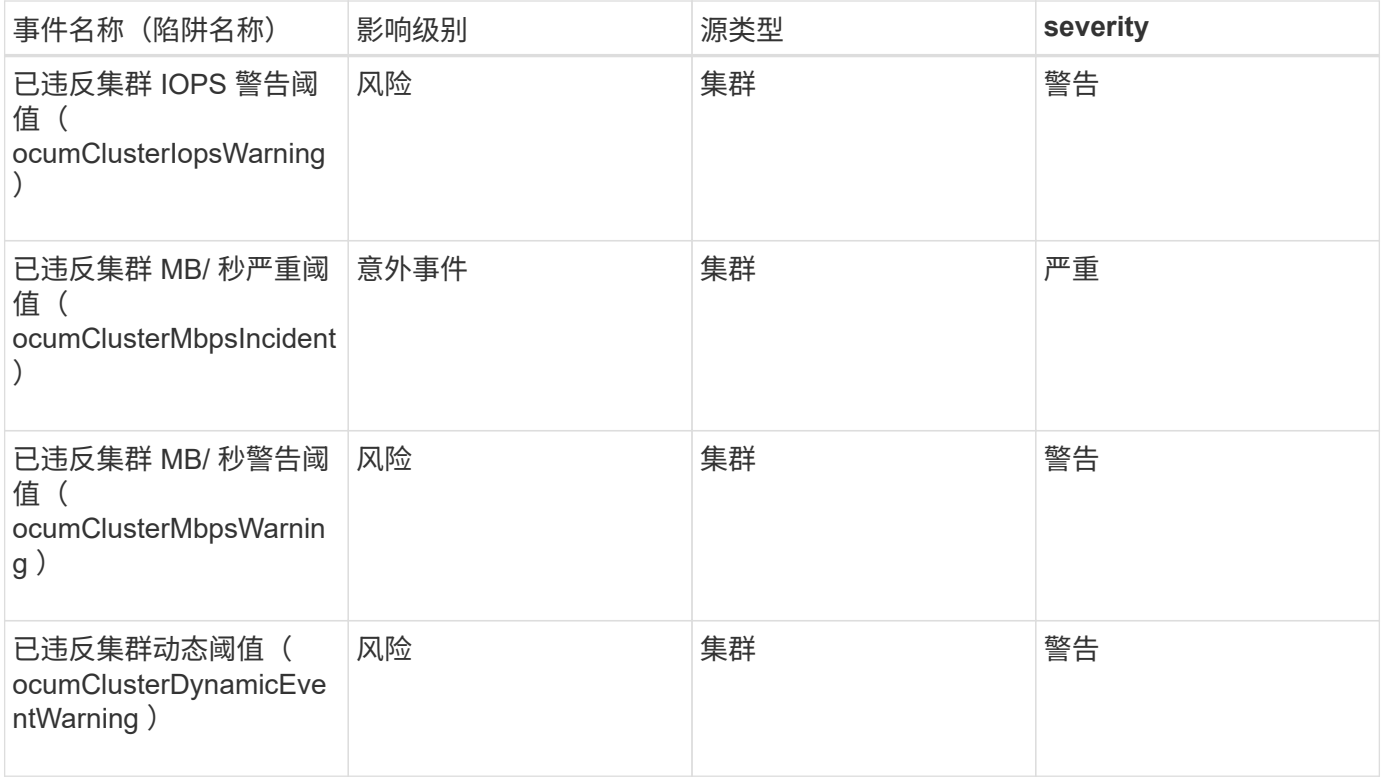

### 影响区域:安全性

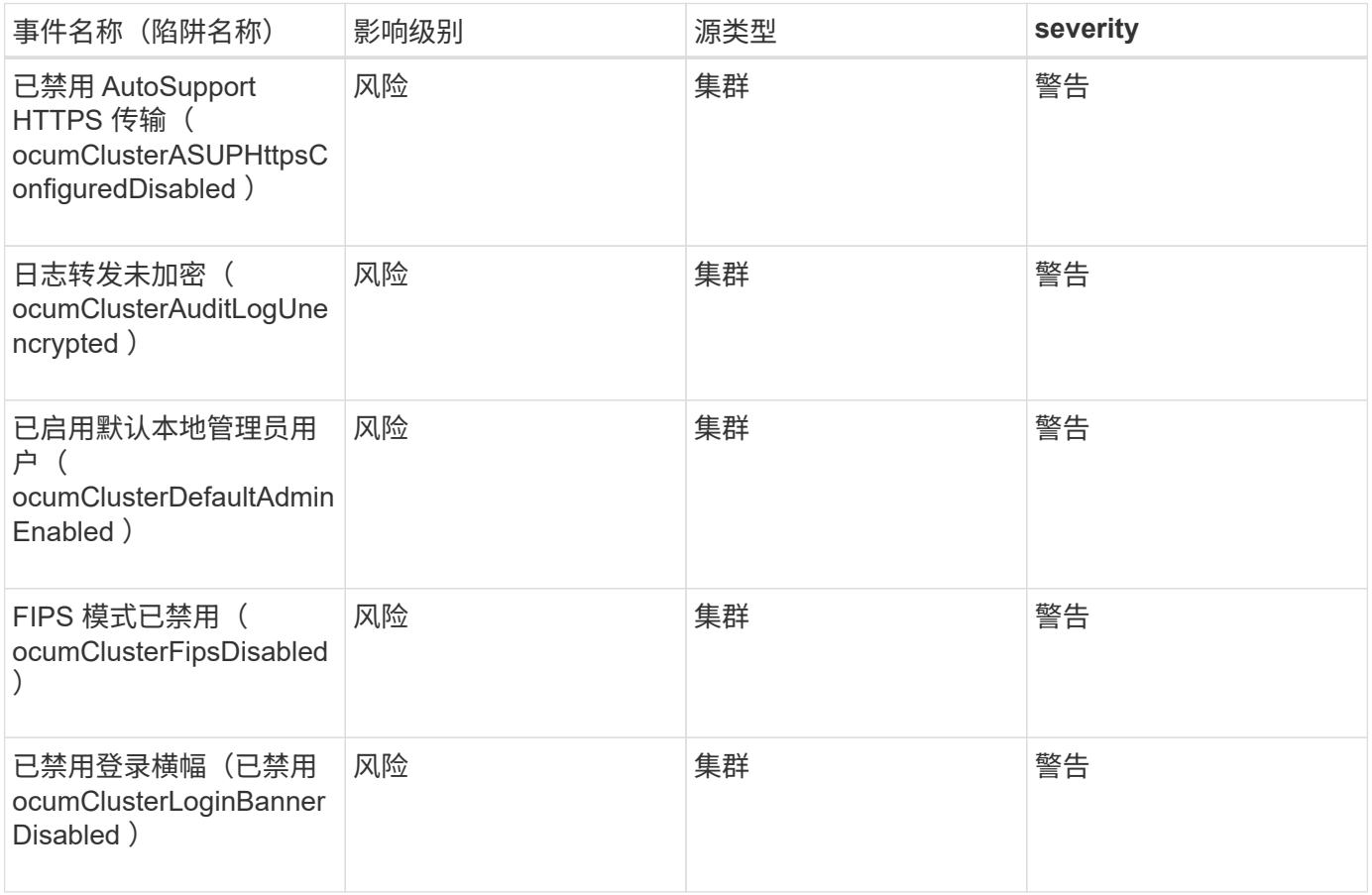

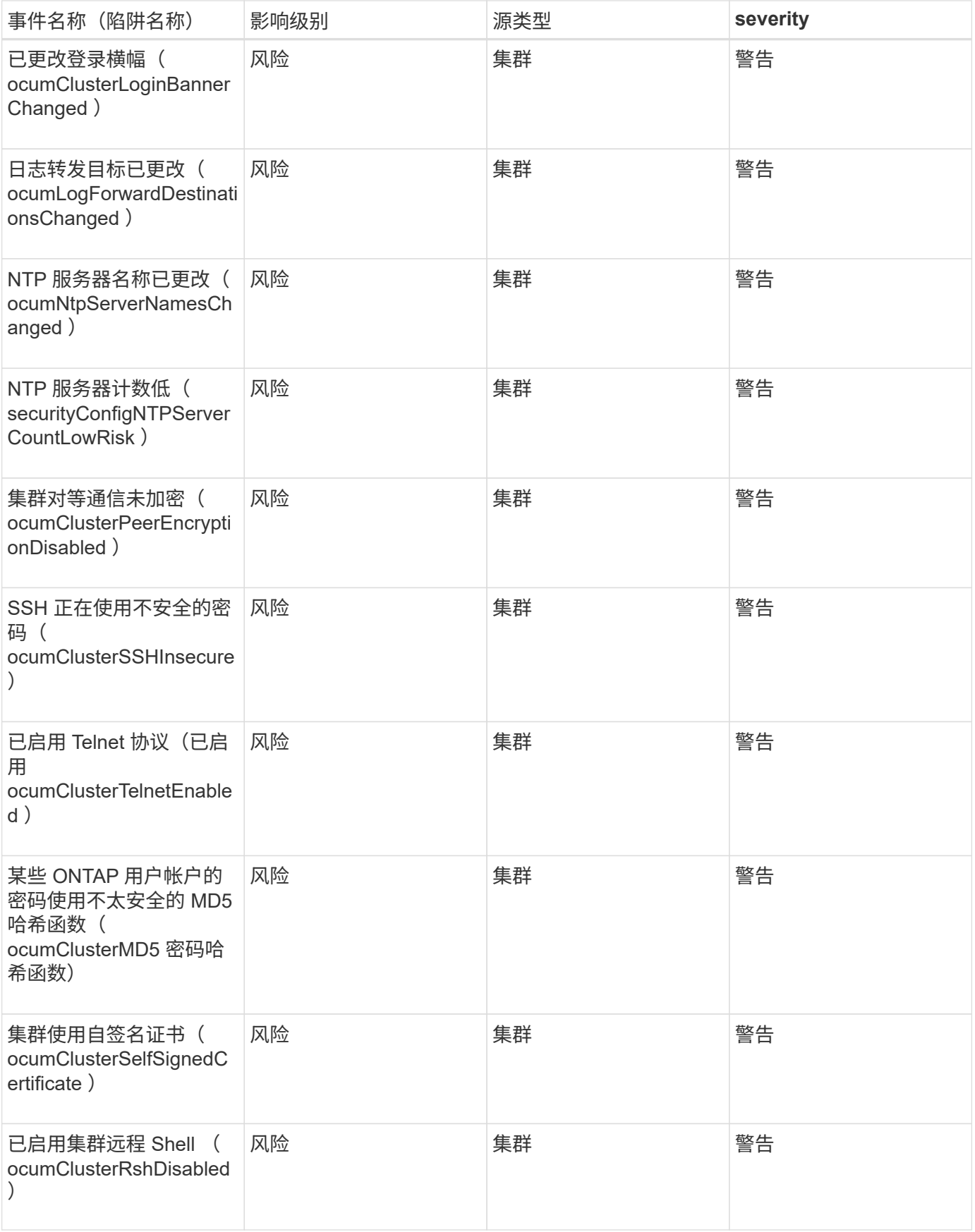

### 磁盘事件可为您提供有关磁盘状态的信息,以便您可以监控潜在问题。事件按影响区域分 组,并包括事件和陷阱名称,影响级别,源类型和严重性。

影响区域:可用性

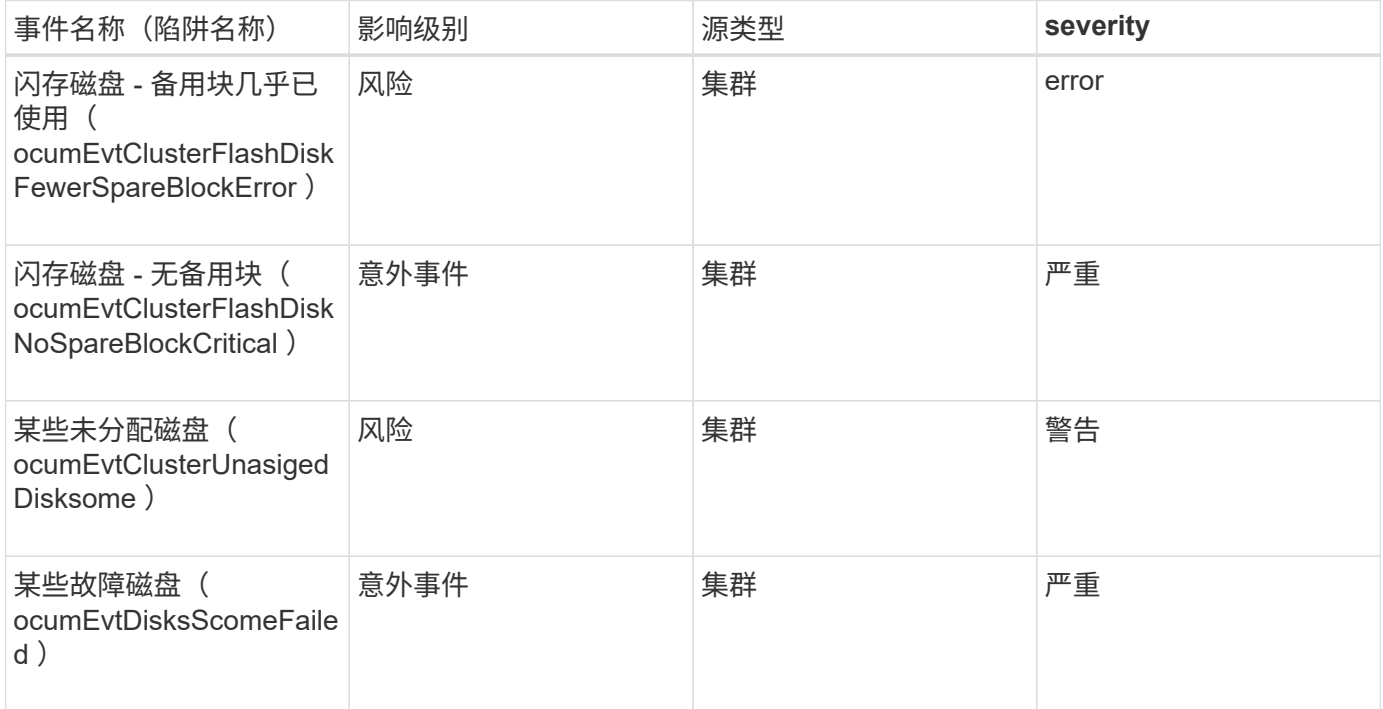

### 机箱事件

### 机箱事件可为您提供有关数据中心中磁盘架机箱状态的信息,以便您可以监控潜在问题。 事件按影响区域分组,并包括事件和陷阱名称,影响级别,源类型和严重性。

影响区域:可用性

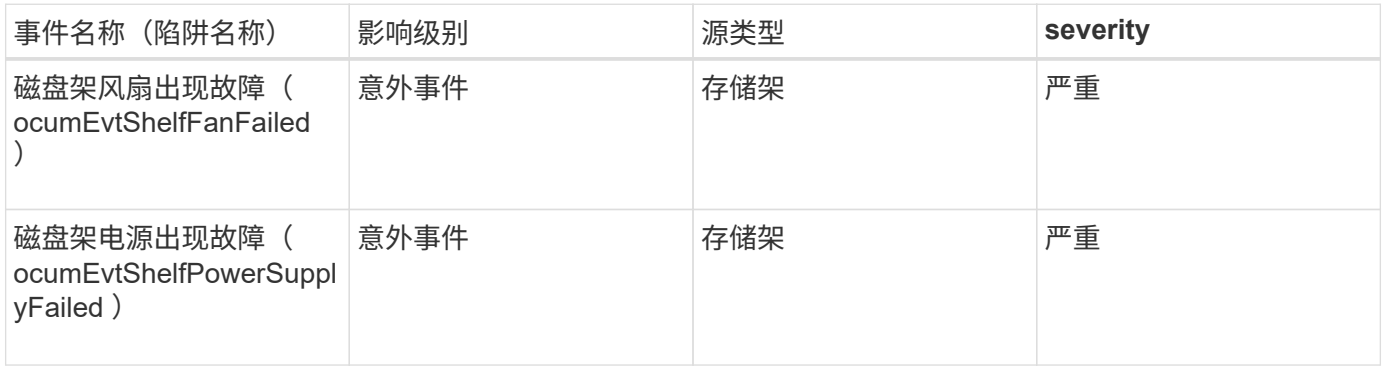

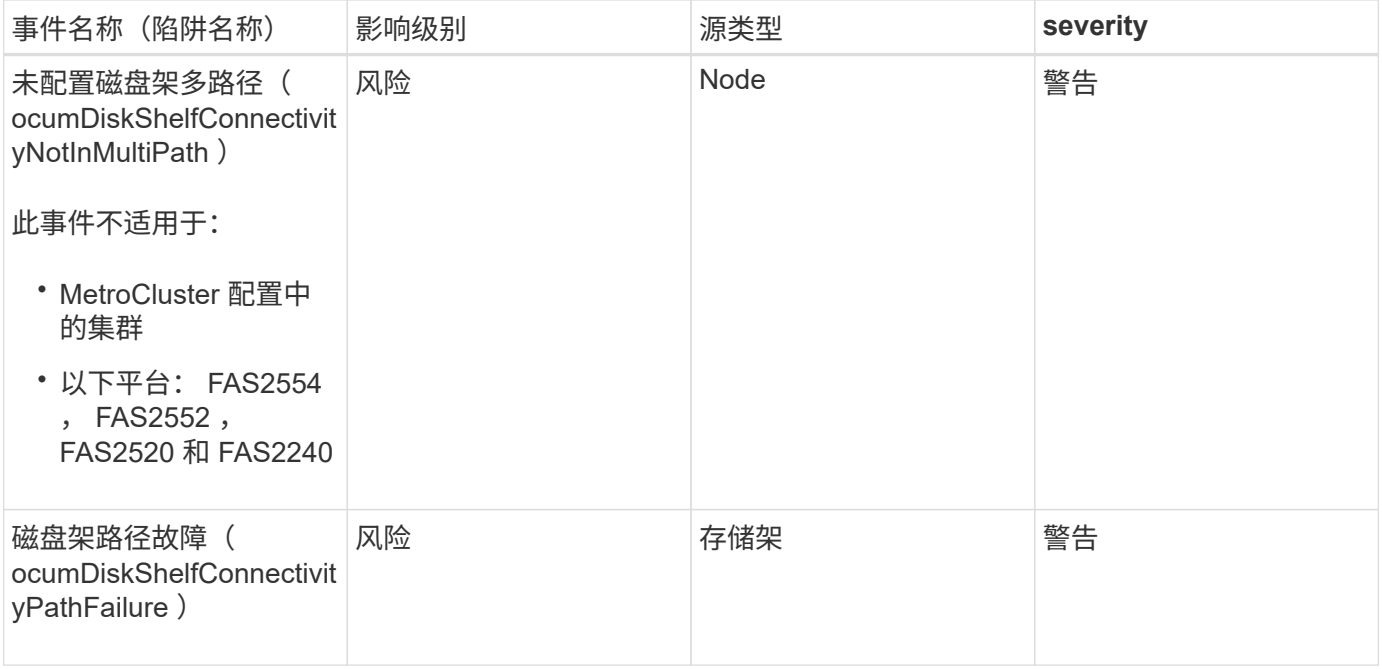

#### 影响区域:配置

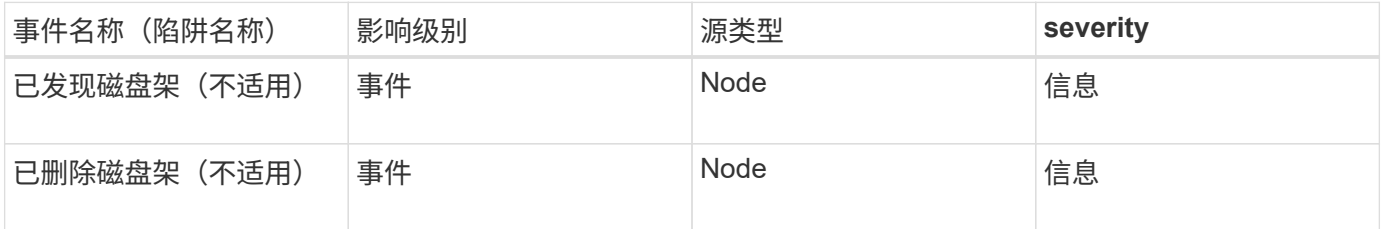

### 风扇事件

风扇事件为您提供数据中心节点上的风扇状态信息,以便您可以监控潜在问题。事件按影 响区域分组,并包括事件和陷阱名称,影响级别,源类型和严重性。

影响区域:可用性

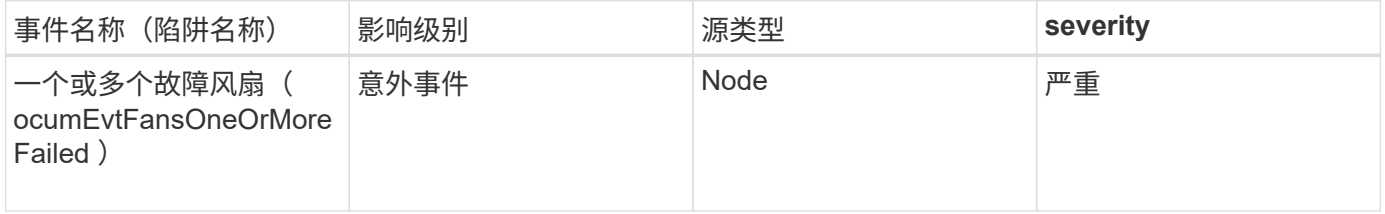

闪存卡事件

闪存卡事件可为您提供有关数据中心节点上安装的闪存卡的状态的信息,以便您可以监控 潜在的问题。事件按影响区域分组,并包括事件和陷阱名称,影响级别,源类型和严重 性。

影响区域:可用性

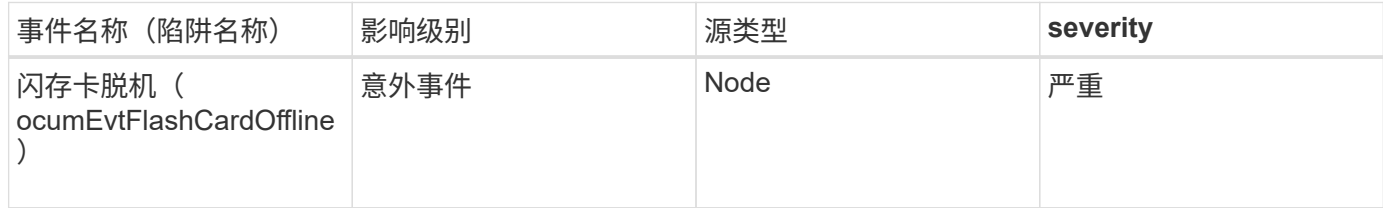

索引节点事件

索引节点事件在索引节点已满或接近已满时提供信息,以便您可以监控潜在问题。事件按 影响区域分组,并包括事件和陷阱名称,影响级别,源类型和严重性。

影响区域:容量

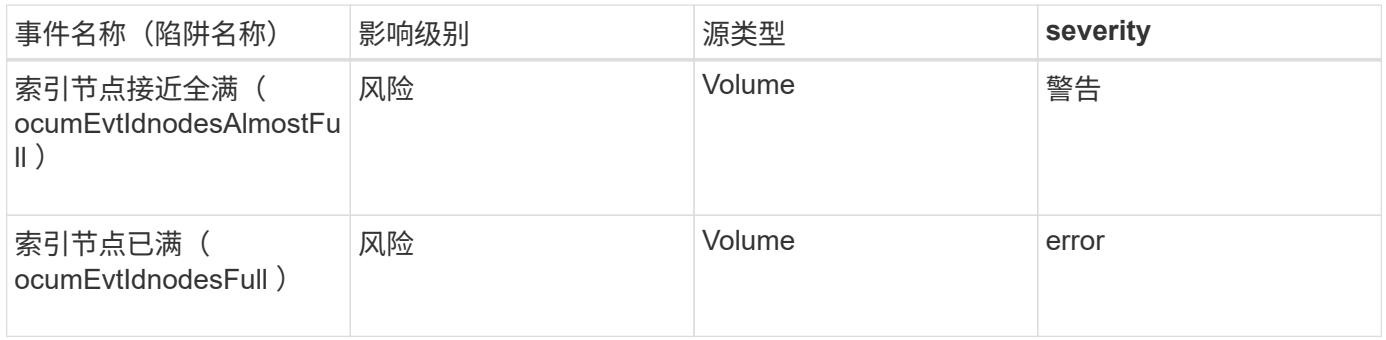

### 网络接口( **LIF** )事件

网络接口事件可提供有关网络接口( LIF )状态的信息,以便您可以监控潜在问题。事件 按影响区域分组,并包括事件和陷阱名称,影响级别,源类型和严重性。

影响区域:可用性

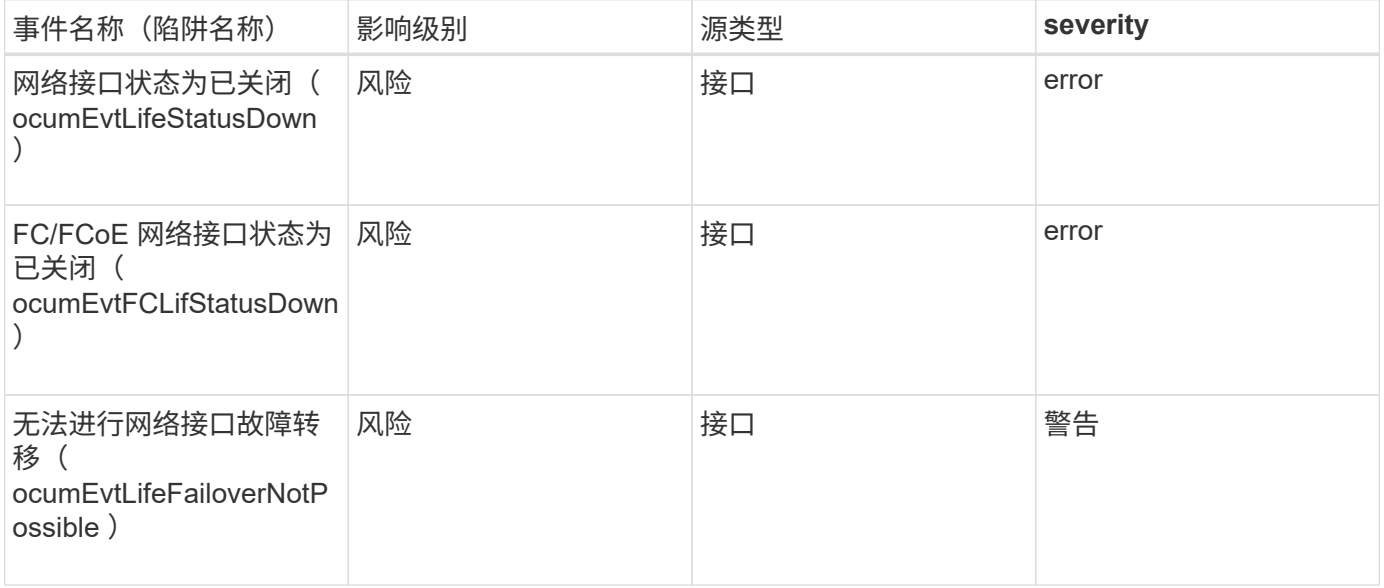

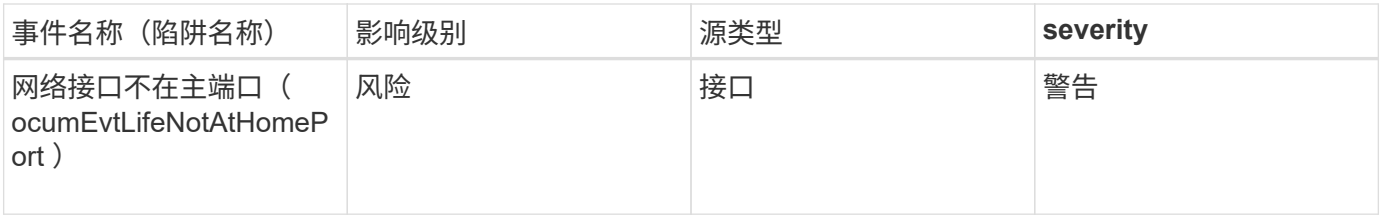

### 影响区域: 配置

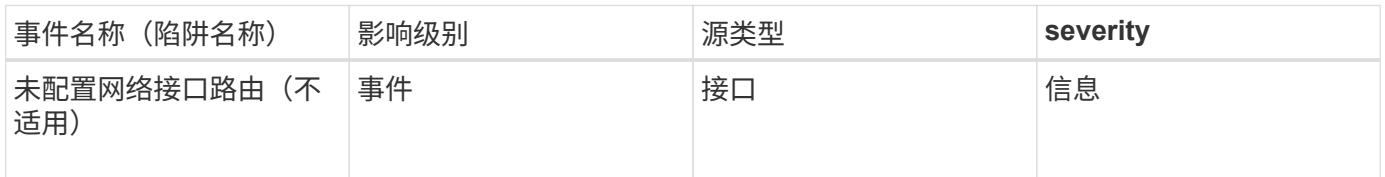

### 影响区域:性能

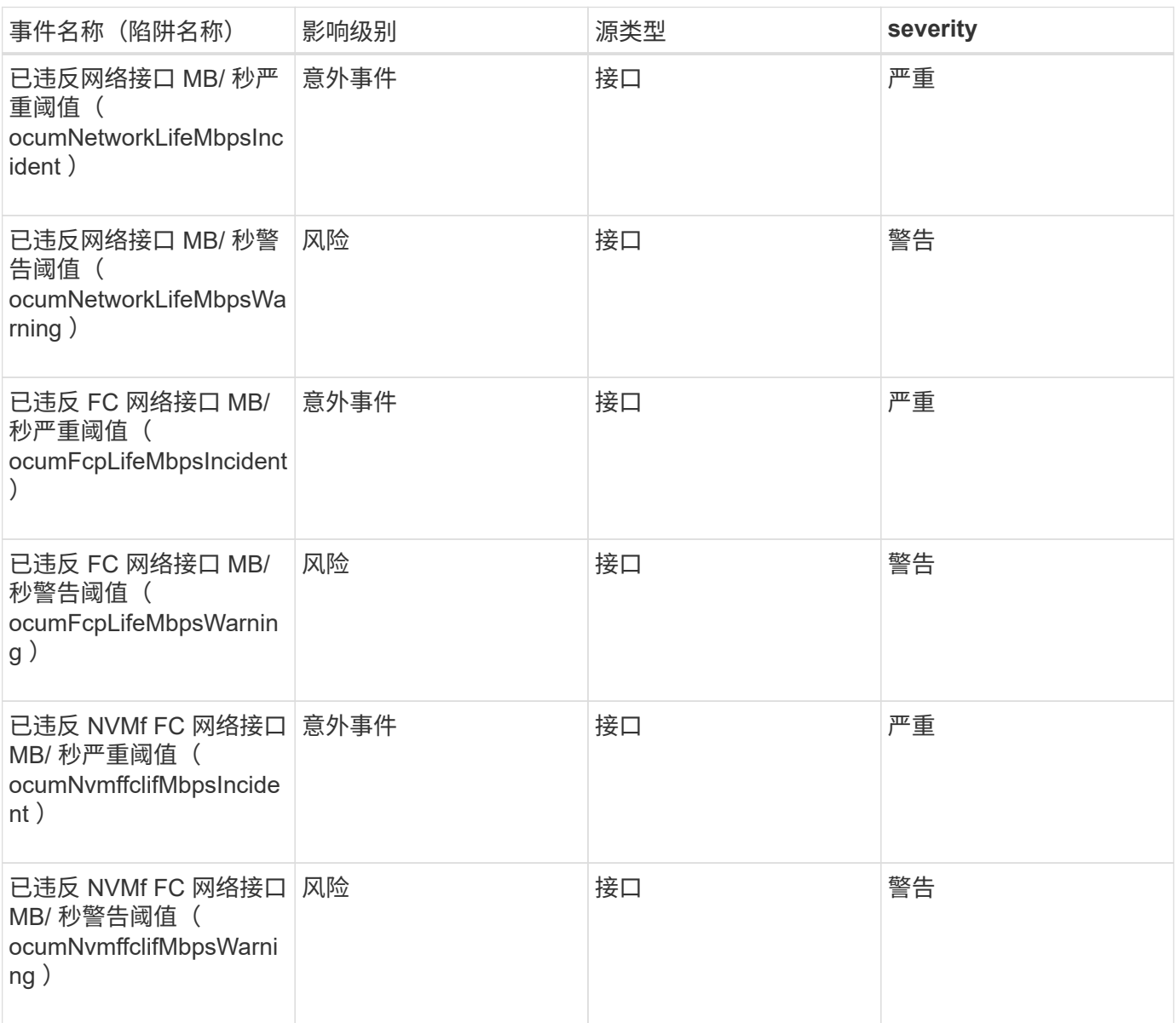
### **LUN** 事件

LUN 事件可为您提供有关 LUN 状态的信息,以便您可以监控潜在问题。事件按影响区域 分组,并包括事件和陷阱名称,影响级别,源类型和严重性。

影响区域:可用性

星号(\*)表示已转换为 Unified Manager 事件的 EMS 事件。

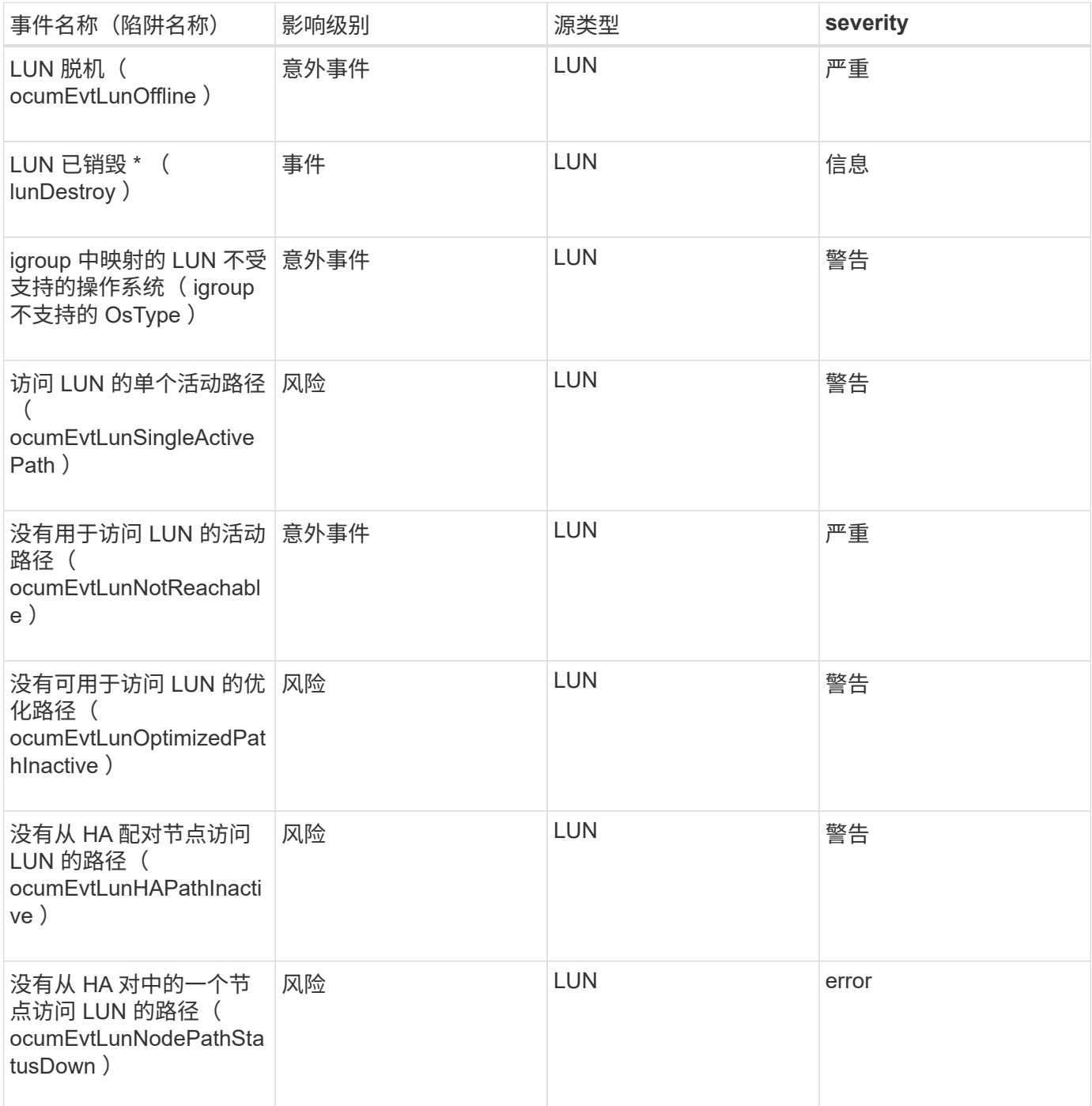

#### 影响区域:容量

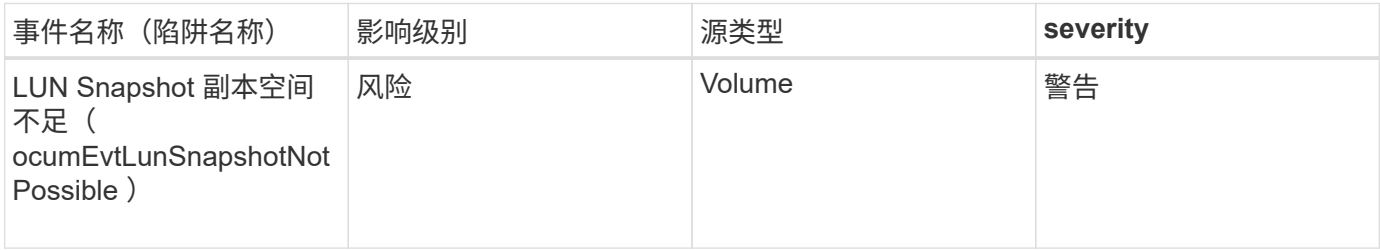

#### 影响区域: 配置

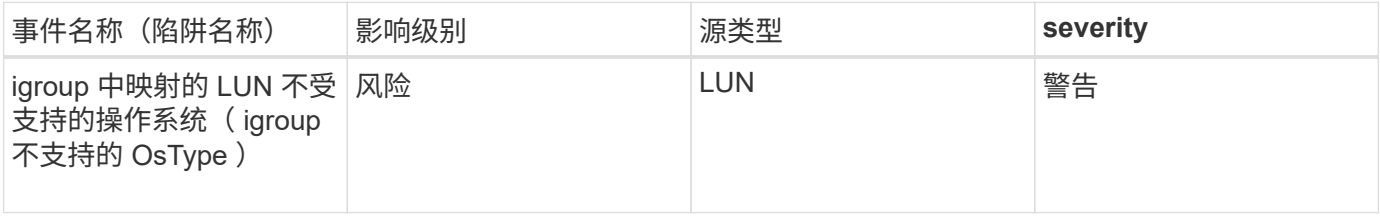

#### 影响区域:性能

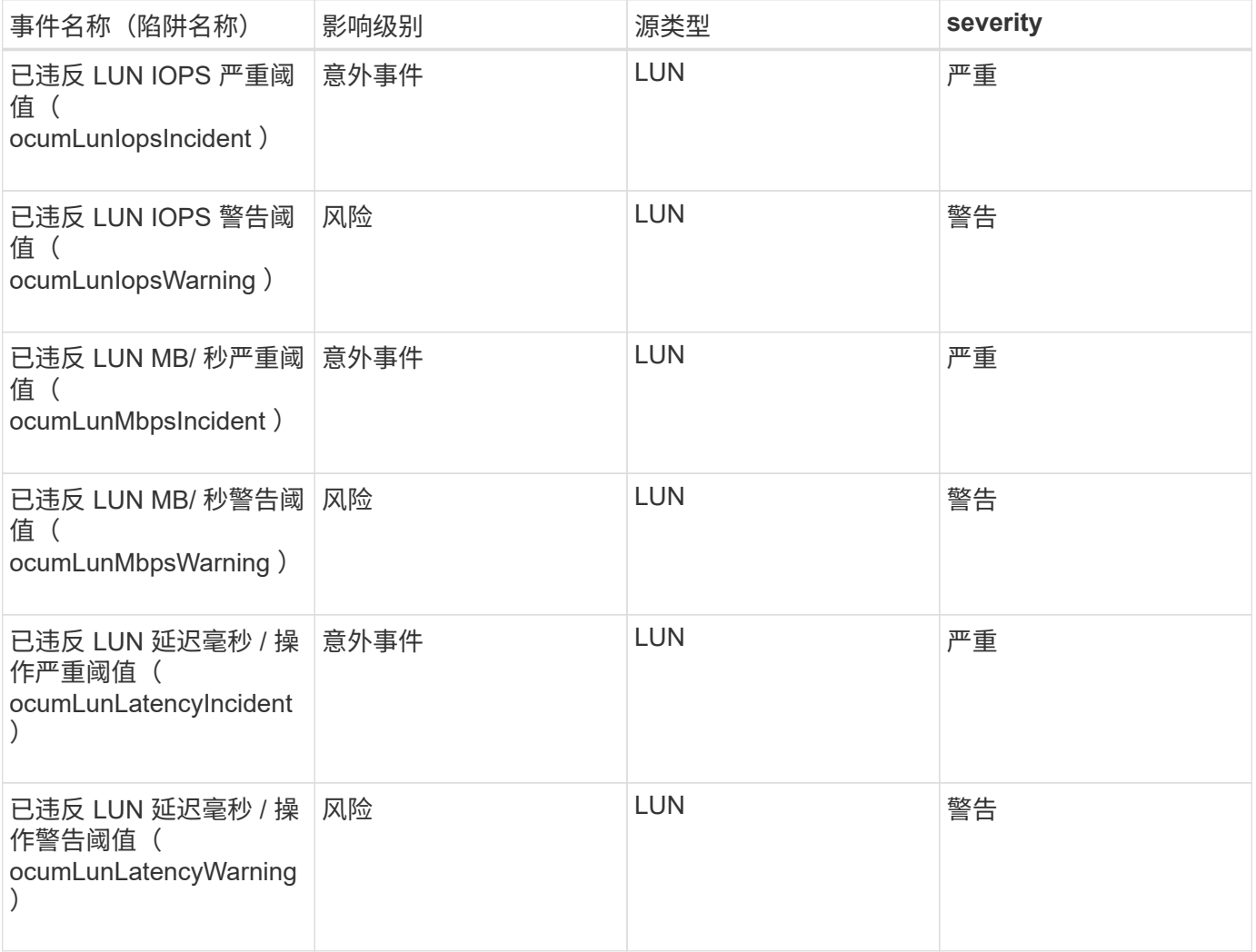

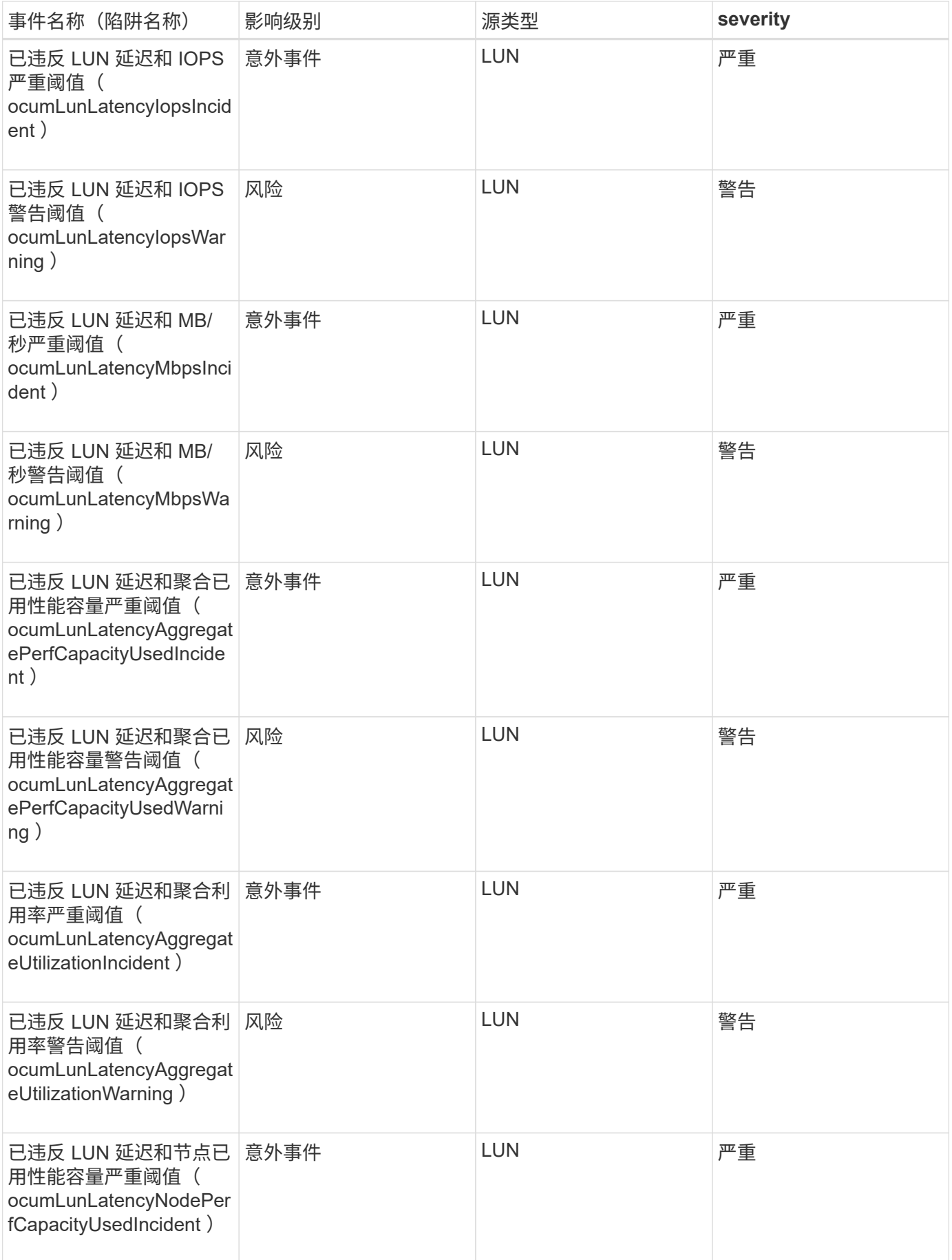

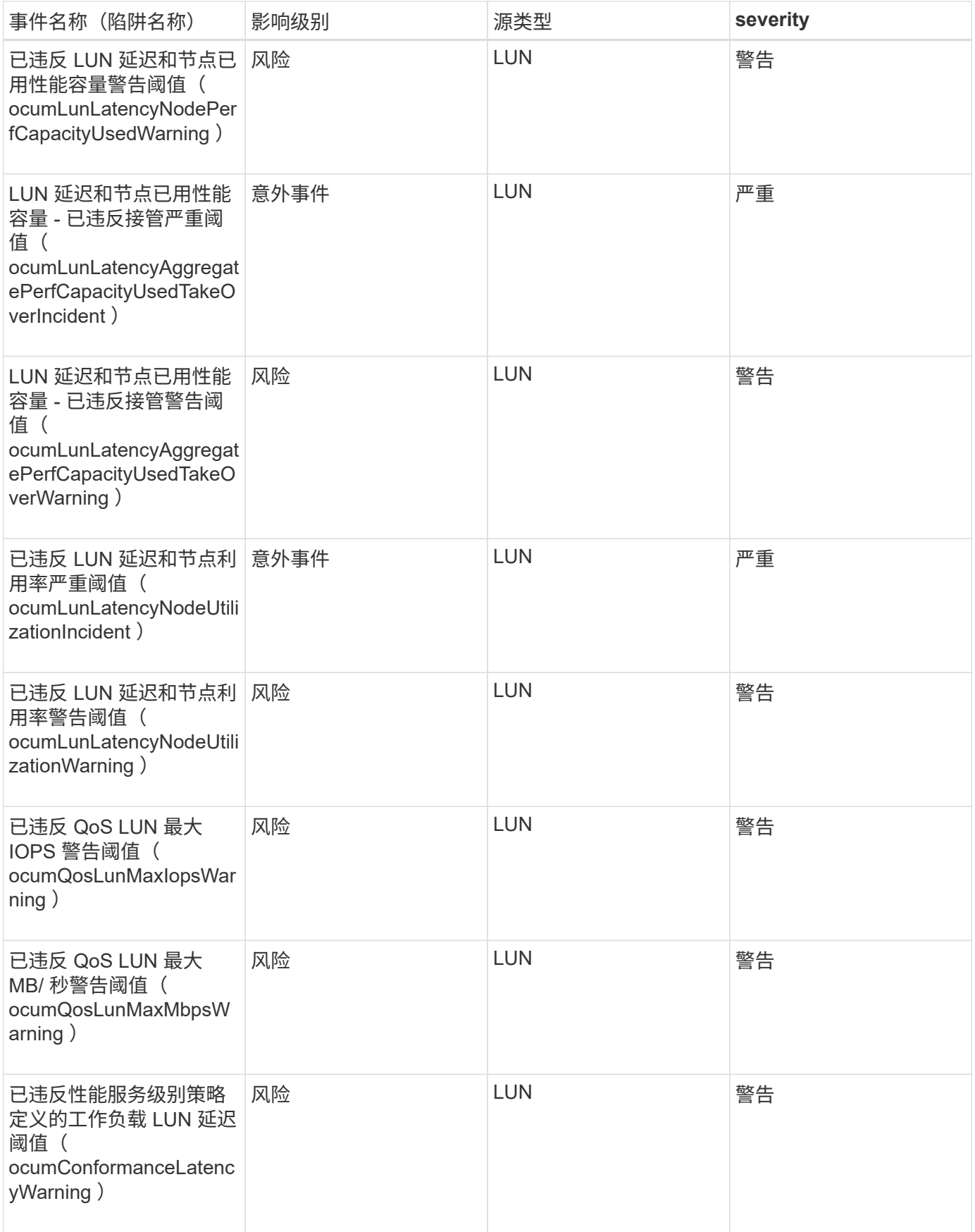

管理工作站事件为您提供安装 Unified Manager 的服务器的状态信息,以便您可以监控潜 在问题。事件按影响区域分组,并包括事件和陷阱名称,影响级别,源类型和严重性。

影响区域:配置

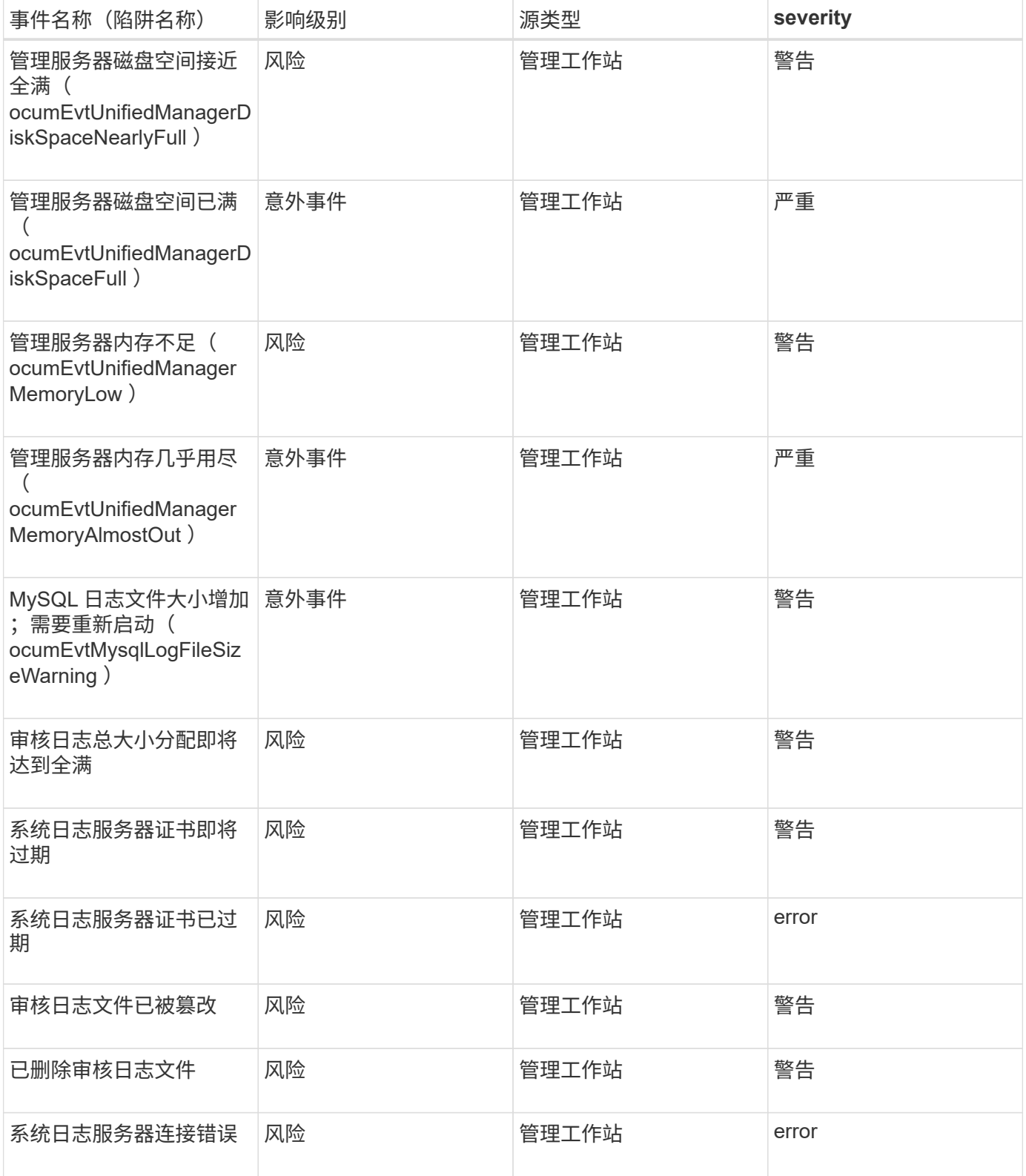

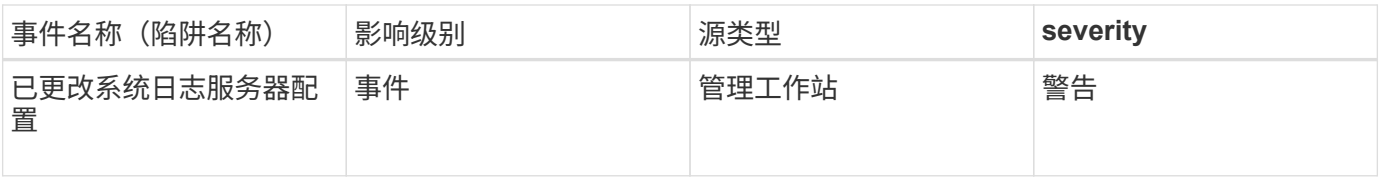

影响区域:性能

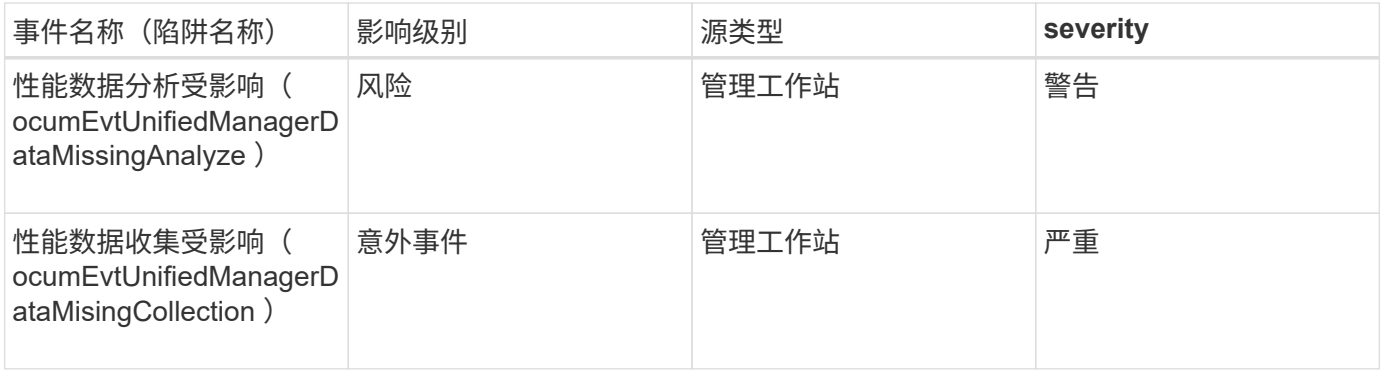

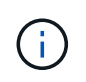

最后两个性能事件仅适用于 Unified Manager 7.2 。如果其中任一事件处于 " 新建 " 状态,然后升 级到较新版本的 Unified Manager 软件,则这些事件不会自动清除。您需要手动将事件移至已解 决状态。

### **MetroCluster** 网桥事件

MetroCluster 网桥事件为您提供有关网桥状态的信息,以便您可以监控潜在问题。事件按 影响区域分组,并包括事件和陷阱名称,影响级别,源类型和严重性。

影响区域:可用性

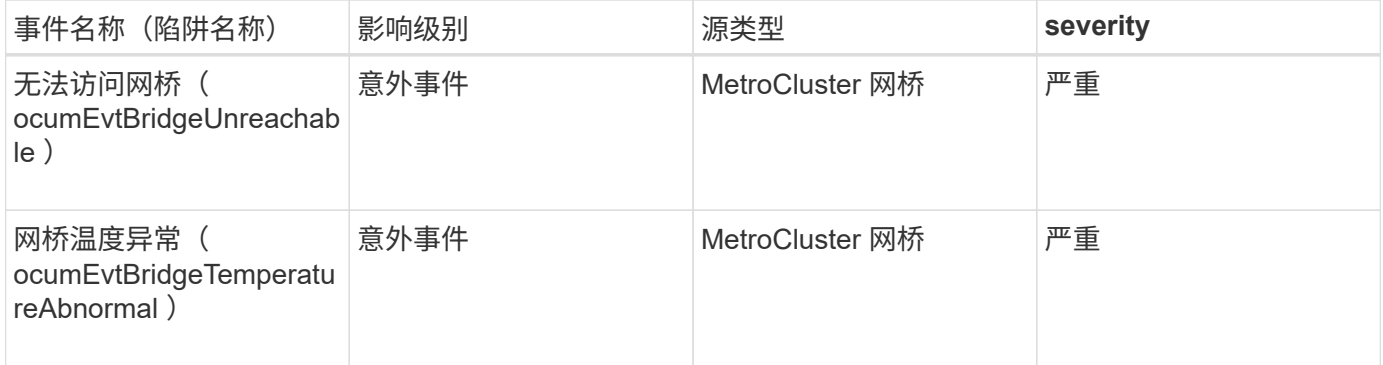

# **MetroCluster** 连接事件

连接事件可为您提供有关集群组件之间以及 MetroCluster 配置中集群之间的连接的信息, 以便您可以监控潜在问题。事件按影响区域分组,并包括事件和陷阱名称,影响级别,源 类型和严重性。

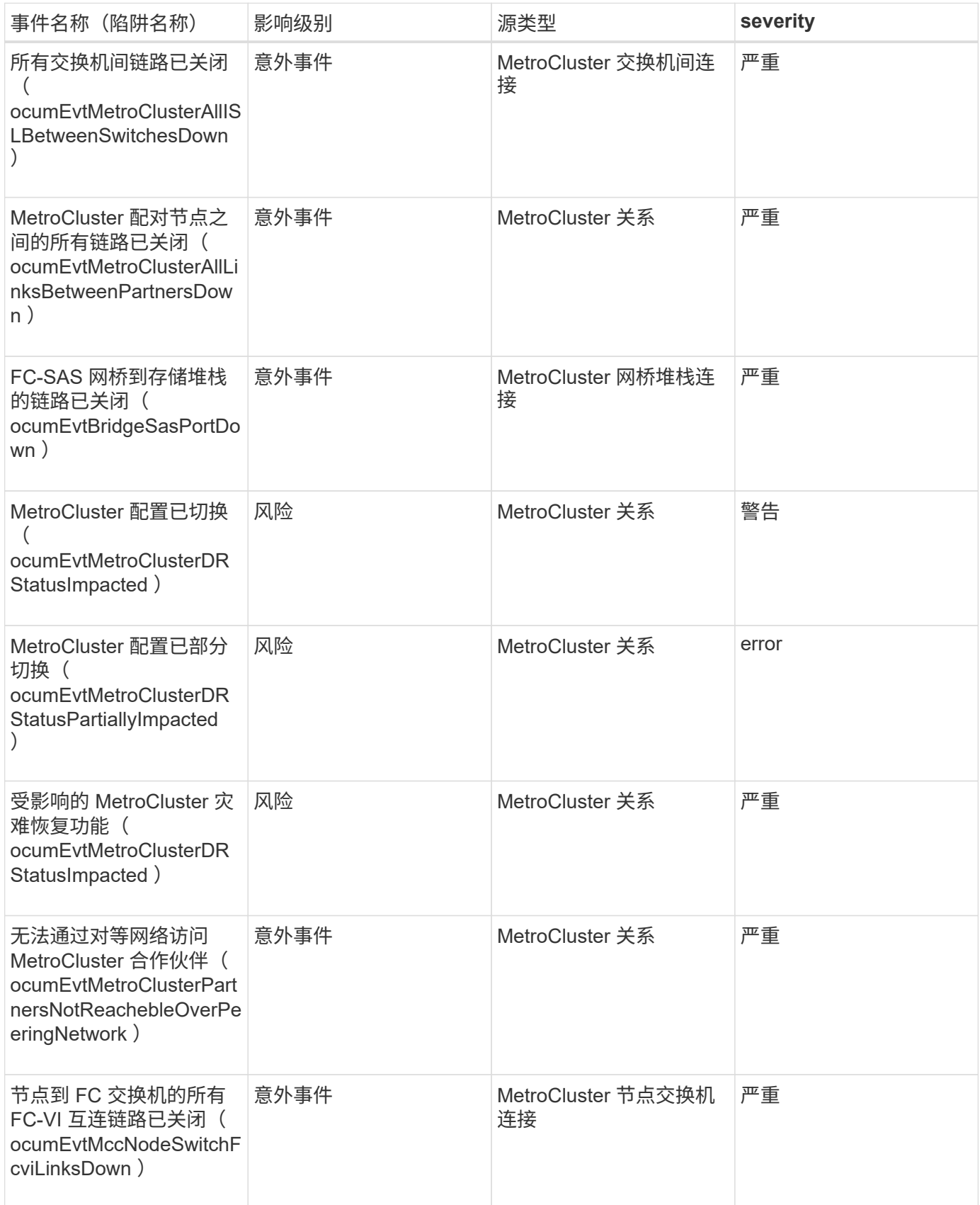

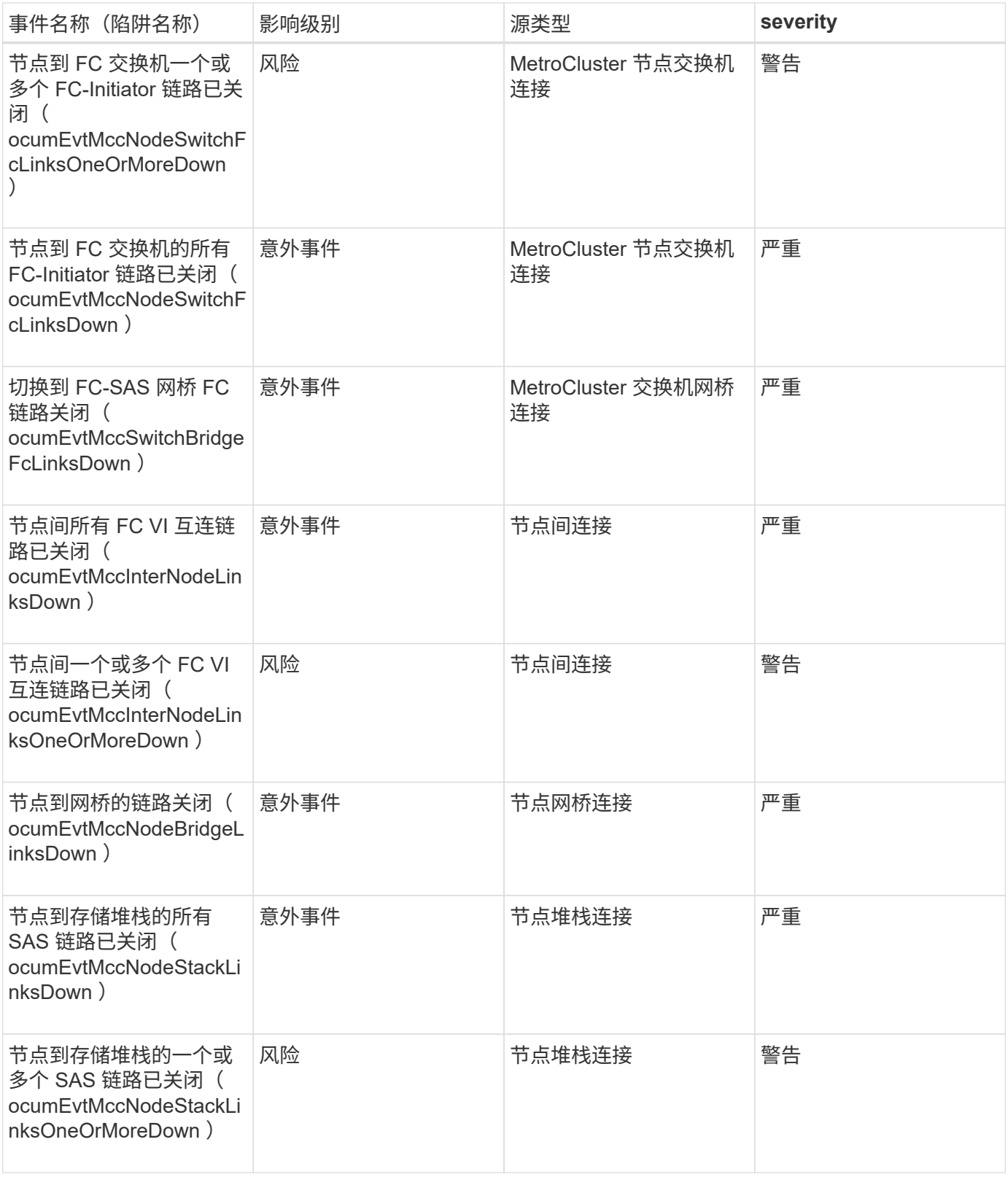

# **MetroCluster** 交换机事件

MetroCluster 交换机事件可为您提供有关 MetroCluster 交换机状态的信息,以便您可以监 控潜在问题。事件按影响区域分组,并包括事件和陷阱名称,影响级别,源类型和严重 性。

影响区域:可用性

![](_page_44_Picture_265.jpeg)

**NVMe** 命名空间事件

NVMe 命名空间事件可为您提供有关命名空间状态的信息,以便您可以监控潜在问题。事 件按影响区域分组,并包括事件和陷阱名称,影响级别,源类型和严重性。

星号(\*)表示已转换为 Unified Manager 事件的 EMS 事件。

![](_page_44_Picture_266.jpeg)

![](_page_45_Picture_287.jpeg)

### 影响区域:性能

![](_page_45_Picture_288.jpeg)

![](_page_46_Picture_261.jpeg)

# 节点事件

节点事件可为您提供有关节点状态的信息,以便您可以监控潜在问题。事件按影响区域分 组,并包括事件和陷阱名称,影响级别,源类型和严重性。

星号(\*)表示已转换为 Unified Manager 事件的 EMS 事件。

![](_page_46_Picture_262.jpeg)

![](_page_47_Picture_241.jpeg)

影响区域:容量

![](_page_47_Picture_242.jpeg)

![](_page_48_Picture_365.jpeg)

影响区域: 配置

![](_page_48_Picture_366.jpeg)

影响区域:性能

![](_page_48_Picture_367.jpeg)

![](_page_49_Picture_275.jpeg)

影响区域:安全性

![](_page_50_Picture_231.jpeg)

# **NVRAM** 电池事件

NVRAM 电池事件可为您提供电池状态信息,以便您可以监控潜在问题。事件按影响区域 分组,并包括事件和陷阱名称,影响级别,源类型和严重性。

影响区域:可用性

![](_page_50_Picture_232.jpeg)

端口事件

端口事件可为您提供有关集群端口的状态,以便您可以监控端口上的更改或问题,例如端 口是否已关闭。

影响区域:可用性

![](_page_50_Picture_233.jpeg)

影响区域:性能

![](_page_51_Picture_275.jpeg)

# 电源事件

电源事件可为您提供有关硬件状态的信息,以便您可以监控潜在问题。事件按影响区域分 组,并包括事件和陷阱名称,影响级别,源类型和严重性。

影响区域:可用性

![](_page_52_Picture_264.jpeg)

保护事件

保护事件会告诉您作业是失败还是已中止,以便您可以监控问题。事件按影响区域分组, 并包括事件和陷阱名称,影响级别,源类型和严重性。

影响区域:保护

![](_page_52_Picture_265.jpeg)

# **qtree** 事件

qtree 事件可为您提供有关 qtree 容量以及文件和磁盘限制的信息,以便您可以监控潜在问 题。事件按影响区域分组,并包括事件和陷阱名称,影响级别,源类型和严重性。

影响区域:容量

![](_page_52_Picture_266.jpeg)

![](_page_53_Picture_291.jpeg)

### 服务处理器事件

服务处理器事件为您提供处理器状态的信息,以便您可以监控潜在问题。事件按影响区域 分组,并包括事件和陷阱名称,影响级别,源类型和严重性。

影响区域:可用性

![](_page_53_Picture_292.jpeg)

### **SnapMirror** 关系事件

SnapMirror 关系事件可为您提供有关异步和同步 SnapMirror 关系的状态信息,以便您可 以监控潜在问题。系统会为 Storage VM 和卷生成异步 SnapMirror 关系事件, 但仅为卷关 系生成同步 SnapMirror 关系事件。不会为属于 Storage VM 灾难恢复关系的成分卷生成任 何事件。事件按影响区域分组,并包括事件和陷阱名称,影响级别,源类型和严重性。

#### 星号(\*)表示已转换为 Unified Manager 事件的 EMS 事件。

![](_page_54_Picture_2.jpeg)

对于受 Storage VM 灾难恢复保护的 Storage VM , 系统会生成 SnapMirror 关系事件, 但对于任 何成分卷对象关系,不会生成这些事件。

![](_page_54_Picture_259.jpeg)

![](_page_55_Picture_278.jpeg)

异步镜像和存储关系事件

异步镜像和存储关系事件可为您提供有关异步 SnapMirror 和存储关系状态的信息,以便您 可以监控潜在问题。卷和 Storage VM 保护关系均支持异步镜像和存储关系事件。但是, Storage VM 灾难恢复仅支持存储关系。事件按影响区域分组,并包括事件和陷阱名称,影 响级别,源类型和严重性。

影响区域:保护

![](_page_55_Picture_4.jpeg)

对于受 Storage VM 灾难恢复保护的 Storage VM , 也会生成 SnapMirror 和存储关系事件, 但对 于任何成分卷对象关系,不会生成这些事件。

![](_page_55_Picture_279.jpeg)

![](_page_56_Picture_264.jpeg)

 $\bigcap$ 

Active IQ 门户 ( Config Advisor ) 引发 "SnapMirror update failure" 事件。

# **Snapshot** 事件

Snapshot 事件提供了有关快照状态的信息,可用于监控快照是否存在潜在问题。事件按影 响区域分组,并包括事件名称,陷阱名称,影响级别,源类型和严重性。

影响区域:可用性

![](_page_56_Picture_265.jpeg)

### **SnapVault** 关系事件

SnapVault 关系事件可为您提供有关 SnapVault 关系状态的信息,以便您可以监控潜在问 题。事件按影响区域分组,并包括事件和陷阱名称,影响级别,源类型和严重性。

影响区域:保护

![](_page_56_Picture_266.jpeg)

![](_page_57_Picture_276.jpeg)

# 存储故障转移设置事件

存储故障转移( Storage Failover , SFO )设置事件为您提供有关存储故障转移是否已禁 用或未配置的信息,以便您可以监控潜在问题。事件按影响区域分组,并包括事件和陷阱 名称,影响级别,源类型和严重性。

![](_page_57_Picture_277.jpeg)

![](_page_58_Picture_238.jpeg)

存储服务事件

存储服务事件为您提供有关存储服务的创建和订阅的信息,以便您可以监控潜在问题。事 件按影响区域分组,并包括事件和陷阱名称,影响级别,源类型和严重性。

影响区域:配置

![](_page_58_Picture_239.jpeg)

影响区域:保护

![](_page_59_Picture_243.jpeg)

### 存储架事件

存储架事件会告诉您存储架是否异常,以便您可以监控潜在问题。事件按影响区域分组, 并包括事件和陷阱名称,影响级别,源类型和严重性。

影响区域:可用性

![](_page_59_Picture_244.jpeg)

### **Storage VM** 事件

Storage VM ( Storage Virtual Machine, 也称为 SVM ) 事件可为您提供有关 Storage VM ( SVM )状态的信息,以便您可以监控潜在问题。事件按影响区域分组,并包括事件 和陷阱名称,影响级别,源类型和严重性。

星号(\*)表示已转换为 Unified Manager 事件的 EMS 事件。

![](_page_60_Picture_333.jpeg)

![](_page_61_Picture_272.jpeg)

### 影响区域:配置

![](_page_61_Picture_273.jpeg)

![](_page_62_Picture_251.jpeg)

### 影响区域:性能

![](_page_62_Picture_252.jpeg)

影响区域:安全性

![](_page_62_Picture_253.jpeg)

![](_page_63_Picture_255.jpeg)

# 用户和组配额事件

用户和组配额事件可为您提供有关用户和用户组配额容量以及文件和磁盘限制的信息,以 便您可以监控潜在问题。事件按影响区域分组,并包括事件和陷阱名称,影响级别,源类 型和严重性。

影响区域:容量

![](_page_63_Picture_256.jpeg)

![](_page_64_Picture_267.jpeg)

# 卷事件

卷事件提供了有关卷状态的信息,可用于监控潜在问题。事件按影响区域分组,并包括事 件名称,陷阱名称,影响级别,源类型和严重性。

星号(\*)表示已转换为 Unified Manager 事件的 EMS 事件。

![](_page_64_Picture_268.jpeg)

![](_page_65_Picture_265.jpeg)

# 影响区域:容量

![](_page_65_Picture_266.jpeg)

![](_page_66_Picture_341.jpeg)

![](_page_67_Picture_259.jpeg)

影响区域:配置

![](_page_67_Picture_260.jpeg)

![](_page_68_Picture_341.jpeg)

![](_page_68_Picture_342.jpeg)

![](_page_69_Picture_288.jpeg)

![](_page_70_Picture_407.jpeg)

#### 事件名称(陷阱名称) 影响级别 源类型 **severity** 已启用卷反勒索软件监控 (活动模式)(已启用反 勒索软件卷状态) 事件 Volume 信息 已禁用卷反勒索软件监控 (已禁用反勒索软件卷) 风险 **Notable of Alliance Wolume Notable of Paris' of Paris' Markov of The Paris' Markov of Paris' Markov of Paris' N** 已启用卷反勒索软件监控 (学习模式)( antiRansomwareVolumeS tateDryrun ) **事件 インストリック マンド マンド マンド マンド しゅうしゃ 事件** しょうしゃ しゅうしゃ 卷反勒索软件监控已暂停 (学习模式)( antiRansomwareVolumeS tatedryrunPaused ) 风险 Volume 警告 卷反勒索软件监控已暂停 (活动模式)( antiRansomwareVolumeS tateEnablePaused ) 风险 Volume 警告 卷反勒索软件监控正在禁 用( antiRansomwareVolumeS tateDisableInProtect ) 风险 Volume 警告 发现的勒索软件活动( callHomeRansomwareAct ivitySeen ) 意外事件 Volume 严重 适用于反勒索软件监控的 卷(学习模式)( ocumEvtVolumeArwCandi date/ ) **事件 インストランド マイト Volume インストラック すい** 信息 适用于反勒索软件监控的 卷(主动模式)( ocumVolumeSuitedForAct iveAn反 勒索软件检测) 风险 Volume 警告 卷出现高噪声反勒索软件 警报( anantiRansomwareFeatur eNoisyVolume ) 风险 Volume 警告

#### 影响区域:安全性
# 卷移动状态事件

卷移动状态事件会告诉您卷移动的状态,以便您可以监控潜在问题。事件按影响区域分组 ,并包括事件和陷阱名称,影响级别,源类型和严重性。

影响区域:容量

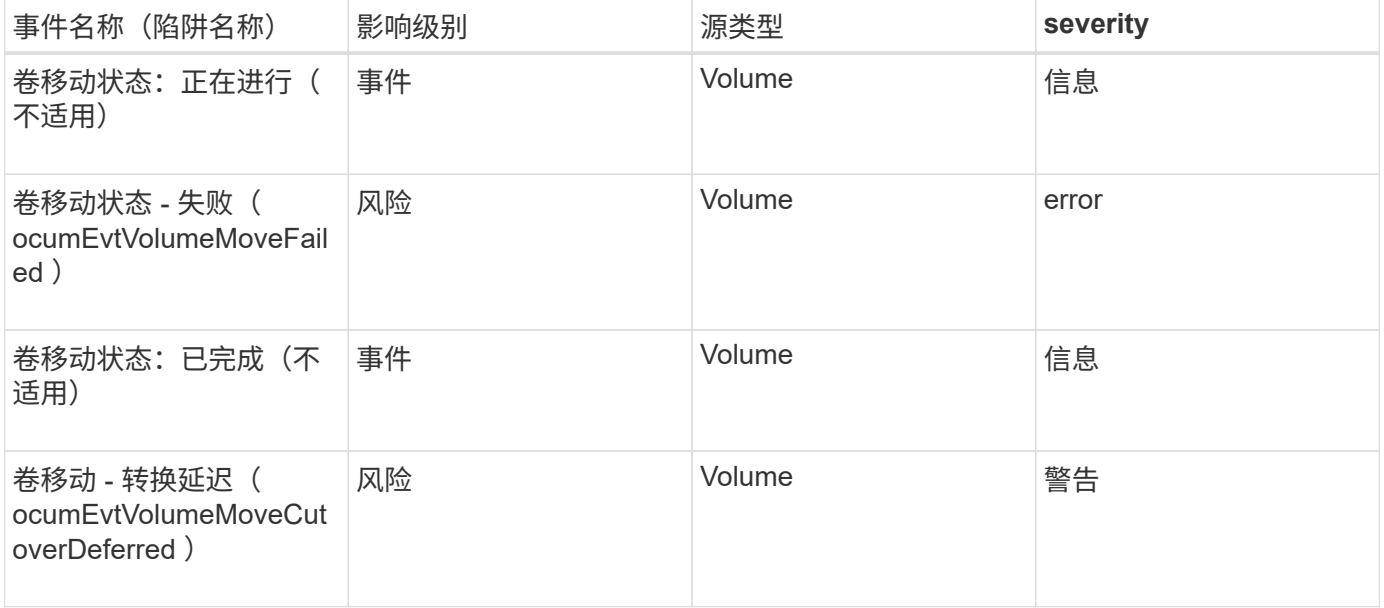

# 事件窗口和对话框的问题描述

事件会就您的环境中的任何问题向您发出通知。您可以使用事件管理清单页面和事件详细 信息页面监控所有事件。您可以使用通知设置选项对话框配置通知。您可以使用事件设置 页面禁用或启用事件。

# 通知页面

您可以将 Unified Manager 服务器配置为在生成事件或将事件分配给用户时发送通知。您 还可以配置通知机制。例如,可以通过电子邮件或 SNMP 陷阱发送通知。

您必须具有应用程序管理员或存储管理员角色。

# **email**

通过此区域,您可以为警报通知配置以下电子邮件设置:

• \* 发件人地址 \*

指定发送警报通知的电子邮件地址。共享报告时,此值也用作报告的发件人地址。如果 " 发件人地址 " 已预 先填充地址 [ActiveIQUnifiedManager@localhost.com](mailto:ActiveIQUnifiedManager@localhost.com), 则应将其更改为实际有效的电子邮件地址, 以确保 所有电子邮件通知均已成功传送。

#### **SMTP** 服务器

使用此区域可以配置以下 SMTP 服务器设置:

• \* 主机名或 IP 地址 \*

指定 SMTP 主机服务器的主机名,该主机服务器用于向指定的收件人发送警报通知。

• \* 用户名 \*

指定 SMTP 用户名。只有在 SMTP 服务器中启用了 SMTPAUTH 时,才需要 SMTP 用户名。

• \* 密码 \*

指定 SMTP 密码。只有在 SMTP 服务器中启用了 SMTPAUTH 时,才需要 SMTP 用户名。

• \* 端口 \*

指定 SMTP 主机服务器用于发送警报通知的端口。

默认值为 25.。

• \* 使用 start/tls\*

选中此复选框可使用 TLS/SSL 协议(也称为 start\_tls 和 StartTLS )在 SMTP 服务器和管理服务器之间提 供安全通信。

• \* 使用 SSL\*

选中此复选框可使用 SSL 协议在 SMTP 服务器和管理服务器之间提供安全通信。

#### **SNMP**

使用此区域可以配置以下 SNMP 陷阱设置:

• \* 版本 \*

根据所需的安全类型指定要使用的 SNMP 版本。选项包括版本 1 ,版本 3 ,具有身份验证的版本 3 以及具 有身份验证和加密的版本 3 。默认值为版本 1 。

• \* 陷阱目标主机 \*

指定接收管理服务器发送的 SNMP 陷阱的主机名或 IP 地址( IPv4 或 IPv6 )。要指定多个陷阱目标,请使 用逗号分隔每个主机。

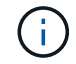

列表中所有主机的所有其他 SNMP 设置都必须相同,例如 " 版本 " 和 " 出站端口 " 。

• \* 出站陷阱端口 \*

指定 SNMP 服务器接收管理服务器发送的陷阱所通过的端口。

默认值为 162. 。

• \* 社区 \*

用于访问主机的社区字符串。

• \* 引擎 ID\*

指定 SNMP 代理的唯一标识符,并由管理服务器自动生成。引擎 ID 可用于 SNMP 版本 3 ,具有身份验证 的 SNMP 版本 3 和具有身份验证和加密的 SNMP 版本 3 。

• \* 用户名 \*

指定 SNMP 用户名。用户名可用于 SNMP 版本 3 , SNMP 版本 3 和 SNMP 版本 3 以及身份验证和加密。

• \* 身份验证协议 \*

指定用于对用户进行身份验证的协议。协议选项包括 MD5 和 SHA 。默认值为 MD5 。身份验证协议适用于 具有身份验证的 SNMP 版本 3 和具有身份验证和加密的 SNMP 版本 3 。

• \* 身份验证密码 \*

指定对用户进行身份验证时使用的密码。身份验证密码可用于具有身份验证的 SNMP 版本 3 和具有身份验 证和加密的 SNMP 版本 3 。

• \* 隐私协议 \*

指定用于对 SNMP 消息进行加密的隐私协议。协议选项包括 AES 128 和 DES 。默认值为 AES 128 。SNMP 版本 3 提供了隐私协议,并支持身份验证和加密。

• \* 隐私密码 \*

指定使用隐私协议时的密码。隐私密码适用于具有身份验证和加密功能的 SNMP 版本 3 。

# 事件管理清单页面

通过事件管理清单页面,您可以查看当前事件及其属性的列表。您可以执行确认,解决和 分配事件等任务。您还可以为特定事件添加警报。

此页面上的信息每 5 分钟自动刷新一次,以确保显示最新的新事件。

#### 筛选组件

用于自定义事件列表中显示的信息。您可以使用以下组件细化显示的事件列表:

• 查看菜单,从预定义的筛选器选择列表中进行选择。

其中包括所有活动(新的和已确认的)事件,活动性能事件,分配给我(已登录用户)的事件以及在所有维 护窗口期间生成的所有事件等项。

- 搜索窗格,用于输入完整或部分术语来细化事件列表。
- 筛选器按钮,用于启动筛选器窗格,以便您可以从每个可用字段和字段属性中进行选择,以细化事件列表。

命令按钮

命令按钮可用于执行以下任务:

• \* 分配给 \*

用于选择将事件分配给的用户。将事件分配给用户时,系统会将用户名和事件分配时间添加到选定事件的事 件列表中。

◦ 我

将事件分配给当前已登录的用户。

◦ 其他用户

显示分配所有者对话框,在此可以将事件分配或重新分配给其他用户。您也可以通过将所有权字段留空 来取消分配事件。

• \* 确认 \*

确认选定事件。

确认某个事件后,系统会将您的用户名以及事件确认时间添加到选定事件的事件列表中。确认事件后,您负 责管理该事件。

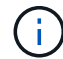

您无法确认信息事件。

• \* 标记为已解决 \*

用于将事件状态更改为已解决。

解决某个事件时,系统会将您的用户名以及解决该事件的时间添加到选定事件的事件列表中。对事件采取更 正操作后,必须将事件标记为已解决。

• \* 添加警报 \*

显示添加警报对话框,在此可以为选定事件添加警报。

• \* 报告 \*

用于将当前事件视图的详细信息导出为逗号分隔值(.csv )文件或 PDF 文档。

• \* 显示 / 隐藏列选择器 \*

用于选择页面上显示的列并选择其显示顺序。

事件列表

显示按触发时间排序的所有事件的详细信息。

默认情况下,将显示所有活动事件视图,以显示过去七天影响级别为 " 意外事件 " 或 " 风险 " 的 " 新增 " 和 " 已 确认 " 事件。

• \* 触发时间 \*

生成事件的时间。

• \* 严重性 \*

事件严重性: 严重( $\langle \bullet \rangle$ ),错误( $\langle \bullet \rangle$ ),警告( $\langle \bullet \rangle$ )和信息( $\langle \bullet \rangle$ )。

• \* 状态 \*

事件状态: " 新增 " , " 已确认 " , " 已解决 " 或 " 已废弃 " 。

• \* 影响级别 \*

事件影响级别: " 意外事件 " , " 风险 " , " 事件 " 或 " 升级 " 。

• \* 影响区域 \*

事件影响区域:可用性,容量,性能,保护,配置, 或安全性。

• \* 名称 \*

事件名称。您可以选择此名称以显示该事件的 " 事件 " 详细信息页面。

• \* 源 \*

发生事件的对象的名称。您可以选择此名称以显示该对象的运行状况或性能详细信息页面。

如果发生共享 QoS 策略违规,则此字段仅会显示消耗的 IOPS 或 MB/ 秒最多的工作负载对象。使用此策略 的其他工作负载将显示在事件详细信息页面中。

• \* 源类型 \*

与事件关联的对象类型(例如 Storage VM, 卷或 qtree)。

• \* 已分配给 \*

将事件分配到的用户的名称。

• \* 事件源 \*

事件来自 Active IQ 门户还是直接来自 Active IQ Unified Manager 。

• \* 标注名称 \*

分配给存储对象的标注的名称。

• \* 注释 \*

为事件添加的注释数。

• \* 未完成天数 \*

自事件最初生成以来的天数。

• \* 分配时间 \*

自事件分配给用户以来经过的时间。如果经过的时间超过一周,则会显示将事件分配给用户的时间戳。

• \* 确认者 \*

确认事件的用户的名称。如果事件未确认,则此字段为空。

• \* 确认时间 \*

自事件确认以来经过的时间。如果经过的时间超过一周,则会显示确认事件的时间戳。

• \* 解决者 \*

解决此事件的用户的名称。如果事件未解决,则此字段为空。

• \* 解决时间 \*

自事件解决以来经过的时间。如果经过的时间超过一周,则会显示解决事件的时间戳。

• \* 已废弃时间 \*

事件状态变为 " 已废弃 " 的时间。

# 事件详细信息页面

在事件详细信息页面中,您可以查看选定事件的详细信息,例如事件严重性,影响级别, 影响区域和事件源。此外,您还可以查看追加信息,了解可通过哪些修复方法来解析问题 描述。

• \* 事件名称 \*

事件的名称以及上次查看事件的时间。

对于非性能事件,当事件处于 " 新增 " 或 " 已确认 " 状态时, 上次看到的信息未知, 因此会隐藏。

• \* 事件问题描述 \*

事件的简短问题描述。

在某些情况下,事件问题描述会提供触发事件的原因。

• \* 争用组件 \*

对于动态性能事件,此部分显示的图标表示集群的逻辑组件和物理组件。如果某个组件处于争用状态,则其 图标会圈出并以红色突出显示。

有关此处显示的组件的问题描述,请参见 \_Cluster 组件及其可能发生争用的原因。

" 事件信息 " , " 系统诊断 " 和 " 建议的操作 " 部分将在其他主题中进行介绍。

#### 命令按钮

命令按钮可用于执行以下任务:

• \* 注释图标 \*

用于添加或更新有关事件的注释,并查看其他用户留下的所有注释。

- 操作菜单 \*
- \* 分配给我 \*

将事件分配给您。

• \* 分配给他人 \*

打开分配所有者对话框,在此可以将事件分配或重新分配给其他用户。

将事件分配给用户时,系统会将用户的名称以及事件分配时间添加到选定事件的事件列表中。

您也可以通过将所有权字段留空来取消分配事件。

• \* 确认 \*

确认选定事件,以使您不再收到重复的警报通知。

确认事件后,您的用户名以及确认事件的时间将添加到选定事件的事件列表(确认者)中。确认事件后,您 将负责管理该事件。

• \* 标记为已解决 \*

用于将事件状态更改为已解决。

解决某个事件时,系统会将您的用户名和事件解决时间添加到选定事件的事件列表(解决者)中。对事件采 取更正操作后,必须将事件标记为已解决。

• \* 添加警报 \*

显示添加警报对话框,在此可以为选定事件添加警报。

### **Event Information** 部分显示的内容

您可以使用事件详细信息页面上的事件信息部分查看有关选定事件的详细信息,例如事件 严重性,影响级别,影响区域和事件源。

不适用于事件类型的字段将被隐藏。您可以查看以下事件详细信息:

• \* 事件触发时间 \*

生成事件的时间。

• \* 状态 \*

事件状态: " 新增 " , " 已确认 " , " 已解决 " 或 " 已废弃 " 。

• \* 已废弃发生原因 \*

导致事件废弃的操作,例如,问题描述已修复。

• \* 事件持续时间 \*

对于活动(新事件和已确认事件)事件,此时间为检测到事件与上次分析事件之间的时间。对于已废弃的事 件,此时间为检测到事件与解决事件之间的时间。

对于所有性能事件,此字段都将显示,而对于其他事件类型,此字段仅在解决或废弃后显示。

• \* 上次查看 \*

上次将事件视为活动的日期和时间。

对于性能事件,此值可能比事件触发时间更晚,因为只要事件处于活动状态,此字段就会在每次收集新的性 能数据后更新。对于其他类型的事件,如果处于 " 新增 " 或 " 已确认 " 状态,则此内容不会更新,因此此字 段将被隐藏。

• \* 严重性 \*

事件严重性:严重( $\langle \bullet \rangle$ ),错误( $\langle \bullet \rangle$ ),警告( $\langle \bullet \rangle$ )和信息( $\langle \bullet \rangle$ )。

• \* 影响级别 \*

事件影响级别: " 意外事件 " , " 风险 " , " 事件 " 或 " 升级 " 。

• \* 影响区域 \*

事件影响区域:可用性,容量,性能,保护,配置, 或安全性。

• \* 源 \*

发生事件的对象的名称。

在查看共享 QoS 策略事件的详细信息时,此字段最多会列出占用 IOPS 或 MBps 最多的三个工作负载对 象。

您可以单击源名称链接以显示该对象的运行状况或性能详细信息页面。

• \* 源标注 \*

显示与事件关联的对象的标注名称和值。

只有集群, SVM 和卷上的运行状况事件才会显示此字段。

• \* 源组 \*

显示受影响对象所属的所有组的名称。

只有集群, SVM 和卷上的运行状况事件才会显示此字段。

• \* 源类型 \*

与事件关联的对象类型(例如 SVM ,卷或 qtree )。

• \* 在集群 \* 上

发生事件的集群的名称。

您可以单击集群名称链接以显示该集群的运行状况或性能详细信息页面。

• \* 受影响对象计数 \*

受事件影响的对象数。

您可以单击对象链接以显示填充了当前受此事件影响的对象的清单页面。

只有性能事件才会显示此字段。

• \* 受影响的卷 \*

受此事件影响的卷数。

只有节点或聚合上的性能事件才会显示此字段。

• \* 触发的策略 \*

发出事件的阈值策略的名称。

您可以将光标悬停在策略名称上方以查看阈值策略的详细信息。对于自适应 QoS 策略,还会显示定义的策 略,块大小和分配类型(已分配空间或已用空间)。

只有性能事件才会显示此字段。

• \* 规则 ID\*

对于 Active IQ 平台事件, 这是为生成事件而触发的规则的编号。

• \* 确认者 \*

确认事件的人员姓名以及事件的确认时间。

• \* 解决者 \*

解决事件的人员姓名以及事件的解决时间。

• \* 已分配给 \*

被分配处理事件的人员的姓名。

• \* 警报设置 \*

此时将显示以下有关警报的信息:

- 如果没有与选定事件关联的警报,则会显示 \* 添加警报 \* 链接。 您可以通过单击链接打开添加警报对话框。
- 如果有一个与选定事件关联的警报,则会显示警报名称。 您可以通过单击链接打开 " 编辑警报 " 对话框。
- 如果与选定事件关联的警报不止一个,则会显示警报数量。

您可以通过单击链接打开警报设置页面,以查看有关这些警报的更多详细信息。

不会显示已禁用的警报。

• \* 上次发送通知 \*

发送最新警报通知的日期和时间。

• \* 发送者 \*

用于发送警报通知的机制:电子邮件或 SNMP 陷阱。

• \* 上一个脚本运行 \*

生成警报时执行的脚本的名称。

建议的操作部分显示的内容

事件详细信息页面的建议操作部分提供了事件的可能原因,并提供了一些操作建议,以便 您可以尝试自行解决事件。建议的操作将根据已违反的事件类型或阈值类型进行自定义。

只有某些类型的事件才会显示此区域。

在某些情况下,页面上提供了 \* 帮助 \* 链接,这些链接会引用追加信息来执行许多建议的操作,包括执行特定操 作的说明。某些操作可能涉及使用 Unified Manager , ONTAP System Manager , OnCommand Workflow Automation , ONTAP 命令行界面命令或这些工具的组合。

您应将此处建议的操作视为解决此事件的唯一指导。您为解决此事件而采取的操作应基于您的环境背景。

如果要更详细地分析对象和事件,请单击 \* 分析工作负载 \* 按钮以显示 " 工作负载分析 " 页面。

Unified Manager 可以对某些事件进行全面诊断并提供单一解决方案。如果可用,则这些解决方法会显示为 \* 修 复它 \* 按钮。单击此按钮可让 Unified Manager 修复导致事件的问题描述。

对于 Active IQ 平台事件,本节可能包含一个 NetApp 知识库文章(如果有)的链接,该文章介绍了问题描述和 可能的解决方案。在无法访问外部网络的站点中,知识库文章的 PDF 将在本地打开; PDF 是您手动下载到 Unified Manager 实例的规则文件的一部分。

事件详细信息页面的系统诊断部分提供的信息可帮助您诊断可能导致此事件的问题。

此区域仅针对某些事件显示。

某些性能事件提供了与已触发的特定事件相关的图表。通常包括前 10 天的 IOPS 或 MBps 图表和延迟图表。按 这种方式排列时,您可以查看事件处于活动状态时哪些存储组件对延迟影响最大或受延迟影响最大。

对于动态性能事件,将显示以下图表:

- 工作负载延迟—显示处于争用状态的组件上受影响最大的工作负载,抢占资源的工作负载或强占资源的工作 负载的延迟历史记录。
- 工作负载活动—显示有关争用集群组件的工作负载使用情况的详细信息。
- 资源活动—显示处于争用状态的集群组件的历史性能统计信息。

当某些集群组件处于争用状态时,会显示其他图表。

其他事件可提供系统对存储对象执行的分析类型的简短问题描述。在某些情况下,会有一行或多行;对于已分析 的每个组件,一行用于分析多个性能计数器的系统定义的性能策略。在这种情况下,诊断旁边会显示一个绿色或 红色图标,指示在该特定诊断中是否找到了问题描述。

# 事件设置页面

"Event Setup" 页面将显示已禁用的事件列表,并提供相关对象类型和事件严重性等信息。 您还可以执行全局禁用或启用事件等任务。

只有当您具有应用程序管理员或存储管理员角色时,才能访问此页面。

命令按钮

命令按钮可用于对选定事件执行以下任务:

• \* 禁用 \*

启动 " 禁用事件 " 对话框, 在此可以禁用事件。

• \* 启用 \*

启用先前选择禁用的选定事件。

• \* 上传规则 \*

启动 " 上传规则 " 对话框,在此可以使无法访问外部网络的站点手动将 Active IQ 规则文件上传到 Unified Manager 。这些规则针对集群 AutoSupport 消息运行,以生成 Active IQ 平台定义的系统配置,布线,最佳 实践和可用性事件。

• \* 订阅 EMS 事件 \*

启动订阅 EMS 事件对话框,在此可以订阅从所监控集群接收特定事件管理系统( EMS )事件。EMS 收集 有关集群上发生的事件的信息。收到订阅 EMS 事件的通知后,系统将生成具有相应严重性的 Unified

Manager 事件。

列表视图

列表视图以表格形式显示有关已禁用事件的信息。您可以使用列筛选器自定义显示的数据。

• \* 事件 \*

显示已禁用的事件的名称。

• \* 严重性 \*

显示事件的严重性。严重性可以是 " 严重 " , " 错误 " , " 警告 " 或 " 信息 " 。

• \* 源类型 \*

显示生成事件的源类型。

禁用事件对话框

" 禁用事件 " 对话框将显示可禁用事件的事件类型列表。您可以根据特定严重性为事件类型 禁用事件,也可以为一组事件禁用事件。

您必须具有应用程序管理员或存储管理员角色。

事件属性区域

事件属性区域指定以下事件属性:

• \* 事件严重性 \*

用于根据严重性类型选择事件,可以是 " 严重 " , " 错误 " , " 警告 " 或 " 信息 " 。

• \* 事件名称包含 \*

用于筛选名称包含指定字符的事件。

• \* 匹配事件 \*

显示与您指定的事件严重性类型和文本字符串匹配的事件列表。

• \* 禁用事件 \*

显示已选择禁用的事件的列表。

此外,还会显示事件的严重性以及事件名称。

# 命令按钮

命令按钮可用于对选定事件执行以下任务:

• \* 保存并关闭 \*

禁用事件类型并关闭对话框。

• \* 取消 \*

丢弃所做的更改并关闭对话框。

## 版权信息

版权所有 © 2023 NetApp, Inc.。保留所有权利。中国印刷。未经版权所有者事先书面许可,本文档中受版权保 护的任何部分不得以任何形式或通过任何手段(图片、电子或机械方式,包括影印、录音、录像或存储在电子检 索系统中)进行复制。

从受版权保护的 NetApp 资料派生的软件受以下许可和免责声明的约束:

本软件由 NetApp 按"原样"提供,不含任何明示或暗示担保,包括但不限于适销性以及针对特定用途的适用性的 隐含担保,特此声明不承担任何责任。在任何情况下,对于因使用本软件而以任何方式造成的任何直接性、间接 性、偶然性、特殊性、惩罚性或后果性损失(包括但不限于购买替代商品或服务;使用、数据或利润方面的损失 ;或者业务中断),无论原因如何以及基于何种责任理论,无论出于合同、严格责任或侵权行为(包括疏忽或其 他行为),NetApp 均不承担责任,即使已被告知存在上述损失的可能性。

NetApp 保留在不另行通知的情况下随时对本文档所述的任何产品进行更改的权利。除非 NetApp 以书面形式明 确同意,否则 NetApp 不承担因使用本文档所述产品而产生的任何责任或义务。使用或购买本产品不表示获得 NetApp 的任何专利权、商标权或任何其他知识产权许可。

本手册中描述的产品可能受一项或多项美国专利、外国专利或正在申请的专利的保护。

有限权利说明:政府使用、复制或公开本文档受 DFARS 252.227-7013 (2014 年 2 月)和 FAR 52.227-19 (2007 年 12 月)中"技术数据权利 — 非商用"条款第 (b)(3) 条规定的限制条件的约束。

本文档中所含数据与商业产品和/或商业服务(定义见 FAR 2.101)相关,属于 NetApp, Inc. 的专有信息。根据 本协议提供的所有 NetApp 技术数据和计算机软件具有商业性质,并完全由私人出资开发。 美国政府对这些数 据的使用权具有非排他性、全球性、受限且不可撤销的许可,该许可既不可转让,也不可再许可,但仅限在与交 付数据所依据的美国政府合同有关且受合同支持的情况下使用。除本文档规定的情形外,未经 NetApp, Inc. 事先 书面批准,不得使用、披露、复制、修改、操作或显示这些数据。美国政府对国防部的授权仅限于 DFARS 的第 252.227-7015(b)(2014 年 2 月)条款中明确的权利。

商标信息

NetApp、NetApp 标识和 <http://www.netapp.com/TM> 上所列的商标是 NetApp, Inc. 的商标。其他公司和产品名 称可能是其各自所有者的商标。